**IBM WebSphere Business Integration Adapters**

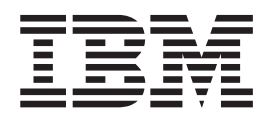

# **Adapter for WebSphere MQ Workflow** ユーザーズ・ガイド

*Adapter* バージョン *2.5.0*

**IBM WebSphere Business Integration Adapters**

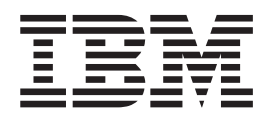

# **Adapter for WebSphere MQ Workflow** ユーザーズ・ガイド

*Adapter* バージョン *2.5.0*

お願い -

本書および本書で紹介する製品をご使用になる前に、 131 [ページの『特記事項』に](#page-140-0)記載されている情報をお読みください。

本書は、Adapter for WebSphere MQ Workflow バージョン 2.5.0 および新しい版で明記されていない限り、以降のす べてのリリースおよびモディフィケーションに適用されます。

本マニュアルに関するご意見やご感想は、次の URL からお送りください。今後の参考にさせていただきます。

http://www.ibm.com/jp/manuals/main/mail.html

なお、日本 IBM 発行のマニュアルはインターネット経由でもご購入いただけます。詳しくは

http://www.ibm.com/jp/manuals/ の「ご注文について」をご覧ください。

(URL は、変更になる場合があります)

お客様の環境によっては、資料中の円記号がバックスラッシュと表示されたり、バックスラッシュが円記号と表示さ れたりする場合があります。

 原 典: IBM WebSphere Business Integration Adapters Adapter for WebSphere MQ Workflow User Guide Adapter Version 2.5.0

発 行: 日本アイ・ビー・エム株式会社

担 当: ナショナル・ランゲージ・サポート

第1刷 2004.1

この文書では、平成明朝体™W3、平成明朝体™W9、平成角ゴシック体™W3、平成角ゴシック体™W5、および平成角 ゴシック体™W7を使用しています。この(書体\*)は、(財)日本規格協会と使用契約を締結し使用しているものです。 フォントとして無断複製することは禁止されています。

注∗ 平成明朝体™W3、平成明朝体™W9、平成角ゴシック体™W3、 平成角ゴシック体™W5、平成角ゴシック体™W7

**© Copyright International Business Machines Corporation 2000, 2003. All rights reserved.**

© Copyright IBM Japan 2004

# 目次

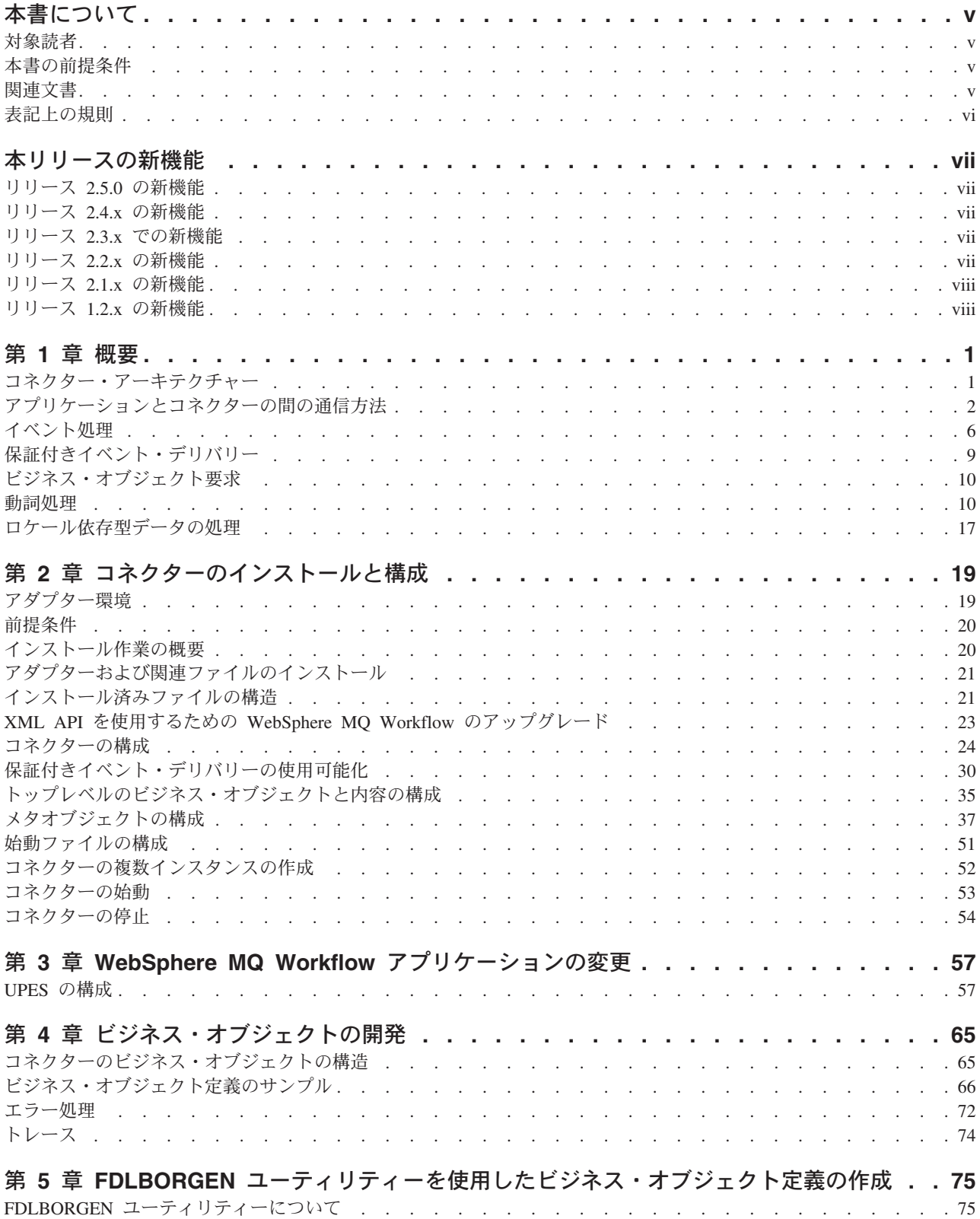

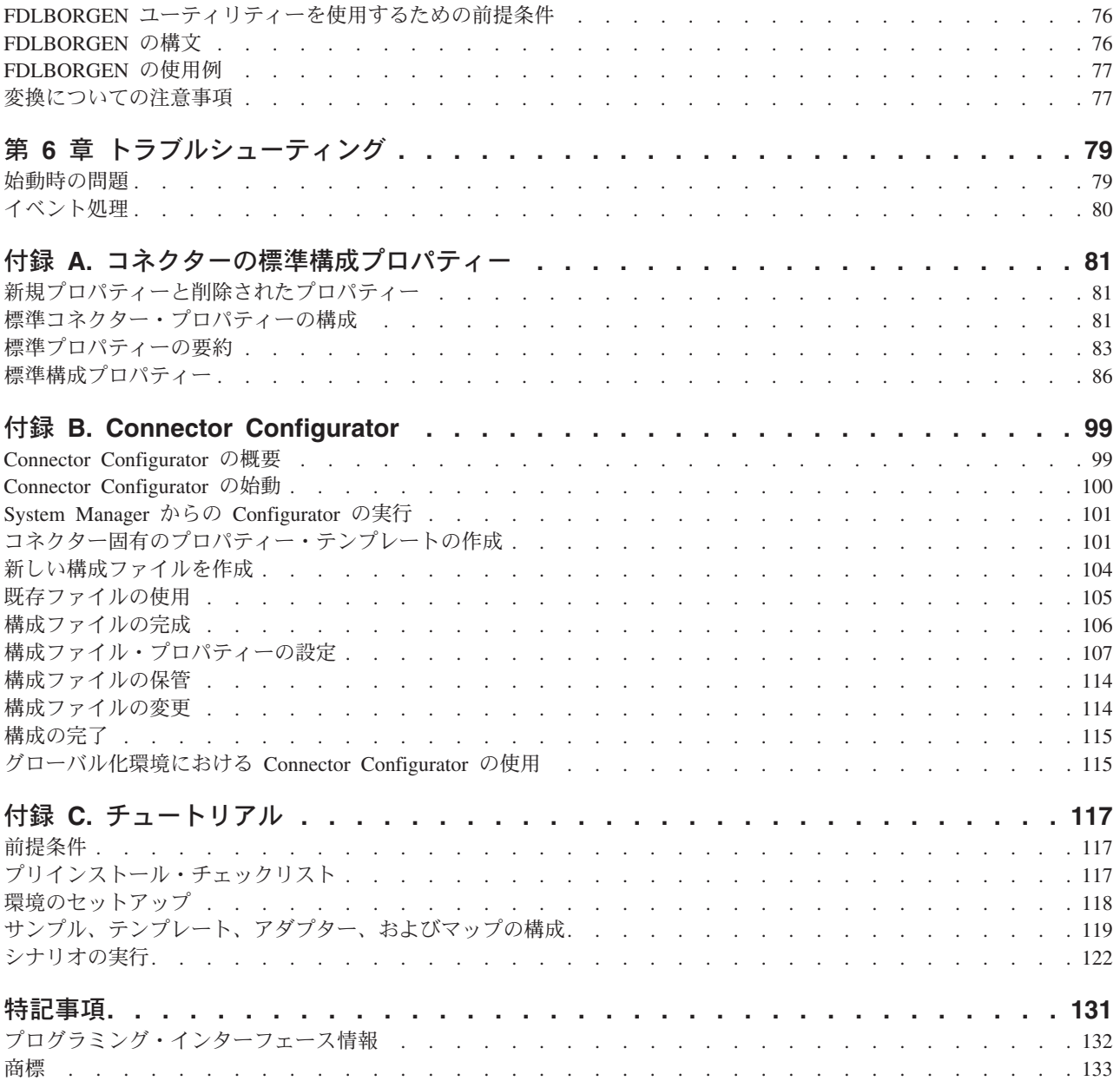

# <span id="page-6-0"></span>本書について

IBM<sup>R</sup> WebSphere<sup>R</sup> Business Integration Adapter ポートフォリオは、主要な e-business テクノロジー、エンタープライズ・アプリケーション、およびレガシー・ システムとメインフレーム・システムに、統合接続性を提供します。製品セットに は、ビジネス・プロセスの統合に向けてコンポーネントをカスタマイズ、作成、お よび管理するためのツールとテンプレートが含まれています。

本書では、WebSphere MQ Workflow 用のアダプターのインストール、構成、およ びビジネス・オブジェクト開発について説明します。

### 対象読者

本書は、お客様に設置場所で製品のサポートや管理を担当するコンサルタント、開 発者、およびシステム管理者を対象としています。

# 本書の前提条件

本書の読者は、WebSphere Business Integration システム、ビジネス・オブジェクト とコラボレーションの開発、WebSphere MQ Workflow アプリケーション、および WebSphere MQ Workflow の実行時とビルド時のコンポーネントについて十分な知 識と経験を持っている必要があります。

# 関連文書

この製品に付属する資料の完全セットで、すべての WebSphere Business Integration Adapters のインストールに共通な機能とコンポーネントについて説明します。ま た、特定のコンポーネントに関する参考資料も含まれています。

以下のサイトから、関連資料をインストールすることができます。

- v アダプターの一般情報、WebSphere Message Brokers (WebSphere MQ Integrator、WebSphere MQ Integrator Broker、WebSphere Business Integration Message Broker) におけるアダプターの使用、および WebSphere Application Server におけるアダプターの使用については、次のアドレスの IBM WebSphere Business Integration Adapters InfoCenter を参照してください。 <http://www.ibm.com/websphere/integration/wbiadapters/infocenter>
- v WebSphere InterChange Server におけるアダプターの使用については、次のアドレ スの IBM WebSphere InterChange Server InfoCenters を参照してください。 <http://www.ibm.com/websphere/integration/wicserver/infocenter> <http://www.ibm.com/websphere/integration/wbicollaborations/infocenter>
- v WebSphere Message Brokers の詳細については、以下を参照してください。 <http://www.ibm.com/software/integration/mqfamily/library/manualsa/>
- v WebSphere Application Server の詳細については、以下を参照してください。 <http://www.ibm.com/software/webservers/appserv/library.html>

上記のサイトには資料のダウンロード、インストール、および表示に関する簡単な 説明が記載されています。

# <span id="page-7-0"></span>表記上の規則

本書では、以下のような規則を使用しています。

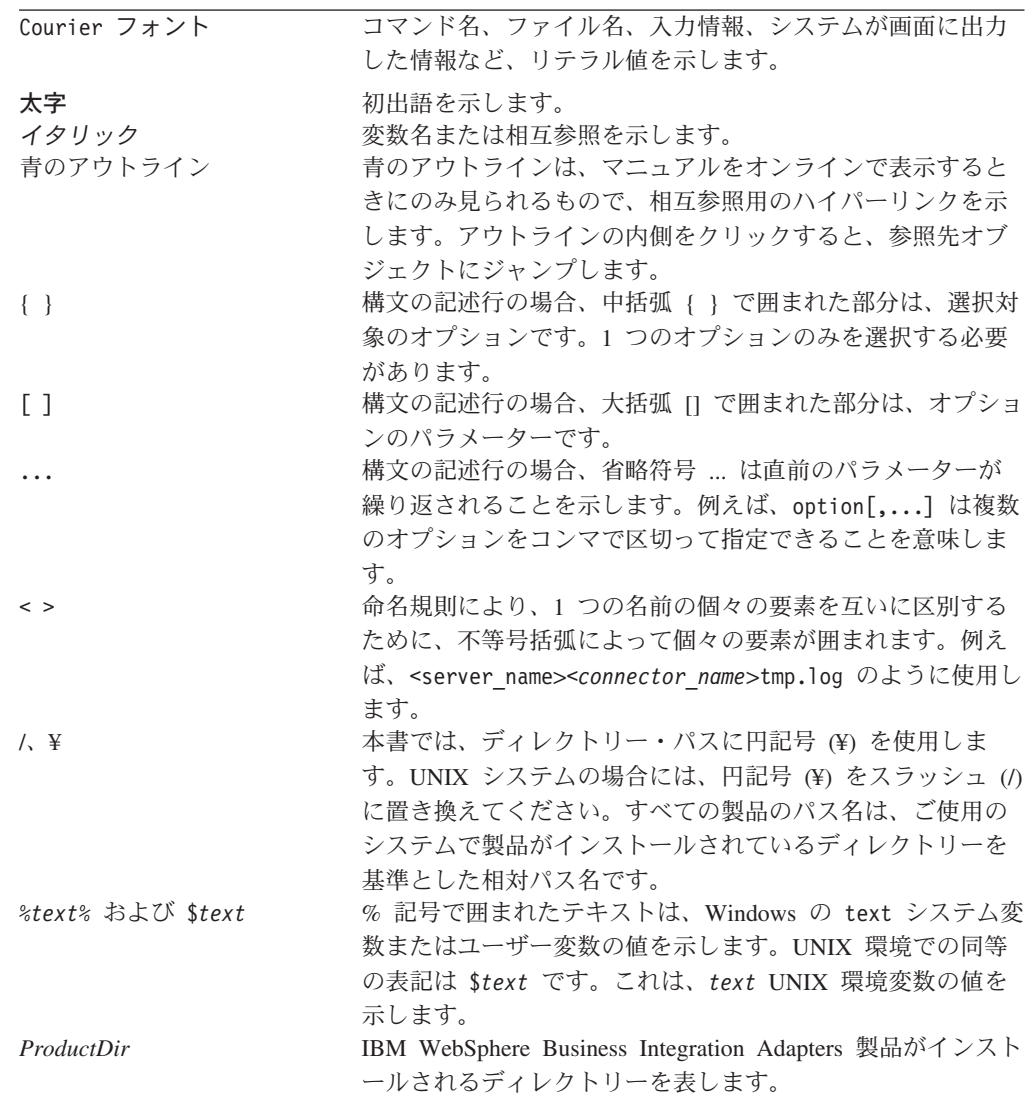

# <span id="page-8-0"></span>本リリースの新機能

# リリース **2.5.0** の新機能

アダプターのインストール情報は、本書から除去されました。この情報の新規掲載 場所については 2 章を参照してください。

このリリースから、Adapter for WebSphere MQ Workflow は Microsoft Windows NT でサポートされなくなりました。

# リリース **2.4.x** の新機能

アダプターは、WebSphere Application Server を統合ブローカーとして使用できるよ うになりました。

始動スクリプト、ファイル名、およびディレクトリー内の名前 MQWorkflow は WebSphereMQWorkflow に変更されました。

アダプターは以下のプラットフォーム上で稼働します。

- v Solaris 7、8
- $\cdot$  AIX 5.x
- HP UX 11.i

今回のリリースでは、アダプターに IBM WebSphere MQ Workflow 3.3.2 または 3.4 が必要です。また、Java API 通信モードはサポートされなくなりました。

# リリース **2.3.x** での新機能

2003 年 3 月更新。「CrossWorlds」という名前は、現在ではシステム全体を表した り、コンポーネント名やツール名を修飾するためには使用されなくなりました。コ ンポーネント名およびツール名自体は、以前とほとんど変わりません。例えば、 「CrossWorlds System Manager」は現在では「System Manager」となり、 「CrossWorlds InterChange Server」は「WebSphere InterChange Server」となってい ます。

保証付きイベント・デリバリー機能が拡張されました。詳細は、 30 [ページの『保証](#page-39-0) [付きイベント・デリバリーの使用可能化』を](#page-39-0)参照してください。

# リリース **2.2.x** の新機能

本リリースでは、コネクターは MQ Workflow 3.3.2 XML API 動詞処理をサポート します。詳しくは、 11 ページの『XML API [の動詞処理』お](#page-20-0)よび 23 [ページの](#page-32-0) 『XML API を使用するための [WebSphere MQ Workflow](#page-32-0) のアップグレード』を参 照してください。新しいコネクター固有プロパティーが追加された結果サポートさ れる機能については、 28 ページの『[JavaCorbaApi](#page-37-0)』を参照してください。

# <span id="page-9-0"></span>リリース **2.1.x** の新機能

コネクターは国際化されています。詳しくは、 17 [ページの『ロケール依存型データ](#page-26-0) [の処理』お](#page-26-0)よび 81 ページの『付録 A. [コネクターの標準構成プロパティー』を](#page-90-0)参 照してください。

このガイドでは、このアダプターを ICS と共に使用するための情報を提供します。

注**:** 保証付きイベント・デリバリー機能を使用するには、ICS のリリース 4.1.1.2 を インストールする必要があります。

# リリース **1.2.x** の新機能

IBM WebSphere Business Integration Adapter for MQ Workflow には、MQ Workflow 用のコネクターが含まれています。このアダプターは、InterChange Server (ICS) 統合ブローカーと共に動作します。統合ブローカーとは、異種のアプリケーシ ョン・セット間の統合を実行するアプリケーションです。統合ブローカーは、デー タ・ルーティングなどのサービスを提供します。アダプターの構成は次のとおりで す。

- MQ Workflow に固有のアプリケーション・コンポーネント
- v サンプル・ビジネス・オブジェクト
- IBM WebSphere Adapter フレームワーク。コンポーネントは以下のとおりです。
	- コネクター・フレームワーク
	- 開発ツール (Business Object Designer と IBM CrossWorlds System Manager を 含む)
	- API (CDK を含む)

本書では、このアダプターを ICS と共に使用するための情報を提供します。

- 重要**:** コネクターは国際化に対応していないため、ISO Latin-1 データのみが処理さ れることが確実である場合を除いて、コネクターと ICS バージョン 4.1.1 を 併用しないでください。
- コネクターは AIX 4.3.3 パッチ・レベル 9 に対応しています。

# <span id="page-10-0"></span>第 **1** 章 概要

Connector for WebSphere MQ Workflow は、WebSphere Business Integration Adapter for WebSphere MQ のランタイム・コンポーネントの 1 つです。WebSphere MQ Workflow は IBM のワークフロー管理システムです。

このコネクターを使用すると、WebSphere 統合ブローカーと WebSphere MQ Workflow の間でビジネス・オブジェクトを交換できます。WebSphere MQ Workflow は、WebSphere MQ Workflow クライアント・プロセス (ノード) と通信 するだけでなく、本書で説明するコネクターなどの外部アプリケーションとも通信 します。

本章では、コネクター・コンポーネントと、ビジネス・インテグレーション・シス テム・アーキテクチャーについて説明します。本章の内容は次のとおりです。

- v 『コネクター・アーキテクチャー』
- v 2 [ページの『アプリケーションとコネクターの間の通信方法』](#page-11-0)
- v 6 [ページの『イベント処理』](#page-15-0)
- 9[ページの『保証付きイベント・デリバリー』](#page-18-0)
- v 10 [ページの『ビジネス・オブジェクト要求』](#page-19-0)
- v 10 [ページの『動詞処理』](#page-19-0)
- 17 [ページの『ロケール依存型データの処理』](#page-26-0)

# コネクター・アーキテクチャー

コネクターは、アプリケーション固有のコンポーネントとコネクター・フレームワ ークから成り立っています。アプリケーション固有のコンポーネントには、特定の アプリケーションに合わせたコードが格納されています。コネクター・フレームワ ークのコードはすべてのコネクターに共通なので、コネクター・フレームワーク は、統合ブローカーとアプリケーション固有のコンポーネントとの仲介役の機能を 果たします。コネクター・フレームワークは、統合ブローカーとアプリケーション 固有のコンポーネントとの間で以下のようなサービスを提供します。

- v ビジネス・オブジェクトの受信と送信
- 始動メッセージや管理メッセージの交換の管理

Connector for WebSphere MQ Workflow は、データ構造体の交換を実行し、データ 交換に関連するプロセスを制御することにより、コラボレーションと WebSphere MQ Workflow ノードを連結する橋の役割を果たします。コネクターは、外部アプリ ケーションであるにもかかわらず、WebSphere MQ Workflow システム内の内部 「ノード」とほぼ同様に機能します。コネクターは、ノードと同様にプロセス指向 の機能を実行します。

WebSphere MQ Workflow ノードは、コネクターの指定されたキューに要求を発行 するように構成されます。コネクターは、そのキューをポーリングし、WebSphere MQ Workflow 要求メッセージを検索します。コネクターは、Document Object

<span id="page-11-0"></span>Model (DOM) パーサーと XML データ・ハンドラーを使用して、データを抽出 し、そのデータを要求および対応するコラボレーションに適したビジネス・オブジ ェクトに変換します。逆方向の処理では、コネクターはコラボレーションからビジ ネス・オブジェクト要求を受信し、そのビジネス・オブジェクト要求を MQ Workflow プロセス要求に変換し、そのプロセス要求を MQ Workflow の XML 入 力キューに発行します。また、コネクターと MQ Workflow サーバーを直接バイン ドして、MQ Workflow プロセスへの制御を拡張することもできます。

MQ Workflow システムの XML メッセージ API が使用されるようにコネクターを 構成してください。MQ Workflow システムの XML API は、メッセージ要求の非 同期処理および同期処理に使用されます。ワークフロー・アクションを起動するた めに使用される IBM MQ Workflow プログラムである User-defined Program Execution Server (UPES) を作成すると、MQ Workflow ノードは、別のノードと通 信する場合と同様にコネクターと通信できます。XML API を使用すると、コネク ターは、ビジネス・オブジェクトを要求するコラボレーションからのメッセージに 応答し、MQ Workflow 内でアクションを要求するメッセージを伝達します。

MQ Workflow との間で交換されるすべての XML メッセージは、単一の Document Type Definition (DTD) である WfMessage に準拠します。Document Object Model Parser (DOM) パーサーは、コネクターがその時点で使用する WfMessage から Workflow データ構造体を抽出して、データ構造体を保持するコンテナー・オブジェ クトを作成します。

注**:** MQ Workflow プロセスはさまざまな入出力データ構造体を含むことができます が、コラボレーションとコネクターの間のトランザクションでは、各トランザ クションでオブジェクト・タイプを 1 つしか使用できません。MQ Workflow 用のコネクターでこの制限による不都合が生じないようにするには、1 つの要 求オブジェクトと 1 つ以上の応答オブジェクトを子オブジェクトとして持つコ ンテナー・オブジェクトを構築する必要があります。詳細については、37 [ペー](#page-46-0) [ジの『メタオブジェクトの構成』を](#page-46-0)参照してください。

コネクターは、ポーリング中に WfMessage に格納されているデータ構造体を識別す ることにより、どのトップレベル・オブジェクトを作成するかを認識します。具体 的には、<*boprefix*> 構成プロパティーに付加されたデータ構造体の名前により、ど のトップレベル・オブジェクトを作成するかを決定します。このトップレベル・オ ブジェクト内の最初の (非メタデータ関連) 子オブジェクトには、データ構造体が取 り込まれます。親コンテナー・オブジェクトに割り当てられる動詞は、WfMessage 内の ProgramParameters フィールドに基づいています。親コンテナー・オブジェク トは、InterChange Server に送付されます。

# アプリケーションとコネクターの間の通信方法

概要ですでに説明したように、MQ Workflow 用のコネクターは、XML API の通信 モードをサポートします。

XML API を使用すると、コネクターは、MQ Workflow 内でアクションを起動する メッセージを送信したり、コネクターによるポーリング中に MQ Workflow からの 同期要求を処理したりできます。コネクターは、要求 MQ メッセージの発行先であ る固定キューをポーリングし、内容を処理し、応答メッセージを (必要な場合は別

のキューに) 戻します。コネクターに対して発行されるすべての XML メッセージ は、ビジネス内容に加えて、実行するコラボレーションや使用する動詞などの処理 情報を指示します。

XML API を使用するには、コネクターの入力キューを指定する UPES を構成する 必要があります。

## コネクターと **UPES**

コネクターは、XML メッセージ API を使用するときに、新規のイベントがあるか どうかを検査するために MQ Workflow を直接ポーリングすることはありません。 MQ Workflow ノードがコネクターのキューなどの外部キューに要求を発行するよう に、MQ Workflow ノードを構成する必要があります。こうしておくと、コネクター はこれらの外部キューをポーリングできます。

MQ Workflow ノードが UPES を使用して外部キューに要求を発行するように、MQ Workflow ノードを構成します。UPES は、MQ Workflow サーバーからの要求を受 け入れるように設計されたプログラムです。UPES は、受け入れた要求に応じてサ ーバーと対話することができ、追加のデータを検索したり結果を戻したりします。 MQ Workflow は、要求から XML メッセージへの (およびその逆方向の) 変換を処 理します。

図 1 に示すように、コネクターは、MQ Workflow システム内の UPES ノードとほ ぼ同様に機能します。コネクターは MQ Workflow サーバーの側からは透過的で す。

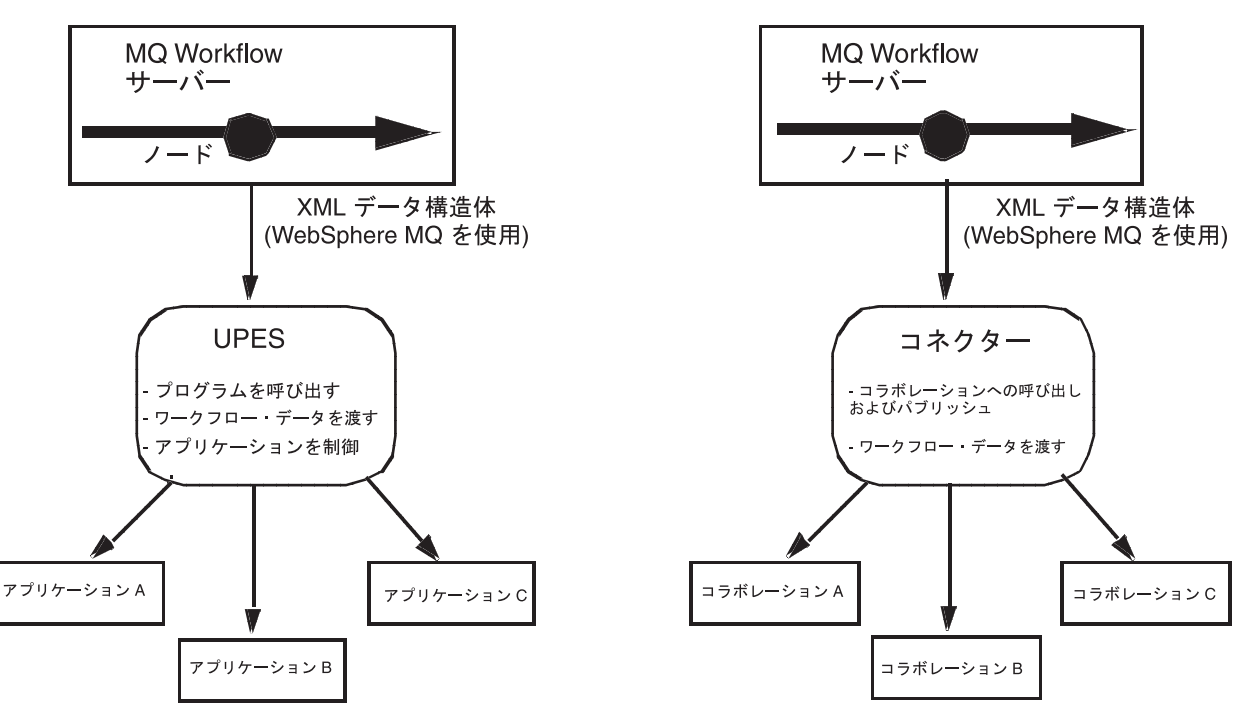

図 *1. MQ Workflow UPES* としてのコネクター機能

### コネクターが開始する要求**: XML API**

コネクターがコラボレーションの代わりにメッセージを受信すると、コネクター は、MQ Workflow サーバーの XML 入力キューに XML 要求メッセージを発行し ます。オプションとして (同期的に)、コネクターは、MQ Workflow サーバーによ って戻される応答メッセージを待機します。サーバーは、ワークフロー・プロセス を起動し、必要に応じて応答を発行します。

図 2 に、メッセージ要求通信がコラボレーションからコネクターを経由して MQ Workflow に到達するまでを示します。

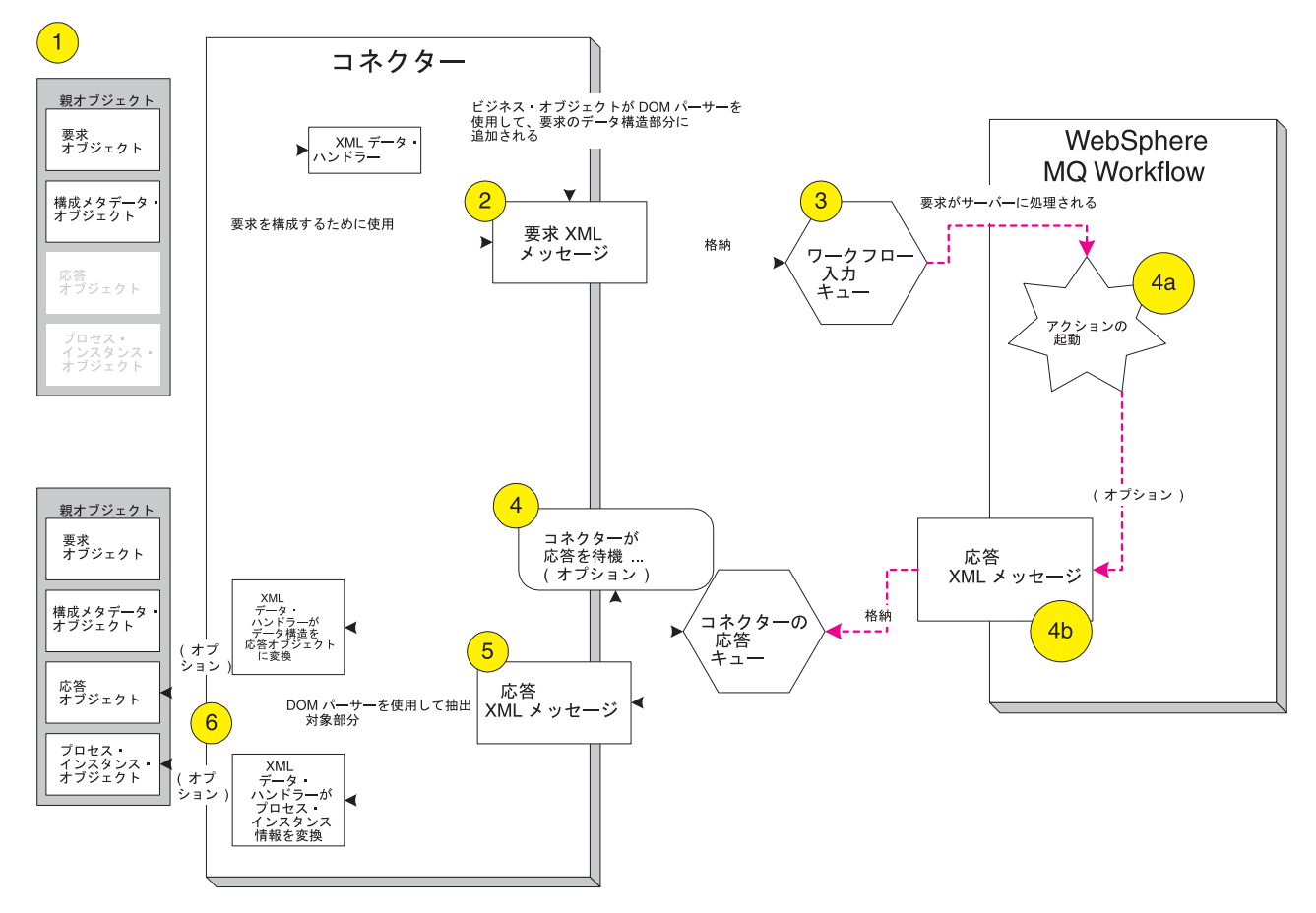

図 *2. XML API* 通信モード*:* コネクターが開始する要求

- 1. コネクターは、MQ Workflow を宛先とするビジネス・オブジェクトの要求をコ ラボレーションから受信します。
- 2. コネクターは、XML データ・ハンドラーを使用して、親ビジネス・オブジェク トに格納された要求オブジェクトを XML に変換します。XML 直列化ビジネ ス・オブジェクトは、DOM パーサーを使用して、MQ Workflow メッセージ DTD に準拠したより大きい XML メッセージに取り込まれます。どのワークフ ロー・プロセスを作成および実行するかについての情報は、親ビジネス・オブジ ェクトに格納された構成メタオブジェクト内にカプセル化されます。
- 3. コネクターは、MQ Workflow サーバーの XML 入力キューに要求を通知しま す。
- 4. MQ Workflow サーバーは、要求を受信し、ビジネス・オブジェクトの内容によ って指定されたアクションを実行します。これと並行して、コネクターは、a) 正 常に復帰する (応答が予期されない場合) か、または b) オプションとして応答 メッセージを待機します。
- 5. コネクターによって発行される要求メッセージに応じて、MQ Workflow サーバ ーは、並行して実行されているプロセスのプロセス・インスタンス ID (PID) の みが格納された応答を即時に戻すことがあります。MQ Workflow サーバーは、 プロセスが完了するまで結果の出力データ構造体を戻さずに待機することもあり ます。
- 6. コネクターは、XML DOM パーサーを使用して、応答メッセージから出力デー タ構造体とプロセス ID を抽出します。必要に応じて、これらの構造体は、XML データ・ハンドラーを使用してビジネス・オブジェクトに変換され、親ビジネ ス・オブジェクトに追加されます。その後、この親オブジェクトは、待機してい るコラボレーションに戻されます。

# **MQ Workflow** が開始する要求

図 3 に、MQ Workflow が開始した、コネクターに対する要求を示します。

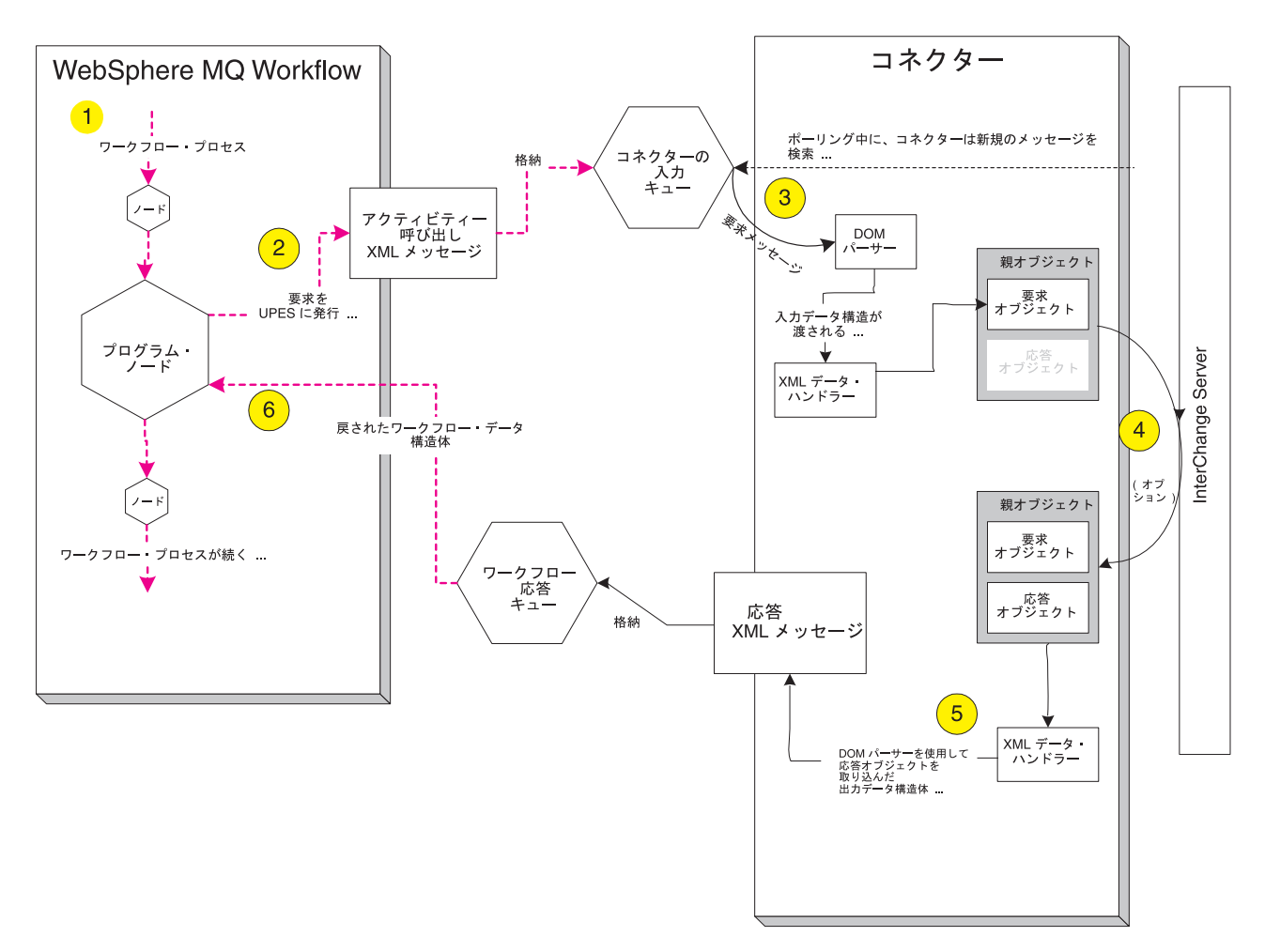

図 *3. MQ Workflow* が開始する要求

- <span id="page-15-0"></span>1. ワークフローの実装時に、UPES に送信されたメッセージはコネクターの入力キ ューに発行されるように UPES が定義されます。
- 2. コラボレーションからのアクションを要求するために、MQ Server は、要求デー タ構造体の UPES への経路を指定します (上記の「プログラム・ノード」を参 照)。その後、MQ Workflow は、XML ベースのプログラム呼び出しメッセージ を、指定されたコネクターの入力キューに送信します。このメッセージは、ワー クフロー・データ構造体を格納します。
- 3. コネクターは、キューのポーリング中にメッセージを検索し、XML DOM パー サーを使用して内容を解析し、XML データ・ハンドラーを使用して入力データ 構造体をビジネス・オブジェクトに変換します。
- 4. UPES (プログラム・ノード) 定義時にユーザー指定によって要求の非同期実行が 指定されている場合、コネクターはすべての待機中のコラボレーションにビジネ ス・オブジェクトを送付し、MQ Workflow サーバーに応答を戻しません。
- 5. 要求の非同期実行が指定され、コラボレーション名がコマンド行パラメーターで 指定されている場合 ( 62 [ページの図](#page-71-0) 20 を参照)、コネクターは特定のコラボレ ーションにビジネス・オブジェクトを送付し、戻りを待機します。コネクターは その戻りに基づいて適切な応答メッセージを構成します。応答にはビジネス・オ ブジェクトの変更点が含まれています。次に、応答は MQ Workflow サーバーに 送信されます。
- 6. 要求の同期実行が指定され、コラボレーション名がコマンド行パラメーターで指 定されていない場合 ( 62 [ページの図](#page-71-0) 20 を参照) コネクターはすべての待機中の コラボレーションにビジネス・オブジェクトを送付し、MQ Workflow サーバー に応答を戻しません。これは前述の非同期の場合と同様ですが、MQ Workflow サーバーは依然としてコネクターからの応答を待機します。したがって、サービ ス呼び出し要求を使用して対応する応答をコネクターに送信するのはコラボレー ションの役割です。
- 7. 要求元の MQ Workflow UPES (プログラム・ノード) は、応答コードと結果の ビジネス・データ構造体を受信します。

## イベント処理

イベントは、MQ Workflow UPES がコネクターの入力キューに要求を通知するとき に発生します。コネクターは、入力キューのポーリングによって、イベントを検出 します。ここでは、イベント処理プロセスについて説明します。

### イベント通知

イベントを検出した後で、コネクターは以下のステップを実行します。

- 1. コネクターは、XML メッセージを DOM パーサーにロードします。
- 2. コネクターは、これが WfMessage であることを検証し、認定されたテンプレー トがあるかどうかを検査します。
- 3. コネクターは、メッセージに含まれる入力データ構造体を識別して、 <boprefix><*data structure name*> というタイプのビジネス・オブジェクトを 作成します。例えば、コネクター構成プロパティー *boprefix* の値が WfRequest\_ で、コネクターが MyCustomer という名前のデータ構造体を格納す るメッセージを受信する場合、コネクターは、その構造体がトップレベル・ビ ジネス・オブジェクト WfRequest MyCustomer の子オブジェクトの要件に準拠

すると見なします。コネクターは、XML データ・ハンドラーを使用して、 XML データ構造体をビジネス・オブジェクトに変換します。

- 4. コネクターは、WfMessage 内の要素 ProgramParameters を探し出します。 ProgramParameters フィールドは、ユーザーが実際の MQ Workflow 内で指定し たアプリケーション・パラメーターを格納します。
- 5. データ・ハンドラーが作成したビジネス・オブジェクト内で動詞が指定されて いない場合、コネクターは、要求メッセージの ProgramParameters 部分で指定 されたデータを使用して動詞を設定します。
- 6. MQ Workflow が要求に対する応答を待機しているかどうか判定するため、コネ クターは、XML 文書のコンテナー WfMessageHeader に含まれる要素 ResponseRequired の値が yes、no、または iferror のうちのどれであるかを調 べます。yes の値は、MQ Workflow が要求の状況についてのコネクターからの 応答メッセージを現在待機していることを示します。
	- 注**:** ResponseRequired 要素は、MQ Workflow Buildtime 構成 ( 64 [ページの図](#page-73-0) 22 の Workflow サーバーの定義を参照) のプログラム・アクティビティー・ プロパティーのモードに対応します。非同期モードを指定する場合は、 ResponseRequired=no となり、同期モードを指定する場合は、 ResponseRequired=yes となります。
- 7. 応答が予想される場合 (ResponseRequired=yes)、コネクターは WfMessage の ProgramParameters 要素に指定されたデータを評価して、要求の処理方法を決定 します。
- 8. ProgramParameters にコラボレーションが指定されている場合、コネクターは executeCollaboration() メソッドを使用してコラボレーションに要求を送信し ます。このメソッドはコラボレーションへの同期要求であるため、メソッドの 呼び出しからの戻りには時間がかかる場合があります。メソッドは自身の引き 数で応答オブジェクトを戻します。コネクターは応答オブジェクトを取り込ん で応答メッセージを生成し、応答を MQ Workflow サーバーに送信します。
- 9. ProgramParameters にコラボレーションが指定されていない場合、コネクターは gotApplEvent() メソッドを使用して、サブスクライブしているすべてのコラボレ ーションに要求を通知します。コネクターは、gotApplEvent() メソッドの引き数 で示されたビジネス・オブジェクトにメタオブジェクトを取り込みます。メタ オブジェクトには MQ Workflow アクティビティー情報 (ActImplCorrelID な ど) が含まれています。メソッドは要求をコラボレーションに通知するため、 コネクターはメソッド呼び出しからの戻りを即時に受け取ります。メソッド呼 び出しによって応答オブジェクトが戻されないため、応答メッセージは生成さ れず、MQ Workflow サーバーに送信されません。その代わりに、コラボレーシ ョンはサービス呼び出し要求を使用して、対応する応答オブジェクトを MQ Workflow サーバーに送信する必要があります。応答オブジェクトには MQ Workflow アクティビティー情報 (ActImplCorrelID など) を含むメタオブジェク トを組み込む必要があります。次に、コネクターはサービス呼び出し要求に基 づいて適切な応答メッセージを構成します。応答メッセージには、MQ Workflow アクティビティー情報およびコラボレーションからの戻りコードのほ か、応答ビジネス・オブジェクトが含まれています。応答メッセージは MQ Workflow サーバーに送信されます。メッセージのビジネスの内容とは無関係な 問題のために上記のステップ 8 または 9 の途中でエラーが発生した場合、コ ネクターはエラーをログに記録し、応答 WfMessage を生成しません。

10. オプションとして、メッセージをアーカイブ・キュー、エラー・キュー、また はアンサブスクライブされたキューにアーカイブすることもできます。

### 検索

コネクターは、入力キュー内のメッセージを定期的な間隔でポーリングします。コ ネクターは、メッセージを検出すると、そのメッセージをキューから検索し、 WfMessage の内容を取得するために DOM パーサーと XML データ・ハンドラーに 渡します。コネクターは、WfMessage から抽出したデータ構造体を使用して、適切 なビジネス・オブジェクトと動詞を生成します。イベント失敗時のシナリオについ ては、72 [ページの『エラー処理』を](#page-81-0)参照してください。

コネクターがメッセージを処理するときには、最初に入力キューへのトランザクシ ョン・セッションが開始されます。トランザクションを使用するこの方法では、コ ネクターがビジネス・オブジェクトを正常にサブミットしたがキュー内でのトラン ザクションのコミットに失敗した場合に、ビジネス・オブジェクトが 1 つのコラボ レーションに 2 回デリバリーされる可能性があります。この問題を回避するため に、コネクターは、すべてのメッセージを進行中キューに移動します。進行中キュ ーでは、メッセージは処理が完了するまで保持されます。処理中にコネクターの予 期しないシャットダウンが発生した場合、進行中キュー内のメッセージは、元の入 力キューに復元されることなくそのまま保持されます。

注**:** コネクターは、1) メッセージがビジネス・オブジェクトに変換され、2) ビジネ ス・オブジェクトが InterChange Server にデリバリーされ、3) 戻り値が受信さ れるまで、進行中キューからメッセージを除去しません。

### リカバリー

コネクターの初期化時には、コネクターのシャットダウンなどが原因で完全に処理 されなかったメッセージが進行中キュー内にあるかどうかが検査されます。コネク ター構成プロパティー InDoubtEvents を使用すると、このようなメッセージのリカ バリー処理のための 4 つのオプション (始動時の失敗、再処理、無視、またはエラ ー・ログの記録) のうちの 1 つを指定できます。

#### **FailOnStartup**

FailOnStartup オプションを使用すると、コネクターの初期化時に進行中キュー内の メッセージが検出された場合、エラー・ログが記録され、コネクターは即時にシャ ットダウンします。メッセージを調べて適切な処置を行う (これらのメッセージを 完全に削除するか、または別のキューに移動する) のは、ユーザーまたはシステム 管理者の役割です。

#### **Reprocess**

Reprocess オプションを使用すると、コネクターの初期化時に進行中キュー内のメッ セージが検出された場合、以降のポーリング中にこれらのメッセージが最初に処理 されます。コネクターは、進行中キュー内のメッセージをすべて処理した後で、入 力キューからのメッセージの処理を開始します。

#### <span id="page-18-0"></span>無視

Ignore オプションを使用すると、コネクターの初期化時に進行中キュー内のメッセ ージが検出された場合、これらのメッセージは無視されますが、コネクターはシャ ットダウンしません。コネクターは、入力キューからのメッセージの処理を開始し ます。

#### ログ・エラー

LogError オプションを使用すると、コネクターの初期化時に進行中キュー内のメッ セージが検出された場合、エラー・ログが記録されますが、コネクターはシャット ダウンしません。コネクターは、入力キューからのメッセージの処理を開始しま す。

# アーカイブ

コネクター・プロパティー ArchiveQueue が指定され、有効なキューが識別されて いる場合、コネクターは、正常に処理されたすべてのメッセージのコピーをアーカ イブ・キューに格納します。ArchiveQueue が未定義の場合、正常に処理されたメッ セージは処理後に破棄されます。アンサブスクライブされたメッセージまたはエラ ーが発生したメッセージのアーカイブの詳細については、 65 [ページの『第](#page-74-0) 4 章 ビ [ジネス・オブジェクトの開発』に](#page-74-0)記載されている 72 [ページの『エラー処理』を](#page-81-0)参 照してください。

### 保証付きイベント・デリバリー

保証付きイベント・デリバリー機能を使用すると、コネクター・フレームワーク で、コネクターのイベント・ストア、JMS イベント・ストア、および宛先の JMS キューの間でイベントが失われたり、2 回送信されたりしないようにすることがで きます。JMS に対応させるには、コネクターの DeliveryTransport 標準プロパテ ィーを JMS に構成する必要があります。このように構成すると、コネクターは JMS トランスポートを使用するため、コネクターと統合ブローカー間の以降の通信 はすべてこのトランスポートを介して行われます。JMS トランスポートは、メッセ ージが最終的に宛先へ配信されることを保証します。JMS トランスポートの役割 は、いったんトランザクションのキュー・セッションが開始されたら、コミットが 発行されるまではメッセージをキャッシュしておくことです。障害が発生した場合 やロールバックが発行された場合は、メッセージが廃棄されます。

注**:** 保証付きイベント・デリバリー機能を使用しない場合、コネクターがイベント をパブリッシュする時間 (コネクターが gotApplEvent() メソッドを自身の pollForEvents() メソッド内部で呼び出す時間) と、コネクターがイベント・レコ ードを削除することによってイベント・ストアを更新する (または「イベント送 付済み」状況を使用して更新する) 時間との間のわずかな期間に障害が発生する 可能性があります。この期間に障害が発生すると、イベントは送信されます が、イベント・レコードは「進行中」状況でイベント・ストア内に残ります。 コネクターは再始動時にイベント・ストア内に残ったイベント・レコードを検 出して送信するため、結果的にイベントが 2 回送信されることになります。

JMS イベント・ストアを有する、または有していない JMS 対応コネクターで保証 付きイベント・デリバリー機能を構成することができます。保証付きイベント・デ

<span id="page-19-0"></span>リバリーを使用するようにコネクターを構成する方法については、 30 [ページの『保](#page-39-0) [証付きイベント・デリバリーの使用可能化』を](#page-39-0)参照してください。

コネクター・フレームワークがビジネス・オブジェクトを ICS 統合ブローカーに配 信できない場合、オブジェクトは (UnsubscribedQueue および ErrorQueue ではなく) FaultQueue に置かれ、状況表示と問題の説明が生成されます。FaultQueue メッセー ジは MQRFH2 形式で書き込まれます。

# ビジネス・オブジェクト要求

ビジネス・オブジェクト要求は、InterChange Server が Connector にビジネス・オ ブジェクトを送信するときに処理されます。コネクターは、XML データ・ハンドラ ーを使用して、ビジネス・オブジェクトを MQ Workflow WfMessage 形式のメッセ ージに変換し、そのメッセージを MQ Workflow に発行します。

WfMessage には、ビジネス・オブジェクトと処理情報が格納されます。WfMessage は、MQ Message Descriptor (MQMD) ヘッダーとともに MQ Message 内にカプセ ル化されます。MQMD ヘッダーには、コネクターによって値が格納される UserID フィールドが含まれています。(デフォルトでは、コネクターは、コネクター構成プ ロパティー ApplicationUserID の値を渡します。) MQ Workflow は、MQ Message の MQMD ヘッダー内の UserID フィールドを使用して、コネクターによって送信 されるすべての要求の許可検査を実行します。

- 注**:** WfMessage データ構造体に取り込まれる子構成メタオブジェクト内で属性 UserID が定義されている場合、この UserID 属性は、コネクター構成プロパテ ィー内で静的に定義された値をオーバーライドして、MQ Workflow に発行され るビジネス・オブジェクトのインスタンスに対して適用されます。
- 注**:** ユーザーが MQ Workflow 内でワークフロー・プロセスを開始する許可を持っ ている場合でも、それ以外に WebSphere MQ を使用してメッセージを発行する 許可が必要です。メッセージを発行する許可をユーザーに割り当てる方法につ いては、WebSphere MQ の資料を参照してください。

# 動詞処理

コネクターは、ワークフロー内のデータ構造体とビジネス・オブジェクトの間の橋 渡しをする役割を果たします。ビジネス・オブジェクト内に設定されている動詞に 応じてアクションを実行するのは、MQ Workflow の役割です。コネクターが保証で きるのは、ワークフローでの内容の正常な受信のみです。したがって、コネクター には、MQ Workflow 製品内のビジネス・オブジェクトを制御する手段はありませ ん。MQ Workflow の性質上、ビジネス・オブジェクトは後続ワークフローのトリガ ーとしてのみ機能するため、ビジネス・オブジェクトのために永続的なデータ構造 体が存在することはできません。

Business Object Handler (BOHandler) は、すべてのビジネス・オブジェクトを、動詞 とは無関係に同じ方法で処理します。コネクターは、DOM パーサーを使用して、 WfMessage を構築します。

<span id="page-20-0"></span>コネクターは、トップレベル・ビジネス・オブジェクトのアプリケーション固有の テキストを検査して、cw\_mo\_wfptcfg=*XXX* の形式の名前と値のペアが定義されてい ることを確認します。*XXX* によって識別される子メタオブジェクトが解析され、値 が解釈されます。

実行されるテンプレートは、メタオブジェクト属性 ProcessTemplateName によって 識別されます。これらのテンプレートは、MQ Workflow へのすべてのコマンドを指 定するとともに結果を格納するために必要な構造体を提供します。属性 ProcessInstanceName が指定されている場合、コネクターは既存のインスタンスを 実行します。指定されていない場合、コネクターはテンプレートの新規のインスタ ンスを作成します。テンプレートは、子メタオブジェクトの属性 UserId で識別さ れるユーザーの権限に基づいて実行されます。この属性が指定されていない場合 は、コネクター構成プロパティー ApplicationUserID の値が代わりに使用されま す。テンプレートの詳細については、 57 ページの『第 3 章 [WebSphere MQ](#page-66-0) Workflow [アプリケーションの変更』に](#page-66-0)記載されている 35 [ページの『トップレベル](#page-44-0) [のビジネス・オブジェクトと内容の構成』を](#page-44-0)参照してください。

コネクターは、以下のビジネス・オブジェクト動詞をサポートしています。これら の動詞によって、既存のワークフロー制御の要求が表されます。

- Delete
- Suspend
- Terminate
- Restart
- Resume

コネクターは、MQ Workflow からメッセージを受信すると、WfMessage 内の ProgramParameters の値に基づいて、ビジネス・オブジェクトの動詞を識別しま す。ProgramParameters のテキストには、メッセージに含まれるビジネス・オブジ ェクト動詞を指定する *name* =*value* ペアが含まれていなければなりません。例え ば、Delete 動詞の指定時には、この要素テキストに *name*=*value* ペアである verb=Delete が含まれます。

しかし、逆方向の処理では、コネクターは MQ Workflow に対して要求を処理する ためにどの動詞を使用するかを指示しません。コネクターは、MQ Workflow にビジ ネス・オブジェクトを発行するときに、ビジネス・オブジェクトの動詞を無視しま す。コネクターは、ビジネス・オブジェクトを XML に変換し、その内容を MQ Workflow 用の WfMessage に取り込みます。実行されるアクションは、(コラボレー ションによってビジネス・オブジェクトのために指定された動詞ではなく) ビジネ ス・オブジェクトの発行先のワークフローによって決定されます。

### **XML API** の動詞処理

注**:** MQ Workflow バージョン 3.3.2 以上では、XML API を動詞処理に使用するこ とをお勧めします。

MQ Workflow コネクター XML API を使用して、コラボレーションはワークフロ ー・プロセスの状況をモニターおよび制御できます。ワークフロー・オペレーショ ンを正常に制御したうえで、コネクターはプロセス・インスタンス・オブジェクト (MO\_MQWorkflow\_ProcessInstance) にプロセスの詳細を取り込みます。コネクター は、app-text が ProcessInstance に等しいオブジェクトのすべてを MO\_MQWorkflow\_ProcessInstance のインスタンスと見なします。

コネクターは、ビジネス・オブジェクトを XML に変換し、その内容を MQ Workflow の WfMessage に取り込みます。ビジネス・オブジェクトに指定された動 詞によって、プロセス・インスタンスに対して実行されるアクションが決まりま す。

XML API を使用する場合、コネクターは MO\_MQWorkflow\_ProcessInstance に対し て以下の動詞をサポートします。

#### **Delete**

コネクターは、指定したプロセス・インスタンスを MQ Workflow から削除しま す。プロセス・インスタンスは、Ready、Finished、または Terminated のいずれかの 状態である必要があります。プロセスが存在しない場合、またはプロセスを削除で きない場合、コネクターは BON\_FAIL を戻します。それ以外の場合、コネクター は新しい状態が取り込まれた MO\_MQWorkflow ProcessInstance オブジェクトを戻し ます。

#### **Suspend**

プロセスが存在しない場合、またはプロセスを中断できない場合、コネクターはワ ークフロー・プロセスを中断するための要求を発行し、BON FAIL を戻します。プ ロセス・インスタンスは Running の状態である必要があります。deep オプション が true の場合は、すべての非独立サブプロセスも中断されます。プロセスが存在し ない場合、またはプロセスを中断できない場合、コネクターは BON FAIL を戻し ます。それ以外の場合、コネクターは新しい状態が取り込まれた MO\_MQWorkflow\_ProcessInstance オブジェクトを戻します。

#### **Terminate**

コネクターは、プロセス・インスタンスおよびそのすべての非独立サブプロセスを 終了します。すべての実行、チェックアウト、および中断アクティビティーが終了 します。プロセスは、Running、Suspended、または Suspending のいずれかの状態で ある必要があります。プロセスが存在しない場合、またはプロセスを終了できない 場合、コネクターは BON FAIL を戻します。それ以外の場合、コネクターは新し い状態が取り込まれた MO\_MQWorkflow\_ProcessInstance オブジェクトを戻します。

#### **Restart**

コネクターはワークフロー・プロセス・インスタンスを再始動するための要求を発 行します。完了または終了したトップレベルのプロセス・インスタンスのみが再始 動できます。プロセスが存在しない場合、またはプロセスを再始動できない場合、 コネクターは BON FAIL を戻します。それ以外の場合、コネクターは新しい状態 が取り込まれた MO\_MQWorkflow ProcessInstance オブジェクトを戻します。

#### **Resume**

コネクターは中断された、または中断しているプロセス・インスタンスの処理を再 開するための要求を発行します。deep オプションが true の場合は、すべての非独 立サブプロセスも再開されます。プロセスが存在しない場合、またはプロセスを再

開できない場合、コネクターは BON FAIL を戻します。それ以外の場合、コネク ターは新しい状態が取り込まれた MO\_MQWorkflow\_ProcessInstance オブジェクトを 戻します。

### 非同期要求

構成メタオブジェクトの属性 ResponseTimeout が 0 より小さい場合、コネクター は、MQ Workflow サーバーに要求を発行した後で応答を待機しません。プロセスの 実行中にエラーが発生した場合に、コラボレーションに通知する手段はありませ ん。図 4 に、非同期要求のサンプルを示します。

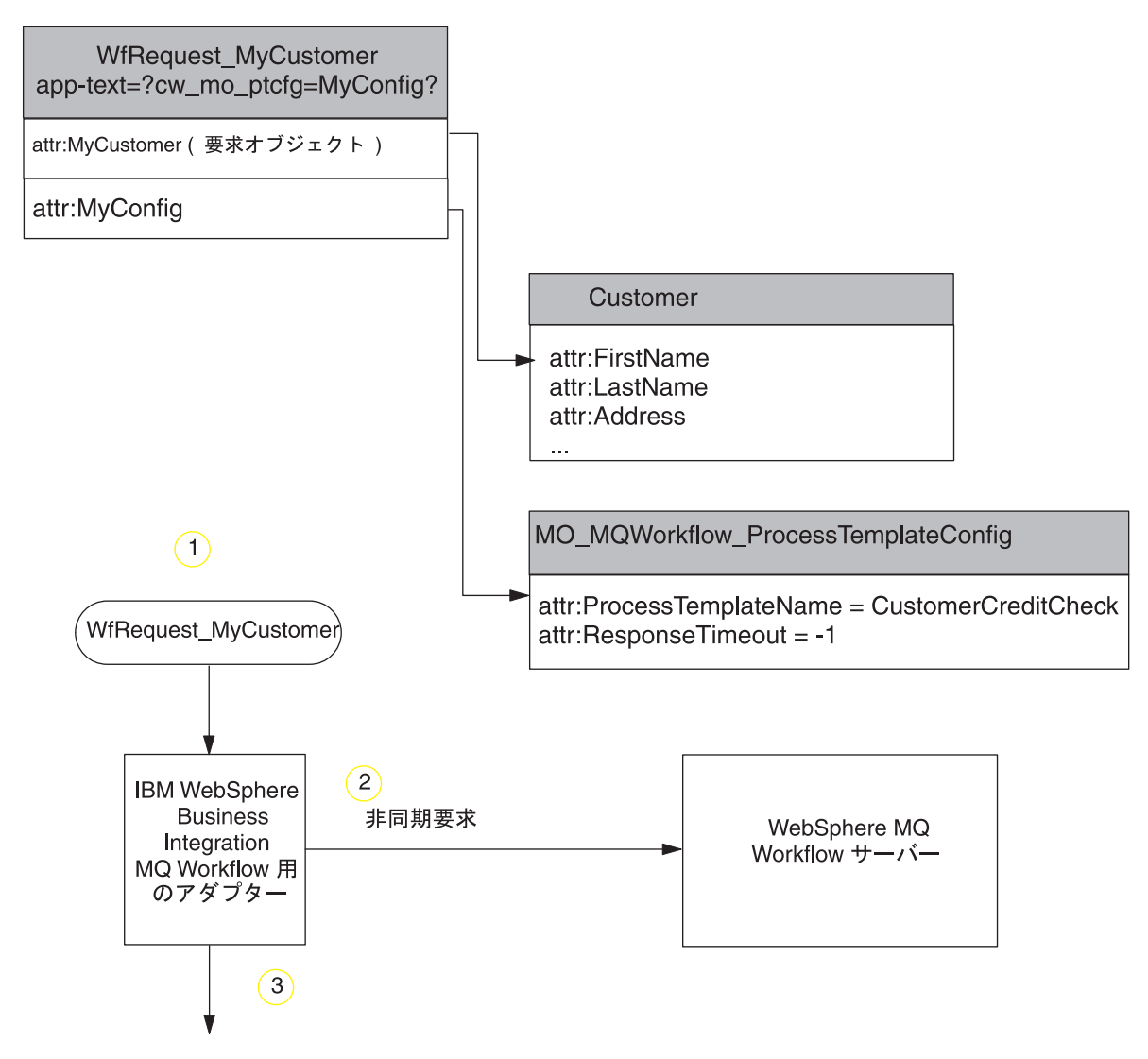

図 *4. MQ Workflow* への非同期コネクター要求のサンプル

- 1. コネクターは、負の値が指定された「ResponseTimeout」属性を持つトップレベル のビジネス・オブジェクト WfRequest\_MyCustomer を受信します。
- 2. コネクターは、MQ Workflow サーバーに対して、プロセスに渡すデータ構造体 であるオブジェクト「MyCustomer」が格納されている要求を発行します。

3. コネクターは、応答を待機せずに正常に復帰します。コネクターが MQ Workflow サーバーの XML 入力キューへのメッセージの格納に失敗した場合に のみ、エラーが発生します。

### プロセス・インスタンス **ID** に対する非同期要求

子メタオブジェクト内で負以外の ResponseTimeout が指定され、属性 ExecutionMode が *Asynchronous* である場合、コネクターは要求を発行し、コラボ レーションにプロセス・インスタンス ID を戻します。プロセス・インスタンス ID が正常に受信されても、対応するワークフロー・プロセスが正常に完了したとは限 りません。状況を判別するには、コラボレーションがそのプロセス・インスタンス ID の「Retrieve」を実行する必要があります。この方法は、処理時間が長いトラン ザクションで役立ちます。図 5 にこの処理を示します。

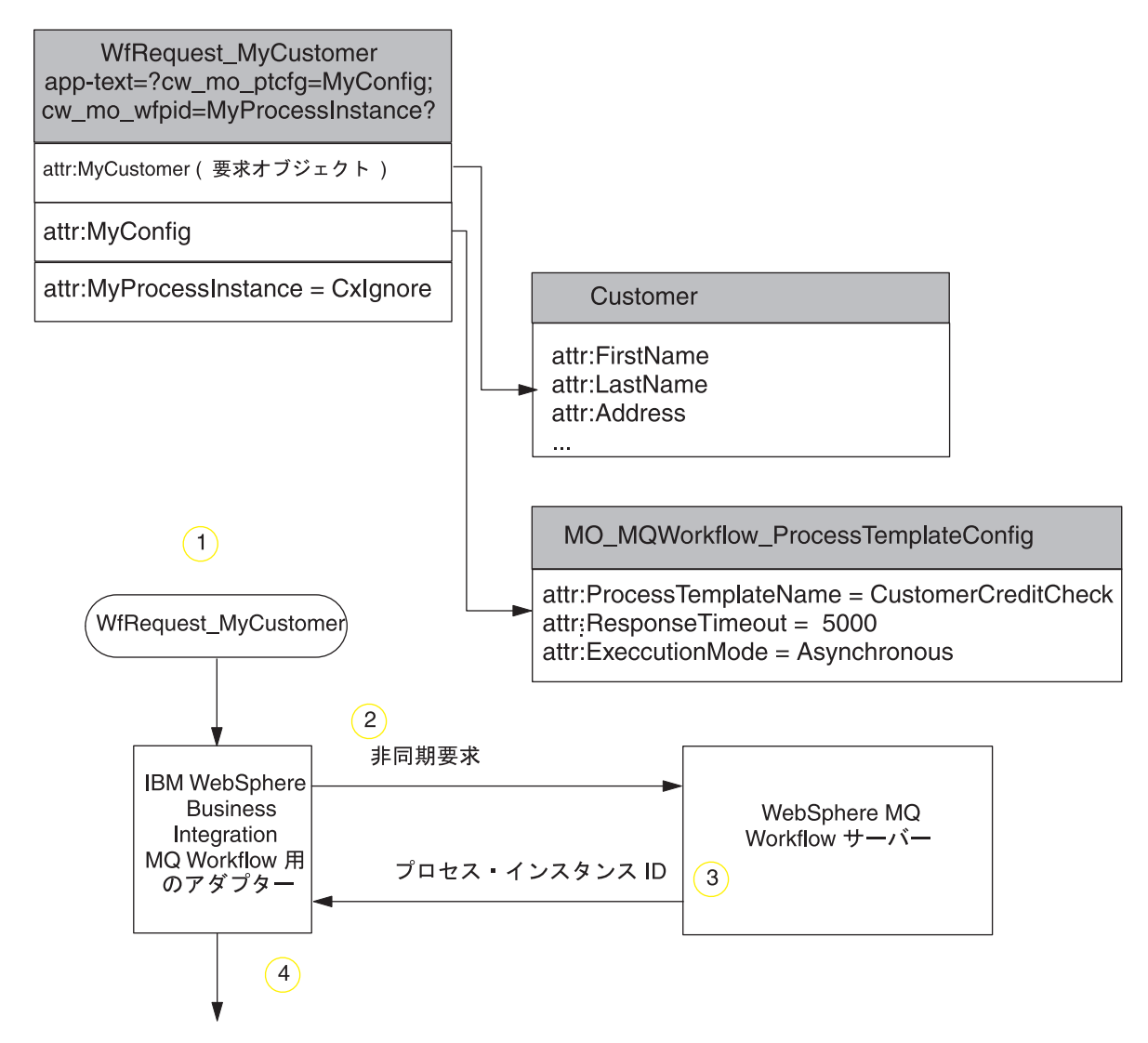

図 *5.* プロセス・インスタンス *ID* に対する非同期コネクター要求のサンプル

1. コネクターは、属性 *ResponseTimeout* に負以外の値が指定され、属性 ExecutionMode に値 *Asynchronous* が指定されている、トップレベルのビジネ ス・オブジェクト WfRequest\_MyCustomer を受信します。

- 2. コネクターは、MQ Workflow サーバーに対して、プロセス・テンプレート CustomerCreditCheck の入力データ構造体であるオブジェクト MyCustomer が格 納されている要求メッセージを発行します。コネクターは応答を (最大 5000 ミ リ秒まで) 待機します。
- 3. 新規の MQ Workflow プロセス・インスタンス CustomerCreditCheck が生成さ れます。ワークフロー・プロセスが完了する前に、応答メッセージがコネクター に戻されます。このメッセージには、プロセス・インスタンス ID のみが格納さ れています。
- 4. コネクターは、オブジェクト MyProcessInstance にプロセス・インスタンス情 報を取り込みます。MQ Workflow がエラー・メッセージを戻す場合、コネクタ ーは BON\_FAIL を戻し、ワークフロー・メッセージ内で示されるエラー・メッ セージを伝達します。

#### 同期要求

子メタオブジェクトに負以外の値が指定されている ResponseTimeout 属性が含ま れ、ExecutionMode 属性に *Synchronous* が指定されている場合には、コネクターは 同期要求を発行します。ワークフロー・プロセスが完了するまで、要求は正常に戻 されません。同期要求処理では、コラボレーションが開始した MQ Workflow プロ セスが成功したか失敗したかを示す情報が、そのコラボレーションに通知されま す。処理時間が短いトランザクションの場合、同期処理は即時のフィードバックを 生成するための効率的な手段です[。図](#page-25-0) 6 に、同期要求のサンプルを示します。

<span id="page-25-0"></span>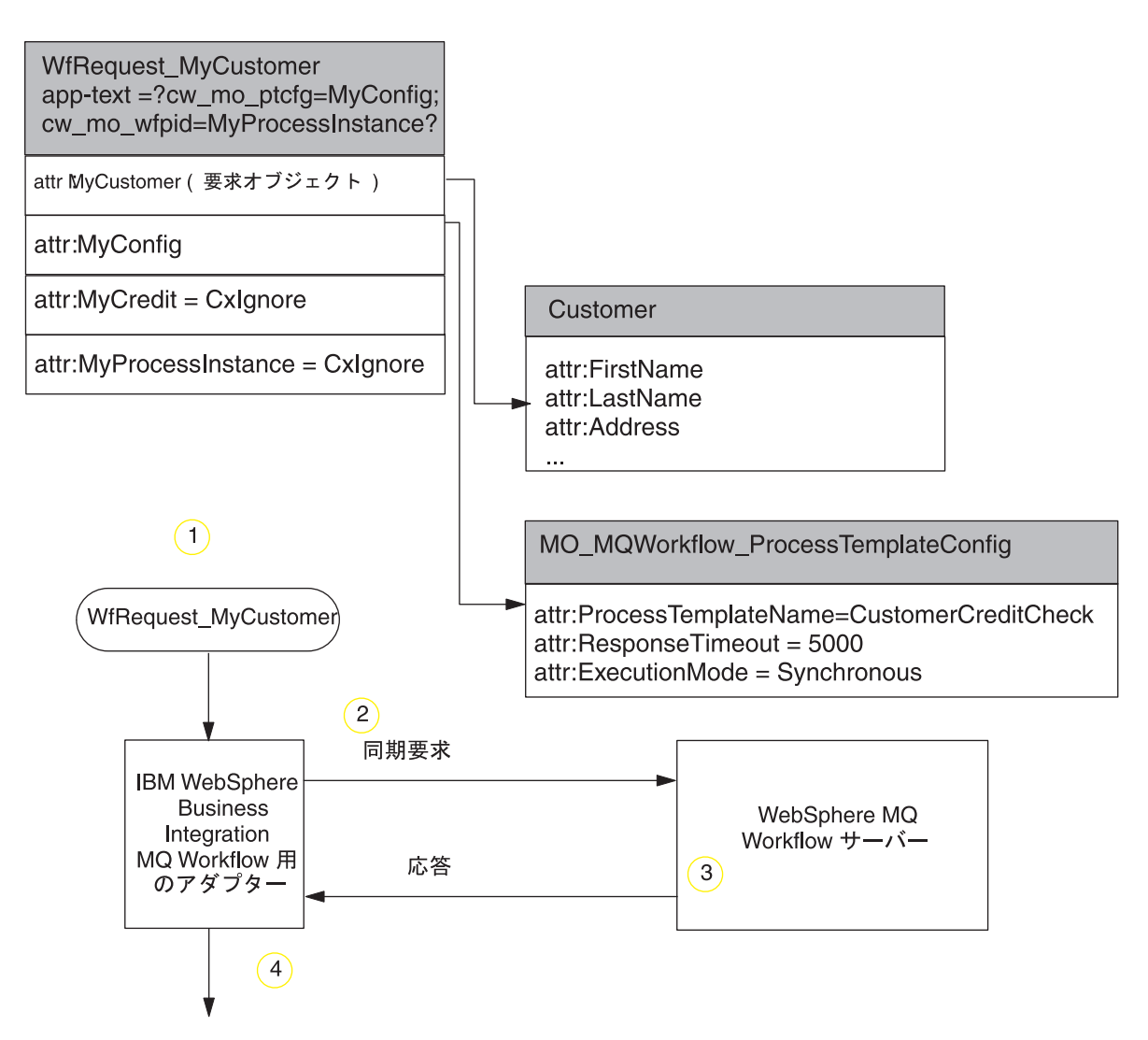

図 *6. MQ Workflow* への同期コネクター要求のサンプル

- 1. コネクターは、トップレベルのビジネス・オブジェクト WfRequest MyCustomer を受信します。構成メタオブジェクトでは、属性 ResponseTimeout に負以外の 値が指定され、属性 ExecutionMode に値 *Synchronous* が指定されています。
- 2. コネクターは、MQ Workflow サーバーに対して、プロセス・テンプレート CustomerCreditCheck の入力データ構造体であるオブジェクト MyCustomer が格 納されている要求メッセージを発行します。コネクターは応答を (最大 5000 ミ リ秒まで) 待機します。
- 3. ワーク・プロセス CustomerCreditCheck の新規のインスタンスが MQ Workflow 内で生成されます。ワークフロー・プロセスが完了すると、応答メッセージがコ ネクターに戻されます。

注**:** 処理時間が長い同期トランザクションの場合は、プロセス全体を実行できる ように、ResponseTimeout の値が十分に大きい値であることを確認します。

4. コネクターは、プロセスによって戻されたデータ構造体を応答オブジェクト MyCreditCheck に変換します。また、コネクターは、オブジェクト MyProcessInstance にプロセス・インスタンス情報を取り込みます。MQ

Workflow がエラー・メッセージを戻す場合、コネクターは BON FAIL を戻 し、MQ Workflow メッセージ内で示されるエラー・メッセージを伝達します。

## <span id="page-26-0"></span>ロケール依存型データの処理

コネクターは、2 バイト文字セットをサポートし、指定の言語でメッセージ・テキ ストを配信できるように国際化されています。コネクターが、1 文字コードを使用 する地域から異なるコード・セットを使用する地域にデータを転送する場合は、文 字変換を実行し、データの意味を保持します。

Java 仮想マシン (JVM: Java Virtual Machine) 内の Java ランタイム環境では、デー タが Unicode 文字コード・セットで表現されます。Unicode には、既知の文字コー ド・セット (単一バイトとマルチバイトの両方) における文字のエンコードが、ほぼ 一通り組み込まれています。WebSphere Business Integration システムでは、ほとん どのコンポーネントが Java で書かれています。したがって、たいていの統合コンポ ーネント間のデータ転送の場合には、文字変換の必要はありません。

エラーおよび通知メッセージを国または地域に応じて適切な言語でログに記録する には、ご使用の環境に応じて Locale 標準構成プロパティーを構成します。構成プ ロパティーの詳細については、 81 ページの『付録 A. [コネクターの標準構成プロパ](#page-90-0) [ティー』を](#page-90-0)参照してください。

# <span id="page-28-0"></span>第 **2** 章 コネクターのインストールと構成

この章では、IBM WebSphere Business Integration Adapter for WebSphere MQ Workflow のインストール方法および構成方法について説明します。本章の内容は、 次のとおりです。

- v 『アダプター環境』
- v 20 [ページの『前提条件』](#page-29-0)
- 20 [ページの『インストール作業の概要』](#page-29-0)
- v 21 [ページの『アダプターおよび関連ファイルのインストール』](#page-30-0)
- v 21 [ページの『インストール済みファイルの構造』](#page-30-0)
- v 23 ページの『XML API を使用するための [WebSphere MQ Workflow](#page-32-0) のアップグ [レード』](#page-32-0)
- v 24 [ページの『コネクターの構成』](#page-33-0)
- 30 [ページの『保証付きイベント・デリバリーの使用可能化』](#page-39-0)
- v 35 [ページの『トップレベルのビジネス・オブジェクトと内容の構成』](#page-44-0)
- v 37 [ページの『メタオブジェクトの構成』](#page-46-0)
- v 51 [ページの『始動ファイルの構成』](#page-60-0)
- 52 [ページの『コネクターの複数インスタンスの作成』](#page-61-0)
- v 53 [ページの『コネクターの始動』](#page-62-0)
- 54 [ページの『コネクターの停止』](#page-63-0)

# アダプター環境

アダプターをインストール、構成、使用する前に、環境要件を理解しておく必要が あります。環境要件は、以下のセクションでリストされています。

- 28 ページの『MQSeries CCSID [コネクター・プロパティーの変更』](#page-37-0)
- v 20 [ページの『アダプターのプラットフォーム』](#page-29-0)
- v 20 [ページの『グローバリゼーション』](#page-29-0)

### ブローカーの互換性

アダプターが使用するアダプター・フレームワークは、アダプターと通信する統合 ブローカーのバージョンとの互換性を備えている必要があります。Adapter for WebSphere MQ Workflow バージョン 2.5 は、以下のアダプター・フレームワーク と統合ブローカーでサポートされています。

- v アダプター・フレームワーク: WebSphere Business Integration Adapter Framework バージョン 2.3.1 および 2.4
- v 統合ブローカー**:**
	- WebSphere InterChange Server、バージョン 4.1.1、4.2、4.2.1、4.2.2
	- WebSphere MO Integrator,  $\therefore$   $\therefore$   $\Rightarrow$  2.1.0
	- WebSphere MQ Integrator Broker,  $\breve{\vee}$   $\Rightarrow$   $\Rightarrow$  2.1.0
	- WebSphere Business Integration Message Broker、バージョン 5.0

<span id="page-29-0"></span>- WebSphere Application Server Enterprise、バージョン 5.0.2 (WebSphere Studio Application Developer Integration Edition バージョン 5.0.1 と併用)

例外については、『リリース情報』を参照してください。

注**:** 統合ブローカーおよびその前提条件のインストールに関する説明については、 以下のガイドを参照してください。 WebSphere InterChange Server (ICS) については、「*IBM WebSphere InterChange Server* システム・インストール・ガイド *(UNIX* 版*)*」または「*IBM WebSphere InterChange Server* システム・インストール・ガイド *(Windows* 版*)*」を参照し てください。 WebSphere Message Brokers については、「*WebSphere Message Brokers* 使用ア ダプター・インプリメンテーション・ガイド」を参照してください。 WebSphere Application Server については、「*IBM WebSphere Business Integration Adapters* アダプター実装ガイド *(WebSphere Application Server)*」を 参照してください。

# アダプターのプラットフォーム

アダプターをインストールする前に、システムに以下のソフトウェアがインストー ルおよび構成されている必要があります。

#### オペレーティング・システム**:**

以下のアプリケーション・プラットフォームのいずれか:

- AIX  $5.1$ , AIX  $5.2$
- v Solaris 7.0、Solaris 8.0
- $\cdot$  HP UX 11i
- $\bullet$  Windows 2000

サード・パーティーのソフトウェア**:**

IBM WebSphere MQ Workflow バージョン 3.4

## グローバリゼーション

このアダプターは、DBCS (2 バイト文字セット) に対応しています。

### 前提条件

クライアントと Windows 2000 サーバーをセットアップする必要があります。これ を実行するには、「*WebSphere MQ Quick Beginnings for Windows 2000*」の資料を 参照してください。

# インストール作業の概要

Connector for WebSphere MQ Workflow をインストールするには、以下の作業を実 行する必要があります。

- <span id="page-30-0"></span>v 統合ブローカーのインストール: この作業では、WebSphere Business Integration システムのインストールと統合ブローカーの始動を行います。作業の詳細につい ては、使用するブローカーおよびオペレーティング・システムのインストール文 書に説明があります。
- アダプターおよび関連ファイルのインストール: この作業では、アダプター用の ファイルをソフトウェア・パッケージから使用システムにインストールします。 『アダプターおよび関連ファイルのインストール』を参照。

# アダプターおよび関連ファイルのインストール

WebSphere Business Integration adapter 製品のインストールの詳細については、以下 の WebSphere Business Integration Adapters Infocenter のサイトにある「*WebSphere Business Integration Adapters* インストール・ガイド」を参照してください。

http://www.ibm.com/websphere/integration/wbiadapters/infocenter

# インストール済みファイルの構造

インストール後の製品のパスおよびファイル名については、以降のセクションで説 明します。

## **Windows** のコネクター・ファイル構造

インストーラーは、コネクターに関連付けられた標準ファイルをご使用のシステム にコピーします。

このユーティリティーは、コネクター・エージェントを *ProductDir*¥connectors¥WEBSPHEREMQWORKFLOW ディレクトリーにインストールし て、「スタート」メニューにコネクター・エージェントへのショートカットを追加 します。

表 1 に、コネクターが使用する Windows ファイル構造が記載されており、インス トーラーを使用したコネクターのインストールを選択した際に自動的にインストー ルされるファイルを示します。サンプルのインストール、構成、および実行の方法 については、 99 ページの『付録 [B. Connector Configurator](#page-108-0)』を参照してください。

表 *1.* コネクター用にインストールされた *Windows* ファイル構造

| ProductDir のサブディレクトリー                                                      | 説明                                                  |
|----------------------------------------------------------------------------|-----------------------------------------------------|
| connectors\WebSphereMQWorkflow\CWMQWorkflow.jar                            | WebSphere MO Workflow コネクターが使用<br>するクラス・ファイルを格納します。 |
| connectors\WebSphereMQWorkflow\utilities\FdlBorgen.jar                     | FDLBORGEN ユーティリティーが使用する<br>クラス・ファイルを格納します。          |
| repository\WebSphereMQWorkflow\CN WebSphereMQWorkflow.txt                  | コネクターのリポジトリー定義。                                     |
| repository¥WebSphereMQWorkflow¥WebSphereMQWorkflow MetaObjects.txt         | コネクターが使用するメタオブジェクトのリ<br>ポジトリー定義。                    |
| connectors¥messages¥WebSphereMQWorkflowConnector.txt                       | コネクター・メッセージ・ファイル。                                   |
| connectors\WebSphereMQWorkflow\start WebSphereMQWorkflow.bat               | コネクター (2000) の始動スクリプト                               |
| connectors\WebSphereMQWorkflow\utilities\fdlborgen.bat                     | FDLBORGEN ユーティリティーの始動スク<br>リプト (NT/2000)。           |
| connectors\WebSphereMQWorkflow\Samples\WebSphereMQWorkflow Samples.fdl     | サンプル・ワークフローを格納するワークフ<br>ロー定義ファイル。                   |
| connectors\WebSphereMQWorkflow\Samples\Sample MQWF Order Collaborations.in | サンプル・コラボレーションのリポジトリー<br>定義。                         |

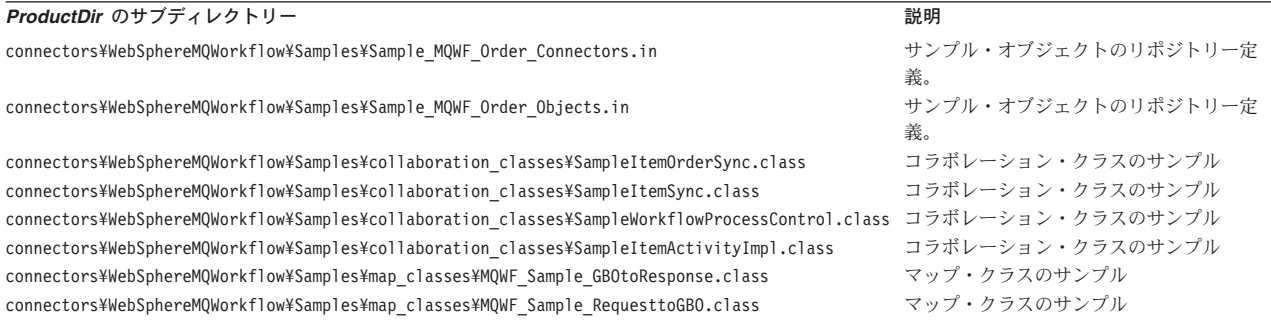

注**:** すべての製品のパス名は、ご使用のシステムで製品がインストールされている ディレクトリーを基準とした相対パス名です。

# **UNIX** のコネクター・ファイル構造

インストーラーは、コネクターに関連付けられた標準ファイルをご使用のシステム にコピーします。

このユーティリティーにより、コネクター・エージェントが *ProductDir*/connectors/WEBSPHEREMQWORKFLOW ディレクトリーにインストールされ ます。

表 2 に、コネクターが使用する UNIX ファイル構造が記載されており、インストー ラーを介したコネクターのインストールを選択した際に自動的にインストールされ るファイルを示します。サンプルのインストール、構成、および実行の方法につい ては、 99 ページの『付録 [B. Connector Configurator](#page-108-0)』を参照してください。

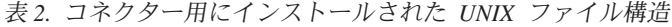

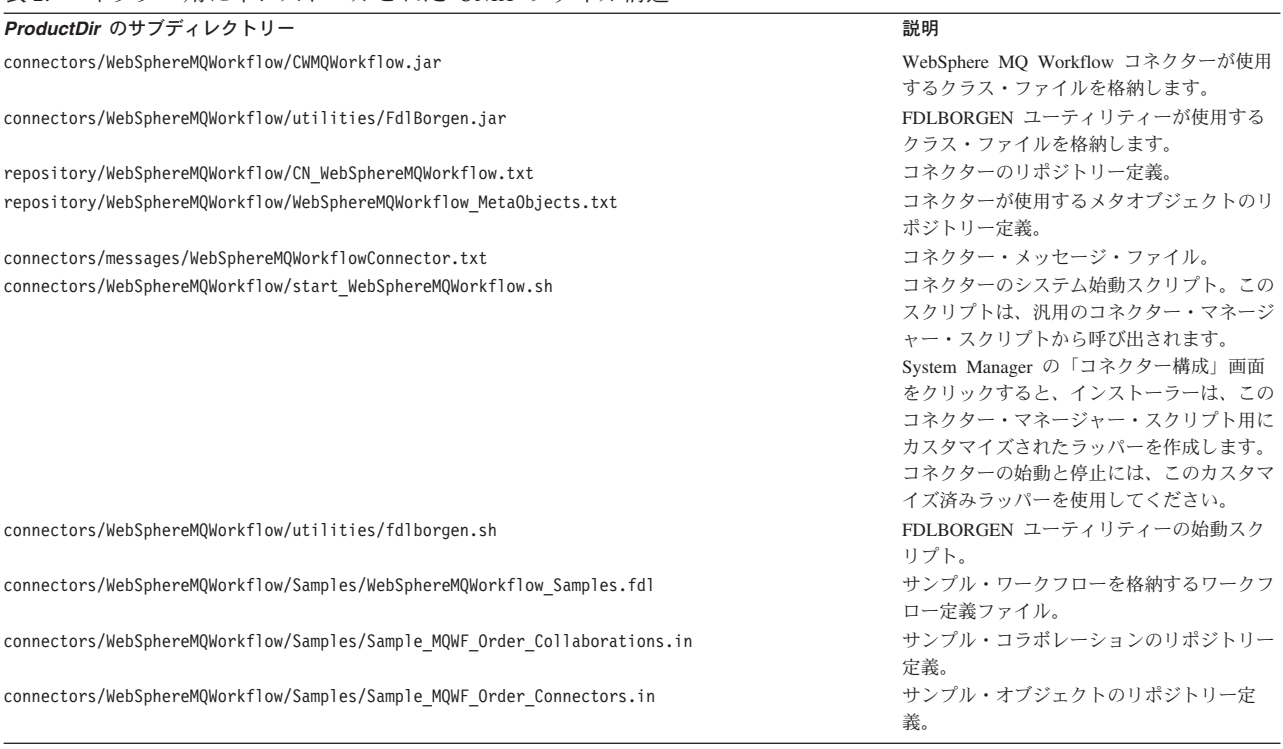

<span id="page-32-0"></span>表 *2.* コネクター用にインストールされた *UNIX* ファイル構造 *(*続き*)*

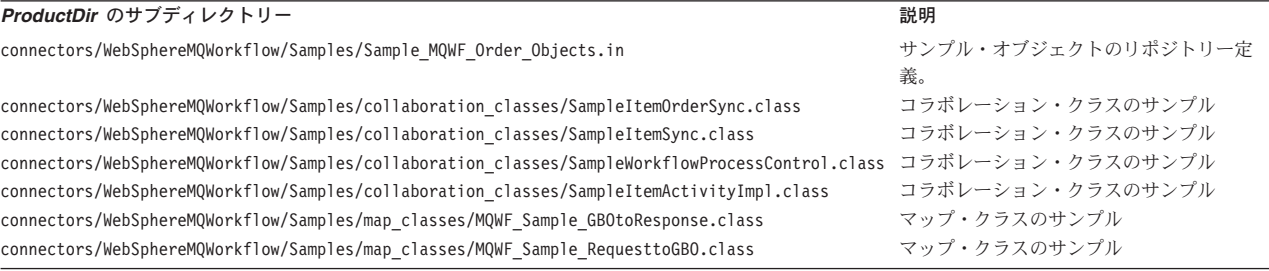

注**:** すべての製品のパス名は、ご使用のシステムで製品がインストールされている ディレクトリーを基準とした相対パス名です。

# **XML API** を使用するための **WebSphere MQ Workflow** のアップグレー ド

XML API を使用するために WebSphere MQ Workflow をアップグレードするには (XML API について詳しくは、 11 ページの『XML API [の動詞処理』を](#page-20-0)参照)、以 下の作業を実行する必要があります。

- 1. WebSphere MQ Workflow 3.3.2 をインストールします。
- 2. Suspend、Terminate、および Resume に加えて動詞 Delete および Restart をサポ ートするため、コラボレーションを作成します。XML API は、上記のすべての 動詞の使用をサポートします。
- 3. コネクター固有プロパティー JavaCorbaApi を追加し、その値を false に設定し ます。
- 4. 以下の属性を MO\_MQWorkflow\_ProcessInstance ビジネス・オブジェクトに追加 します。

| 名前                                           | 퓇     | アプリケーション固有の情報                                                                      |
|----------------------------------------------|-------|------------------------------------------------------------------------------------|
| ProcTemplValidFromDate                       | ストリング | ProcTemplValidFromDate;<br>type=pcdata;                                            |
| ProcInstSuspensionTime                       | ストリング | ProcInstSuspensionTime;<br>type=pcdata;                                            |
| ProcInstSuspension<br><b>ExpirationsTime</b> | ストリング | ProcInstSuspension<br>ExpirationsTime;<br>type=pcdata;                             |
| ExternalProcessContext                       | ストリング | ExternalProcessContext;<br>type=pcdata                                             |
|                                              |       | 注: InterChange Server でフロ<br>ー・モニターを使用している場合<br>は、この属性は定義しないでくだ<br>さい (以下の 7 を参照)。 |

表 *3.* コネクター固有の構成プロパティー

#### または:

Repository フォルダーから repos\_copy MQWorkflowMetaObject.txt および CNMQWorkflow.txt を追加します。

5. 動詞 Suspend および Resume を処理するには、以下のアプリケーション固有の 情報を MO\_MQWorkflow\_ProcessInstance に追加します。

<span id="page-33-0"></span>Suspend deep=true; Resume deep=true;

deep=true の場合、すべての非独立サブプロセスも中断または再開されます。 deep=false の場合、これらの同じサブプロセスは無視されます。deep のデフォル トは、false です。

- 6. ワークフロー・プロセスの状況を制御またはモニターするには、(ProcInstID の代 わりに) MQ\_MQWorkflow\_ProcessInstance オブジェクトの\_ProcInstName を使用 します。
- 7. オブジェクトの ExternalProcessContext が未定義の場合は、InterChange Server は ObjectEvent ID を介してアダプターにフロー・モニター情報を渡します。

# コネクターの構成

コネクターの構成プロパティーには、標準構成プロパティーとアダプター固有の構 成プロパティーという 2 つのタイプがあります。アダプターを実行する前に、これ らのプロパティーの一部の値を設定する必要があります。

Connector Configurator を使用して、コネクター・プロパティーを構成します。

- v Connector Configurator およびステップバイステップの手順については、 99 [ペー](#page-108-0) ジの『付録 [B. Connector Configurator](#page-108-0)』を参照してください。
- v 標準のコネクター・プロパティーについては、『標準コネクター・プロパティ ー』および 81 ページの『付録 A. [コネクターの標準構成プロパティー』を](#page-90-0)参照 してください。
- v コネクター固有のプロパティーについては、『コネクター固有のプロパティー』 を参照してください。

# 標準コネクター・プロパティー

標準構成プロパティーは、すべてのコネクターが使用する情報を提供します。これ らのプロパティーの資料については、 81 ページの『付録 A. [コネクターの標準構成](#page-90-0) [プロパティー』を](#page-90-0)参照してください。Connector Configurator で構成プロパティーを 設定するときは、BrokerType プロパティーを使用してブローカーを指定してくださ い。この設定を終えると、ブローカー関連のプロパティーが「Connector Configurator」ウィンドウに表示されます。詳細について、 99 [ページの『付録](#page-108-0) B. [Connector Configurator](#page-108-0)』を参照してください。

# コネクター固有のプロパティー

コネクター固有の構成プロパティーは、Connector for WebSphere MQ Workflow が 必要とする情報を提供します。また、コネクター固有の構成プロパティーを使用す ると、コネクター・エージェントのコード変更や再ビルドを行わなくても、エージ ェント内の静的情報またはロジックを変更できます。

[表](#page-34-0) 4 に、コネクターのコネクター固有構成プロパティーを示します。プロパティー の説明については、以下の各セクションを参照してください。

<span id="page-34-0"></span>表 *4.* コネクター固有の構成プロパティー

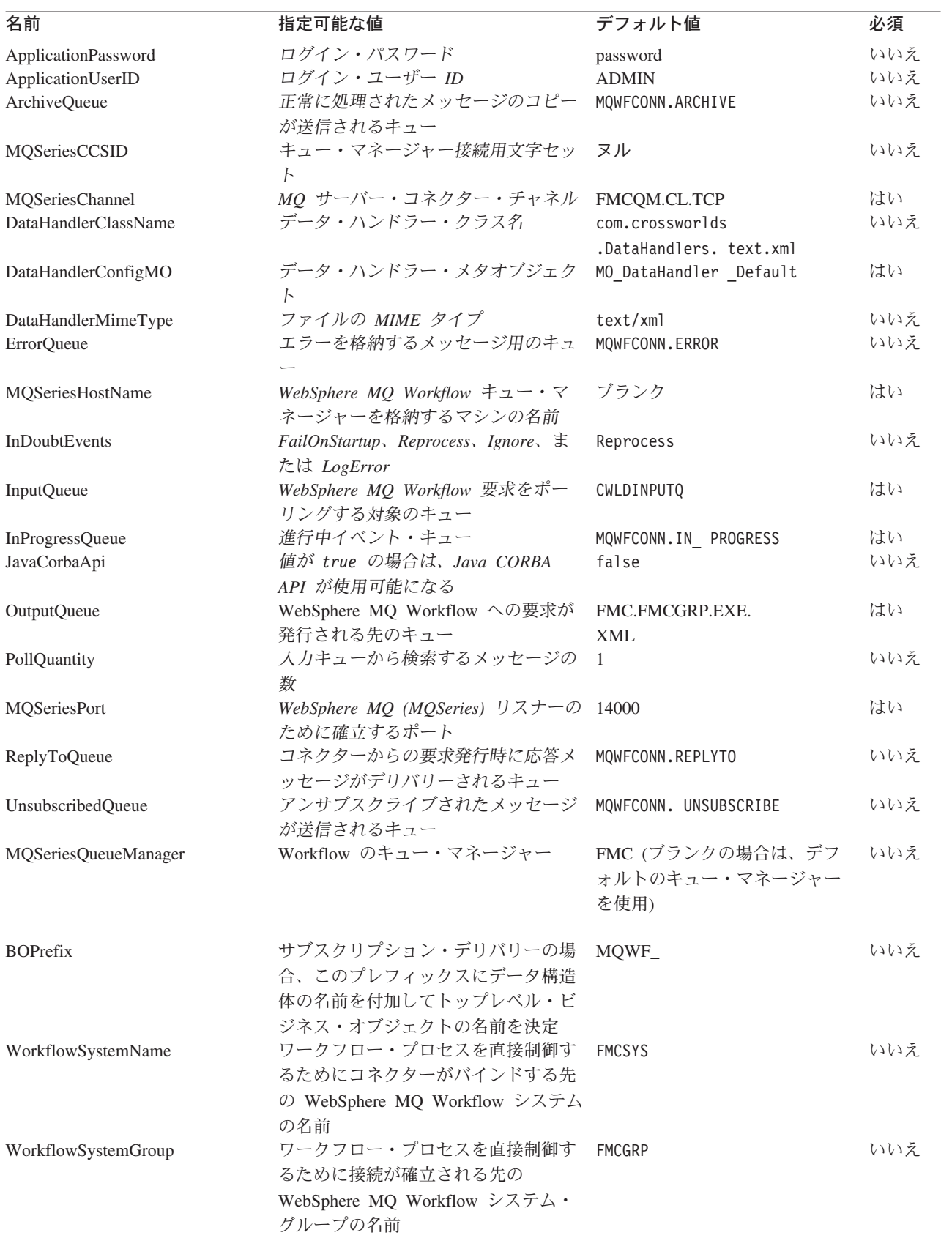

<span id="page-35-0"></span>表 *4.* コネクター固有の構成プロパティー *(*続き*)*

| 名前                         | 指定可能な値                                                               | デフォルト値 | 必須  |
|----------------------------|----------------------------------------------------------------------|--------|-----|
| WorkflowAgentLocatorPolicy | WebSphere MQ Workflow サーバーへ LOC<br>の接続がローカルかリモートかを指定                 |        | いいえ |
|                            | IOC: コネクターはローカル・マシン上<br>で実行中のサーバーに接続します。<br>OSA: コネクターは、WebSphere MQ |        |     |
|                            | Workflow サーバーにリモートで接続<br>します。                                        |        |     |
| WorkflowAgentName          | WebSphere MO Workflow CORBA $\perp$                                  |        | いいえ |
|                            | ージェントの名前です。                                                          |        |     |

#### **ApplicationPassword**

WebSphere MQ へのログイン時に UserID とともに使用されるパスワードです。

デフォルト = パスワード。

ApplicationPassword がブランクの場合または除去された場合、コネクターは、 WebSphere MQ Workflow が提供するデフォルトのパスワードを使用します。

#### **ApplicationUserID**

(Java 直接バインド API の) 接続を許可するためにコネクターが WebSphere MQ Workflow サーバーに渡すユーザー ID です。このプロパティーは以下の目的でも使 用されます。

- v WebSphere MQ Workflow を使用するメッセージ・デリバリーおよび WebSphere MQ Workflow プロセス実行を認証します。
- ユーザーが (XML API 用の) メタオブジェクト内で属性 UserId を指定しなかっ た場合に、コネクターが WebSphere MQ Workflow アプリケーションに対する要 求操作で使用します。

ApplicationUserID がブランクの場合または除去された場合、コネクターは、 WebSphere MQ Workflow が提供するデフォルトのユーザー ID を使用します。

ユーザー ID は、このプロパティーまたはメタオブジェクト属性 UserID に指定す ることができます。どちらの場合も ApplicationUserID が次の条件を満たしている必 要があります。

- v ApplicationUserID が WebSphere MQ Workflow アプリケーションに定義されてお り、指定のワークフローの実行許可などの必要な許可すべてを持っていること。
- ApplicationUserID がローカル・オペレーティング・システムに定義されているこ と。
- v ApplicationUserID がローカル・マシン上で mqm グループのメンバーとなってお り、その権限のもとで、WebSphere MQ メッセージを送信できること。
- 注**:** ApplicationUserID は、WebSphere MQ Workflow が使用する WebSphere MQ サ ーバー接続チャネルの MCA プロパティーには指定されません。WebSphere MQ Workflow のデフォルトでは、このプロパティーにユーザー fmc が指定さ れます。この指定では、アダプターと WebSphere MQ Workflow アプリケーシ ョン間でやり取りされるメッセージはすべて、ユーザー fmc の権限で送信され
ます。WebSphere MQ サーバー接続チャネルのプロパティーに指定されている この値をクリアすると、このコネクター固有のプロパティーに指定した ApplicationUserID でメッセージを送信することができます。

デフォルト = ADMIN

#### **ArchiveQueue**

正常に処理されたメッセージのコピーが送信されるキューです。

デフォルト = MQWFCONN.ARCHIVE

# **MQSeriesChannel**

コネクターが WebSphere MQ と通信するために経由する WebSphere MQ Workflow サーバー・コネクター・チャネルです。

デフォルト = FMCQM.CL.TCP

Channel がブランクの場合または除去された場合、コネクターは、WebSphere MQ Workflow が提供するデフォルトのサーバー・チャネルを使用します。

# **DataHandlerClassName**

ビジネス・オブジェクトとの間でのメッセージ変換に使用するデータ・ハンドラ ー・クラスです。

デフォルト = com.crossworlds.DataHandlers.text.xml

### **DataHandlerConfigMO**

構成情報を提供するためにデータ・ハンドラーに渡されるメタオブジェクトです。

デフォルト = MO\_DataHandler\_Default

### **DataHandlerMimeType**

使用すると、特定の MIME タイプに基づいたデータ・ハンドラーを要求できます。

デフォルト = text/xml

### **ErrorQueue**

処理されなかったメッセージが送信されるキューです。

デフォルト = MQWFCONN.ERROR

### **MQSeriesHostName**

WebSphere MQ Workflow のホストであるサーバーの名前です。

デフォルト = ブランク

### **InDoubtEvents**

コネクターの予期しないシャットダウンのために、処理が完了していない進行中イ ベントの処理方法を指定します。初期化中に進行中キューにイベントが見つかった 場合に実行するアクションを、以下の 4 つから選択してください。

v FailOnStartup: エラー・ログを記録して即時にシャットダウンします。

- v Reprocess: 残りのイベントを先に処理してから、入力キューのメッセージを処理 します。
- v Ignore: 進行中キューのすべてのメッセージを無視します。
- v LogError: エラー・ログを記録しますが、シャットダウンはしません。

デフォルト = Reprocess

#### **InputQueue**

コネクターが新規のメッセージの有無を確認するためにポーリングするメッセー ジ・キューです。

デフォルト = CWLDINPUTQ

### **InProgressQueue**

進行中イベント・キューです。

デフォルト = MQWFCONN.IN\_PROGRESS

### **JavaCorbaApi**

WebSphere MQ Workflow 3.2.2 と共に使用するには、Java CORBA API を使用可能 にする必要があります。false の場合、コネクターは WebSphere MQ Workflow 3.3.2 以上と共に使用できるように XML API をサポートします。WebSphere MQ Workflow 3.4 またはそれ以降のリリースを使用する場合、このプロパティーは false でなければなりません。

デフォルト = false

#### **MQSeriesCCSID**

WebSphere MQ Workflow のキュー・マネージャーに接続するために使用される CCSID。この値は WebSphere MQ Workflow のキュー・マネージャーの CCSID プ ロパティーに一致している必要があります。

デフォルト = ブランク (ブランクのままにすると、819 と見なされます。)

選択した文字をサポートするように、CCSID を変更する必要が生じる場合がありま す。変更する場合は、WebSphere MQ Workflow キューの CCSID と共に CCSID コ ネクター固有プロパティーも変更する必要があります。

### *MQSeries CCSID* コネクター・プロパティーの変更*:*

- 1. System Manager で「MQWF コネクター (MQWF connector)」をダブルクリック する。「コネクター・デザイナー (Connector Designer)」-- 「MQWorkflowConnector」が開きます。
- 2. 「アプリケーション構成プロパティー」タブをクリックする。
- 3. 新しい値 ("943" など) を MQSeriesCCSID プロパティーに入力する。
- 4. コネクターを再始動する。
- 5. ICS を再始動する (推奨)。

### *MQSeries CCSID* キュー・プロパティーの変更*:*

1. コマンド・プロンプトから RUMMQSC FMCQM を実行する。

- 2. ALTER QMGR CCSID (*new\_value*) と入力して、Enter を押す。
- 3. END と入力して、Enter を押す。

### **OutputQueue**

MQSeries Workflow への要求が発行される先のキューです。

デフォルト = FMC.FMCGRP.EXE.XML

#### **PollQuantity**

入力キューから検索するメッセージの数です。

デフォルト = 1

### **MQSeriesPort**

MQSeries (WebSphere MQ) リスナーのために確立するポートです。

デフォルト = 14000

# **ReplyToQueue**

コネクターからの要求発行時に応答メッセージがデリバリーされるキューです。

注**:** メッセージを WebSphere MQ Workflow アプリケーションに送信するときに、 コネクターは、応答を待つかどうかに関わらず、ReplyToQueue フィールドをア ウトバウンド・メッセージのヘッダーに追加します。これにより、無効なビジ ネス・データが MQ Workflow アプリケーションに送信された場合、問題の識 別に役立ちます。

デフォルト = MQWFCONN.REPLYTO

#### **UnsubscribedQueue**

アンサブスクライブされたメッセージが送信されるキューです。コネクターは、以 下の場合にこのキュー・プロパティーにメッセージをデリバリーします。

- v コネクターが MQSTR または FMCXML 以外の形式のメッセージを検索する。
- v コネクターによって WfMessage が検索されたが、メッセージ名が ActivityImplInvoke タイプまたは General Error タイプのものではない。
- コネクターがサブスクリプション・デリバリーを処理するときにデータ構造体の トップレベル・ビジネス・オブジェクトを検出できない。

デフォルト = MQWFCONN.UNSUBSCRIBE

#### **MQSeriesQueueManager**

WebSphere MQ Workflow のキュー・マネージャーです。

デフォルト = FMC (ブランクの場合は、デフォルトのキュー・マネージャーを使用)

### **BOPrefix**

サブスクリプション・デリバリーの場合に、このプレフィックスにデータ構造体の 名前を付加します。データ構造体によって、トランザクションのトップレベル・ビ ジネス・オブジェクトの名前が決定します。

デフォルト = MQWF\_

### **WorkflowSystemName**

コネクターがワークフロー・プロセスを直接制御する必要があるときに、接続が確 立される先の WebSphere MQ Workflow システムの名前です。

デフォルト = FMCSYS

# **WorkflowSystemGroup**

コネクターがワークフロー・プロセスを直接制御する必要があるときに、接続が確 立される先の WebSphere MQ Workflow システム・グループの名前です。

デフォルト = FMCGRP

### **WorkflowAgentLocatorPolicy**

*WorkflowSystemName* と *WorkflowSystemGroup* のプロパティーによって識別される WebSphere MQ Workflow サーバーへの接続をコネクターが確立する方法を指定し ます。指定可能な値を以下に示します。

- v LOC。コネクターはローカル・マシン上で実行中の WebSphere MQ Workflow サ ーバーに接続します。
- v OSA。コネクターは IBM Java Object Request Broker (ORB) を使用して WebSphere MQ Workflow サーバーにリモートで接続します。IBM Java ORB ク ライアントをサポートするように WebSphere MQ Workflow を構成する必要があ ります。詳細については、「*WebSphere MQ Workflow* インストール・ガイド」お よび「*WebSphere MQ Workflow* プログラミング・ガイド」を参照してください。

デフォルト = LOC

- 注**:** IBM Java ORB とのクライアント接続をサポートするには、
	- start\_MQWorkflow.bat (Windows) ファイルまたは start\_MQWorkflow.sh (UNIX) ファイルを変更する必要があります。該当する start\_MQWorkflow ファ イルを開き、ステップ 3 で開始されるコメントが表示されるまでスクロールダ ウンします。この位置以降の行で、与えられた指示に従ってパスを調整しま す。これにより、初期化中に正しい IBM Java ORB ライブラリーがロードさ れ、WebSphere MQ Workflow クライアント・ライブラリーによってこのライブ ラリーが使用されます。この変更は、InterChange Server との通信には影響を及 ぼしません。

#### **WorkflowAgentName**

WebSphere MQ Workflow CORBA エージェントの名前です。

デフォルト = なし

# 保証付きイベント・デリバリーの使用可能化

JMS 対応コネクター用の保証付きイベント・デリバリー機能を、以下のいずれかの 方法を使用して構成することができます。

v コネクターが JMS イベント・ストア (JMS ソース・キューとしてインプリメン トされたもの) を使用している場合、コネクター・フレームワークで JMS イベン

<span id="page-40-0"></span>ト・ストアを管理できます。詳細については、『JMS イベント・ストアを使用す るコネクターの保証付きイベント・デリバリー』を参照してください。

• コネクターが JMS 以外のイベント・ストア (例えば、JDBC テーブル、E メー ルのメールボックス、またはフラット・ファイルとしてインプリメントされたも の) を使用している場合、コネクター・フレームワークは、JMS モニター・キュ ーを使用して重複イベントが発生しないようにすることができます。詳細につい ては、 33 ページの『JMS [以外のイベント・ストアを使用するコネクターの保証](#page-42-0) [付きイベント・デリバリー』を](#page-42-0)参照してください。

# **JMS** イベント・ストアを使用するコネクターの保証付きイベン ト・デリバリー

JMS 対応のコネクターが JMS キューを使用してイベント・ストアを実装している 場合、コネクター・フレームワークは「コンテナー」として機能して、JMS イベン ト・ストア (JMS ソース・キュー) を管理できます。コネクターは、1 つの JMS トランザクション内でソース・キューからメッセージを取り除き、そのメッセージ を宛先のキューに配置できます。このセクションでは、JMS イベント・ストアを有 する JMS 対応のコネクターでの、保証付きイベント・デリバリー機能の使用につ いて、以下の内容を説明します。

- v 『JMS イベント・ストアを使用するコネクターでの機能の使用可能化』
- 33 [ページの『イベント・ポーリングへの影響』](#page-42-0)

**JMS** イベント・ストアを使用するコネクターでの機能の使用可能化 JMS イベント・ストアを有する JMS 対応コネクターで保証付きイベント・デリバ リー機能を使用可能にするには、表 5 に示されているコネクター構成プロパティー を設定します。

表 *5. JMS* イベント・ストアを使用するコネクターの、保証付きイベント・デリバリー機能 関連のコネクター・プロパティー

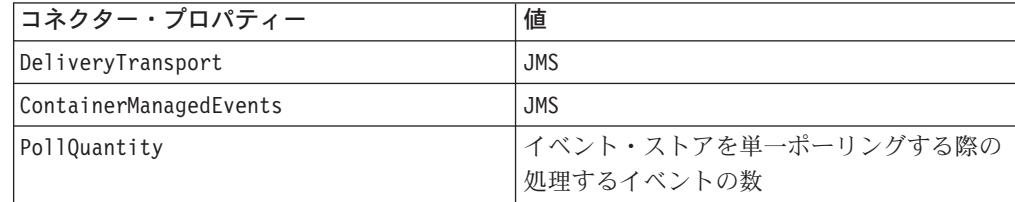

<span id="page-41-0"></span>表 *5. JMS* イベント・ストアを使用するコネクターの、保証付きイベント・デリバリー機能 関連のコネクター・プロパティー *(*続き*)*

| 値                           |
|-----------------------------|
| コネクター・フレームワークがポーリング         |
| し、処理するイベントを検索するソースとな        |
| る、JMS ソース・キュー (イベント・スト      |
| ア)の名前                       |
| 注: ソース・キューとその他の JMS キュー     |
| は、同じキュー・マネージャーの一部でなけ        |
| ればなりません。コネクターのアプリケーシ        |
| ョンが、異なるキュー・マネージャーに格納        |
| されるイベントを生成する場合は、リモー         |
| ト・キュー・マネージャーのリモート・キュ        |
| ー定義を定義する必要があります。定義を行        |
| うと、WebSphere MQ では、イベントをリモ  |
| ート・キューから、JMS 対応コネクターが統      |
| 合ブローカーとの伝送で使用するキュー・マ        |
| ネージャーへ転送することが可能になりま         |
| す。リモート・キュー定義の構成方法の詳細        |
| については、IBM WebSphere MQ の資料を |
| 参照してください。                   |
|                             |

コネクターを構成する他に、JMS ストア内のイベントとビジネス・オブジェクト間 の変換を行うデータ・ハンドラーも構成する必要があります。このデータ・ハンド ラー情報は、表 6 に示すコネクター構成プロパティーで構成されます。

表 *6.* 保証付きイベント・デリバリーのデータ・ハンドラー・プロパティー

| データ・ハンドラー・              |                        |        |
|-------------------------|------------------------|--------|
| プロパティー                  | 値                      | 必須ですか? |
| MimeType                | データ・ハンドラーが処理する MIME タイ | はい     |
|                         | プ。この MIME タイプは、呼び出すデー  |        |
|                         | タ・ハンドラーを識別します。         |        |
| <b>DHClass</b>          | データ・ハンドラーをインプリメントする    | はい     |
|                         | Java クラスの完全名           |        |
| DataHandlerConfigMOName | MIME タイプとそのデータ・ハンドラーを  | オプション  |
|                         | 関連付けるトップレベルのメタオブジェクト   |        |
|                         | の名前                    |        |

注**:** データ・ハンドラー構成プロパティーは、その他のコネクター構成プロパティ ーとともに、コネクター構成ファイル内に入っています。

保証付きイベント・デリバリーが使用されるように、JMS イベント・ストアを有す るコネクターを構成する場合[、表](#page-40-0) 5 および 表 6 の説明にしたがって、コネクタ ー・プロパティーを設定する必要があります。これらのコネクター構成プロパティ ーを設定するには、Connector Configurator ツールを使用します。Connector Configurator を使用すると[、表](#page-40-0) 5 で示されたコネクター・プロパティーが「標準の プロパティー」タブに表示されます。同様に、表 6 に示されたコネクター・プロパ ティーは「データ・ハンドラー」タブに表示されます。

<span id="page-42-0"></span>注**:** Connector Configurator で「データ・ハンドラー」タブに表示されているフィー ルドが有効になるのは、DeliveryTransport コネクター構成プロパティーが JMS に設定され、かつ ContainerManagedEvents も JMS に設定されている場合 のみです。

Connector Configurator の詳細については、 99 [ページの『付録](#page-108-0) B. Connector [Configurator](#page-108-0)』を参照してください。

# イベント・ポーリングへの影響

ContainedManagedEvents を JMS に設定して、コネクターで保証付きイベント・デ リバリー機能を使用すると、その機能を使用しない場合と比べて、コネクターの動 作が多少変化します。コンテナーでイベントを管理するには、コネクター・フレー ムワークで以下のステップを実行し、イベント・ストアをポーリングする必要があ ります。

- 1. JMS トランザクションを開始する。
- 2. イベント・ストアから JMS メッセージを読み取る。

イベント・ストアは JMS ソース・キューとして実装されます。 JMS メッセー ジには、イベント・レコードが含まれています。 JMS ソース・キューの名前 は、SourceQueue コネクター構成プロパティーから取得されます。

3. データ・ハンドラーを呼び出して、イベントをビジネス・オブジェクトに変換す る。

コネクター・フレームワークは、 32 [ページの表](#page-41-0) 6 で示されたプロパティーで構 成されたデータ・ハンドラーを呼び出します。

- 4. WebSphere MQ Integrator Broker が統合ブローカーである場合、ビジネス・オブ ジェクトを、構成済みのワイヤー・フォーマット (XML) に基づいたメッセージ に変換する。
- 5. その結果得られたメッセージを JMS 宛先キューに送信する。 WebSphere ICS 統合ブローカーを使用する場合、JMS 宛先キューへ送信される メッセージはビジネス・オブジェクトです。WebSphere MQ Integrator Broker を 使用する場合は、JMS 宛先キューへ送信されるメッセージは、(データ・ハンド ラーが生成した) XML メッセージです。
- 6. JMS トランザクションをコミットする。
	- JMS トランザクションをコミットすると、同一トランザクション内でメッセー ジが JMS 宛先キューに書き込まれ、JMS ソース・キューから除去されます。
- 7. ステップ 1 から 6 を繰り返します。繰り返す回数は、PollQuantity コネクタ ー・プロパティーによって決まります。
- 重要**:** ContainerManagedEvents プロパティーに JMS が設定されているコネクター では、イベント・ポーリングを実行する pollForEvents() メソッドは呼び出 されません。コネクターの基底クラスに pollForEvents() メソッドが含まれ ていても、このメソッドは呼び出されません。

# **JMS** 以外のイベント・ストアを使用するコネクターの保証付きイベ ント・デリバリー

コネクターが JMS 以外のソリューションを使用してイベント・ストア (例えば、 JDBC イベント表、E メールのメールボックス、またはフラット・ファイル) をイ ンプリメントしている場合、コネクター・フレームワークは、重複イベント回避機 能を使用して重複イベントが発生しないようにすることができます。このセクショ ンでは、JMS 以外のイベント・ストアを有する JMS 対応のコネクターでの、保証 付きイベント・デリバリー機能の使用について、以下の内容を説明します。

- v 『JMS 以外のイベント・ストアを使用するコネクターでの機能の使用可能化』
- 33 [ページの『イベント・ポーリングへの影響』](#page-42-0)

*JMS* 以外のイベント・ストアを使用するコネクターでの機能の使用可能化*:* JMS 以外のイベント・ストアを有する JMS 対応コネクターで保証付きイベント・デリ バリー機能を使用可能にするには、コネクター構成プロパティーを、表 7 に示され ている値に設定してください。

表 *7. JMS* 以外のイベント・ストアを使用するコネクターの、保証付きイベント・デリバリ ー機能関連のコネクター・プロパティー

| コネクター・プロパティー              | 値                                                                            |
|---------------------------|------------------------------------------------------------------------------|
| DeliveryTransport         | <b>JMS</b>                                                                   |
| DuplicateEventElimination | true                                                                         |
| MonitorQueue              | コネクター・フレームワークが、処理済みの<br>ビジネス・オブジェクトの ObjectEventId を<br>格納する JMS モニター・キューの名前 |

保証付きイベント・デリバリーを使用するようにコネクターを構成する場合、表 7 に記載されているコネクター・プロパティーを設定する必要があります。これらの コネクター構成プロパティーを設定するには、Connector Configurator ツールを使用 します。このツールを使用すると、これらのコネクター・プロパティーが「標準の プロパティー」タブに表示されます。Connector Configurator の詳細については、 99 ページの『付録 [B. Connector Configurator](#page-108-0)』を参照してください。

イベント・ポーリングへの影響*:* DuplicateEventElimination を true に設定し て、コネクターで保証付きイベント・デリバリー機能を使用すると、この機能を使 用しない場合と比べて、コネクターの動作が多少変化します。重複イベント回避機 能を使用するには、コネクター・フレームワークで JMS モニター・キューを使用 してビジネス・オブジェクトを追跡します。JMS モニター・キューの名前は、 MonitorQueue コネクター構成プロパティーから取得します。

コネクター・フレームワークは、(pollForEvents() メソッドの gotApplEvent() へ の呼び出しにより) アプリケーション固有のコンポーネントからビジネス・オブジ ェクトを受け取った後、(gotApplEvents() から受け取った) 現在のビジネス・オブ ジェクトが重複したイベントを表しているかどうかを判別する必要があります。こ の判別を行うために、コネクター・フレームワークは JMS モニター・キューから ビジネス・オブジェクトを検索し、その ObjectEventId を現在のビジネス・オブジ ェクトの ObjectEventId と比較します。

- v これら 2 つの ObjectEventId が同じであれば、現在のビジネス・オブジェクトが 重複イベントであるということになります。このような場合、コネクター・フレ ームワークは、現在のビジネス・オブジェクトが表すイベントを無視します。つ まり、このイベントを統合ブローカーに送信しません。
- これらの ObjectEventId が同じでない 場合、ビジネス・オブジェクトは重複イベ ントではありません。このような場合は、コネクター・フレームワークは現在の

ビジネス・オブジェクトを JMS モニター・キューにコピーし、その後これを JMS デリバリー・キューにデリバリーします。これらの作業は、すべて同じ JMS トランザクションの一部として実行されます。JMS デリバリー・キューの名前 は、DeliveryQueue コネクター構成プロパティーから取得されます。 gotApplEvent() メソッドを呼び出した後は、制御はコネクターの pollForEvents() メソッドに戻ります。

重複イベント回避機能をサポートする JMS 対応コネクターの場合、コネクターの pollForEvents() メソッドで、必ず以下のステップを行う必要があります。

• JMS 以外のイベント・ストアから検索したイベント・レコードからビジネス・オ ブジェクトを作成した場合は、イベント・レコードの固有イベント ID をビジネ ス・オブジェクトの ObjectEventId 属性として保管してください。

アプリケーションは、イベント・ストアのイベント・レコードを一意に識別する ため、このイベント ID を生成します。統合ブローカーへイベントを送信してか ら、このイベント・レコードの状況が変更可能となる前に、コネクターに障害が 発生した場合、このイベント・レコードは「進行中」状況のままイベント・スト アに残されます。コネクターが復旧した際に、「進行中」のイベントをリカバリ ーする必要があります。コネクターは、ポーリングを再開すると、イベント・ス トアに残っているイベント・レコードのビジネス・オブジェクトを生成します。 ただし、すでに送信済みのビジネス・オブジェクトと新規ビジネス・オブジェク トの両方がそれらの ObjectEventId として同じイベント・レコードを持っている ため、コネクター・フレームワークは、新規ビジネス・オブジェクトを重複オブ ジェクトと認識し、それを統合ブローカーに送信しません。

v コネクターのリカバリー時には、コネクターが新規イベントのためのポーリング を開始する前に、「進行中」のイベントを処理するようにしてください。 コネクターの開始時に、「進行中」のイベントが「ポーリング可能」状況に変更 されない限り、ポーリング・メソッドは再処理のためにイベント・レコードを受 信しません。

# トップレベルのビジネス・オブジェクトと内容の構成

メタデータは、ビジネス・オブジェクトとともに WebSphere MQ Workflow の WfMessage 構造に組み込まれます。この構造は、コネクターと WebSphere MQ Workflow の間で XML メッセージ API を使用して交換されるすべての要求と応答 の基礎になります。図 7 にすべてのメッセージの構造を示します。

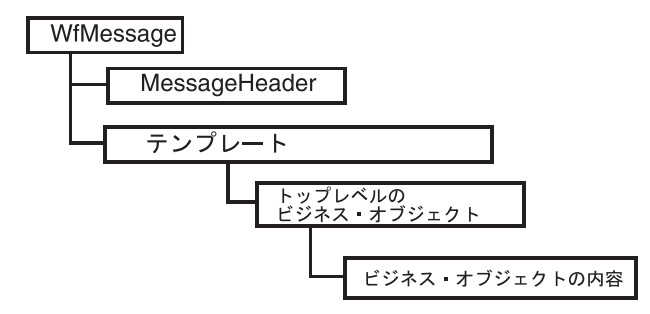

図 *7. WebSphere MQ Workflow* のメッセージ構造

XML API のコマンドと戻り値は、「テンプレート」に含まれます。これらのテン プレートは、WebSphere MQ Workflow へのすべてのコマンドを指定するとともに 結果を格納するために必要な構造体を提供します。テンプレートのタイプは、要求 されるアクションに応じて異なります。多くの場合、ビジネス内容はテンプレート の子要素内に格納されます。ビジネス内容を識別するためには、コネクターが各テ ンプレートを個別の対象として認識する必要があります。テンプレートの名前がそ れぞれ異なるのと同様に、子要素の名前もそれぞれ異なります。

コネクターは、3 つのテンプレートとそれに関連付けられた応答構造体を処理でき ます。

#### **ProcessTemplateExecute**

プロセスを同期的または非同期的に実行するために、コネクターが WebSphere MQ Workflow サーバーに送信します。プロセスが非同 期的に実行される場合、WebSphere MQ Workflow は応答を発行し ません。プロセスが同期的に実行される場合、ワークフロー・プロ セスが完了した後で応答が戻されます。ワークフロー入力データ構 造体を表すビジネス・オブジェクトは、子要素 ProcInstInputData 内 に格納されます。

#### **ProcessTemplateExecuteResponse**

コネクターが発行した同期要求への応答として、WebSphere MQ Workflow が送信します。ワークフロー・プロセスからの結果であ るビジネス・オブジェクトは、子要素 ProcInstOutputData 内に格納 されます。プロセス・インスタンス ID (PID) が戻されますが、こ の PID はその時点では非アクティブであるため、以降のワークフ ローを制御するために使用することはできません。

#### **ProcessTemplateCreateAndStartInstance**

プロセスを非同期的に実行するために、コネクターが WebSphere MQ Workflow サーバーに送信します。ProcessTemplateExecute テン プレートの場合とは異なり、(ビジネス・オブジェクトではなく) ア クティブな PID を含む応答がコネクターに即時に発行されます。 この PID は、以降のワークフロー・プロセスを制御するために使 用できます。ワークフローを宛先とするデータ構造体を表すビジネ ス・オブジェクトは、子要素 ProcInstInputData 内に格納されます。

#### **ProcessTemplateCreateAndStartInstanceResponse**

コネクターが送信した要求への応答として、WebSphere MQ Workflow が送信します。PID がビジネス・オブジェクトなしで戻 されます (ワークフローの非同期実行が想定されているためです)。

#### **ActivityImplInvoke**

ビジネス内容を InterChange Server に通知することを要求するため に、WebSphere MQ Workflow サーバーがコネクターに送信しま す。ビジネス・オブジェクトは、子要素 ProgramInputData 内に格納 されます。WebSphere MQ Workflow は、同期要求のワークフロー に対して戻されるビジネス内容のデフォルト値を格納する追加の子 要素 ProgramOutputDataDefault を組み込むことができます。

#### **ActivityImplInvokeResponse**

イベント・ポーリング中に処理された同期要求を完了するために、

コネクターが WebSphere MQ Workflow に戻します。コラボレーシ ョンが戻すビジネス・オブジェクトは、子要素 ProgramOutputData に追加されます。

処理されたテンプレートの構造に応じて、コネクターは、以下の XML 子要素の 1 つからビジネス・オブジェクトを検索または追加する必要があります。

- ProcInstInputData
- v ProcInstOutputData
- ProgramInputData
- ProgramOutputData

# メタオブジェクトの構成

ビジネス・オブジェクト本体は、1 つのトップレベルのビジネス・オブジェクト と、データ構造を表す 1 つ以上の子オブジェクトから成り立っています。つまり、 各ビジネス・オブジェクトは、メタデータを格納するいくつかの子オブジェクト と、実際のビジネス内容を格納する 1 つ以上の子オブジェクトを保持しています。

トップレベルのビジネス・オブジェクトは、交換されるすべてのオブジェクトのラ ッパーです。トップレベルのビジネス・オブジェクトは、ラッパーであるため、そ れ自体ではビジネス・データを保持しません。トップレベルのビジネス・オブジェ クトは、交換を開始および完了するために必要なビジネス・オブジェクトの構築に 使用されるアプリケーション固有のテキストおよび名前と値のペアを提供します。 名前と値のペアは、要求されたビジネス・オブジェクトまたは必須のビジネス・オ ブジェクトを作成するために必要なメタデータを指定する子属性を指示します。

[図](#page-47-0)8 に、以下のような場合におけるトップレベルのビジネス・オブジェクトと子オ ブジェクトの関係を示します。

- コネクターがイベントをポーリングし、WebSphere MQ Workflow から要求を受 信する場合
- v WebSphere MQ Workflow モードが非同期、または WebSphere MQ Workflow モ ードが同期でコラボレーション名が WebSphere MQ Workflow コマンド行パラメ ーターで指定されている場合 ( 62 [ページの図](#page-71-0) 20 を参照)

<span id="page-47-0"></span>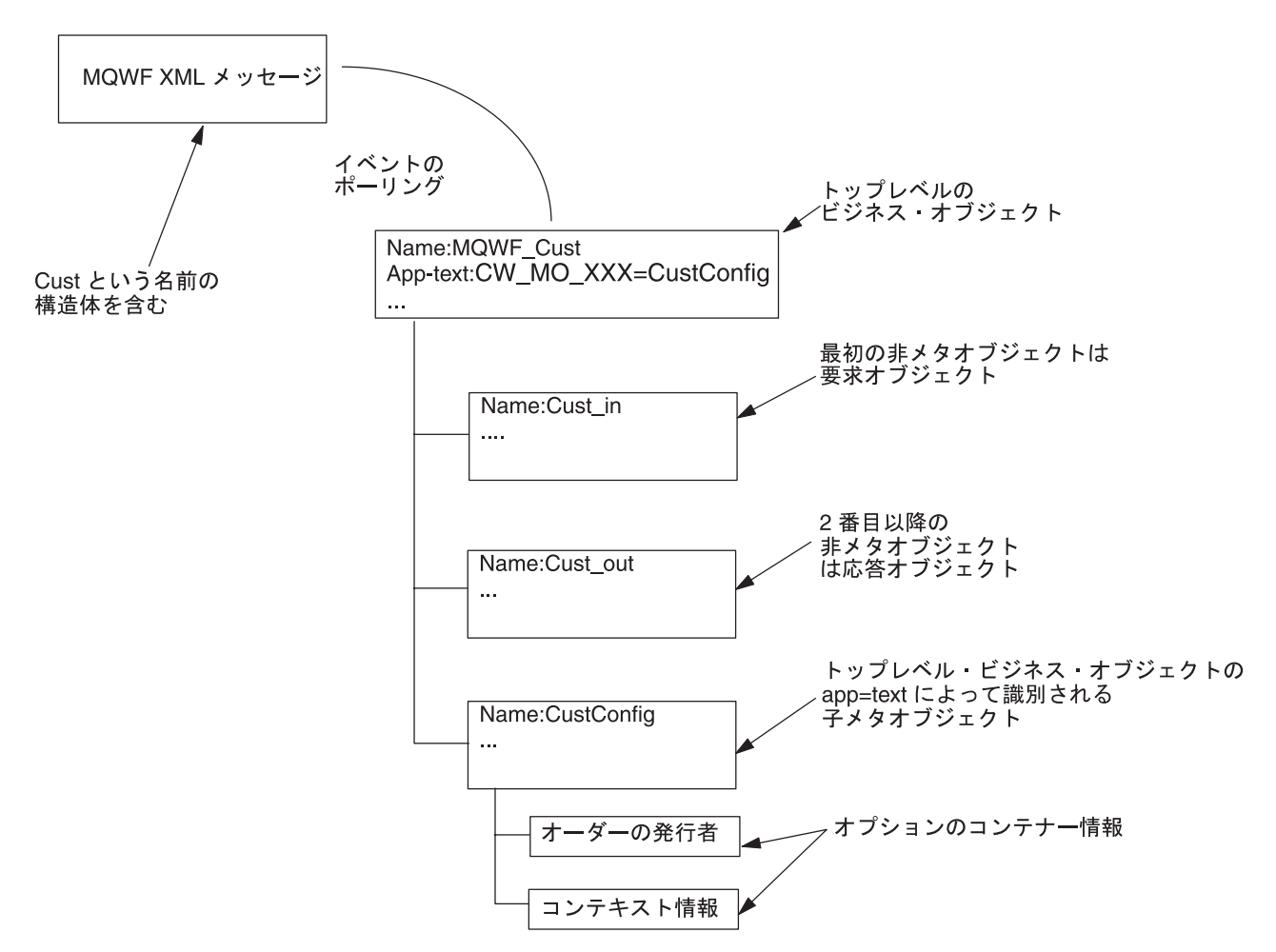

図 *8.* イベントのポーリング・シナリオでのトップレベル・ビジネス・オブジェクトと子 *(*ビジネス・オブジェクトとメ タオブジェクト*)*

> [図](#page-48-0) 9 に、以下のような場合におけるトップレベルのビジネス・オブジェクトと子オ ブジェクトの関係を示します。

- コネクターがイベントをポーリングし、WebSphere MQ Workflow から要求を受 信する場合
- v WebSphere MQ Workflow モードが同期でコラボレーション名が WebSphere MQ Workflow コマンド行パラメーターで指定されていない場合 ( 62 [ページの図](#page-71-0) 20 を 参照)

<span id="page-48-0"></span>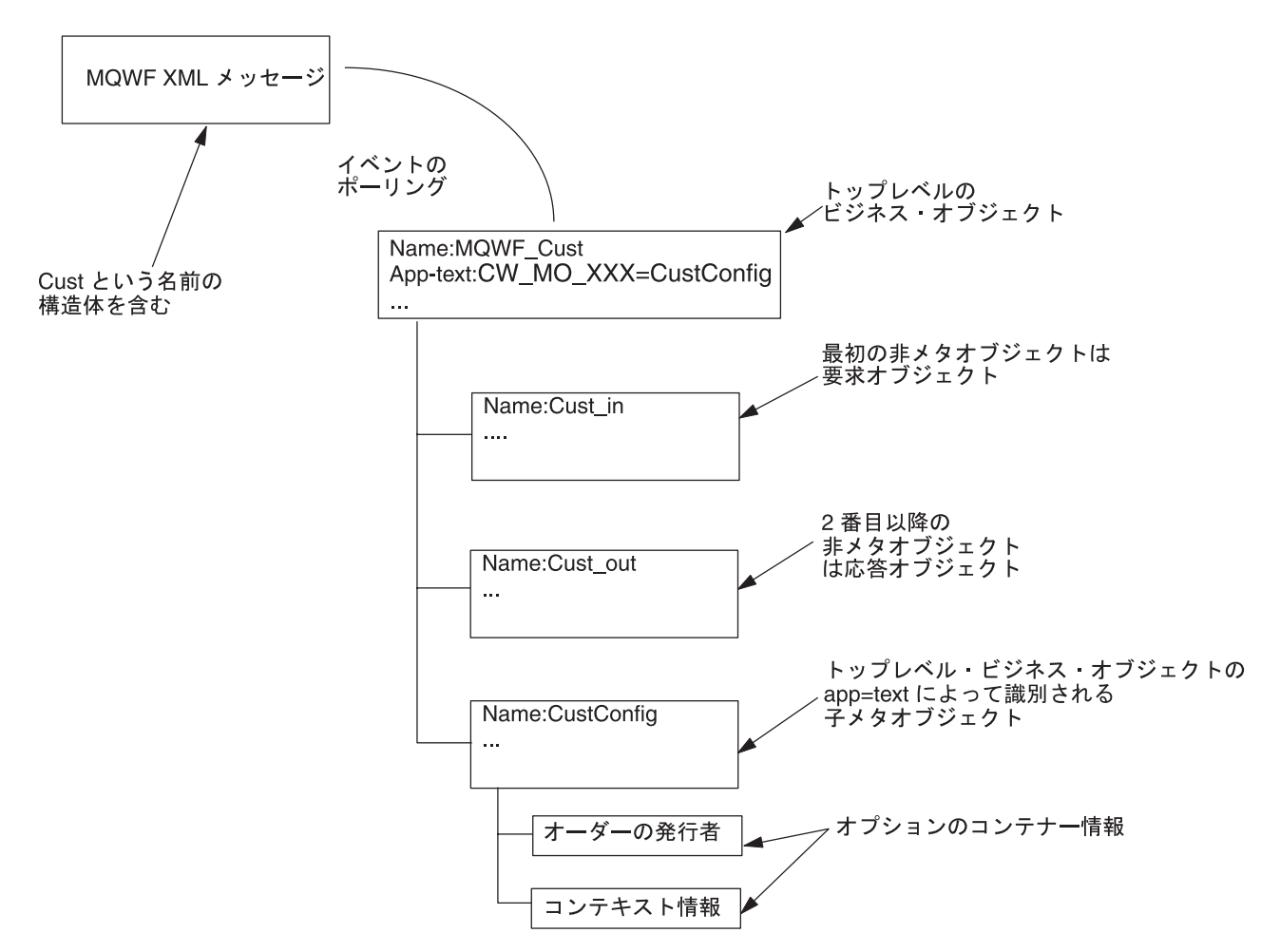

図 *9.* イベントのポーリング・シナリオでのトップレベル・ビジネス・オブジェクトと子メタオブジェクト

[図](#page-49-0) 10 に、以下のような場合におけるトップレベルのビジネス・オブジェクトと子オ ブジェクトの関係を示します。

- コネクターがコラボレーションのために WebSphere MQ Workflow に対して要求 を発行する場合
- cw\_mo\_wfactivityresponse タグが、トップレベル・ビジネス・オブジェクトのア プリケーション固有の情報 (app-text) に指定されていない場合

<span id="page-49-0"></span>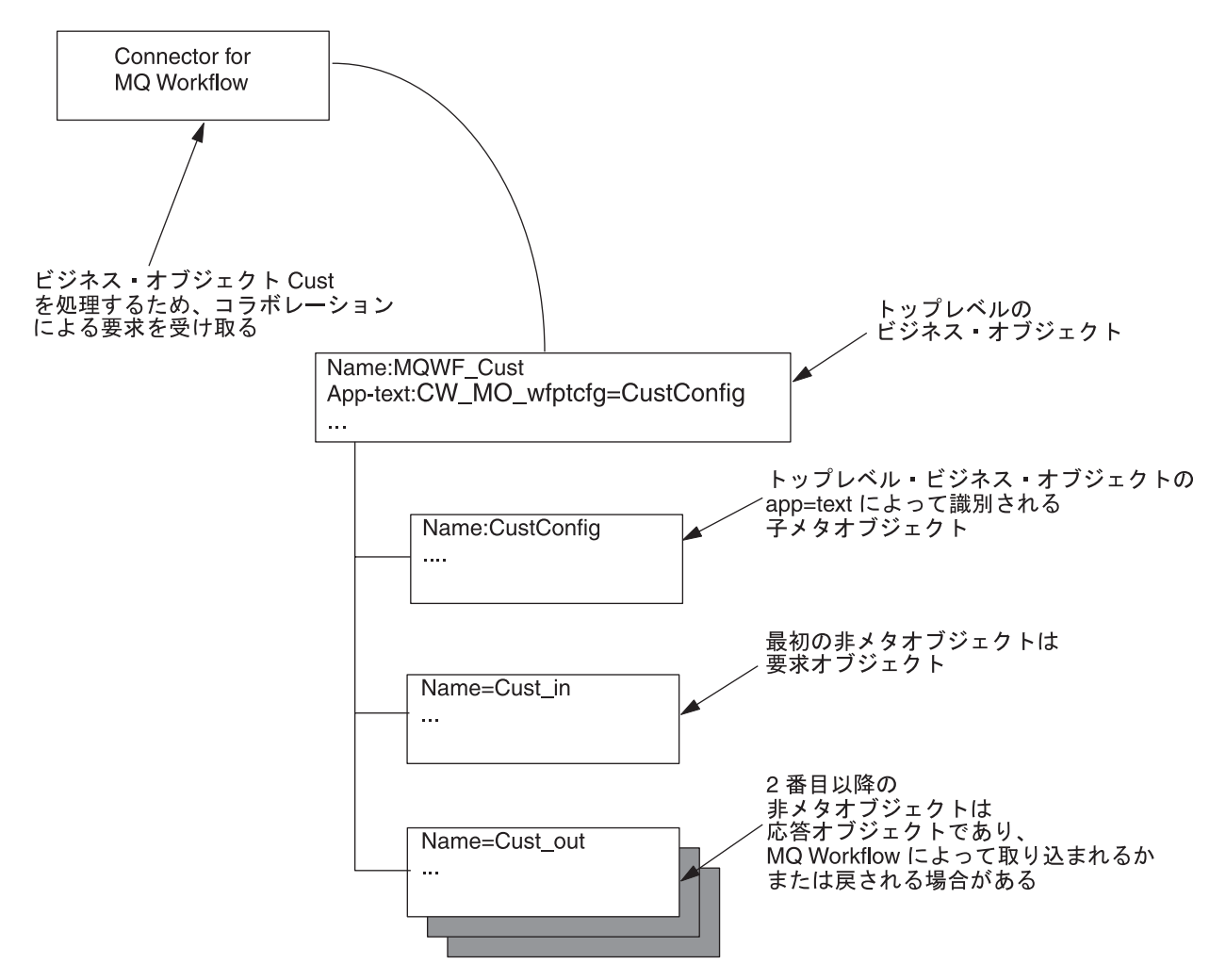

図 *10.* 要求処理シナリオでのトップレベル・ビジネス・オブジェクトと子オブジェクト *(*ビジネス・オブジェクトとメ タオブジェクト*)*

> [図](#page-50-0) 11 に、以下のような場合におけるトップレベルのビジネス・オブジェクトと子オ ブジェクトの関係を示します。

- コネクターがコラボレーションのために WebSphere MQ Workflow に対して要求 を発行する場合
- cw mo wfactivityresponse タグが、トップレベル・ビジネス・オブジェクトのア プリケーション固有の情報 (app-text) に指定されている場合

<span id="page-50-0"></span>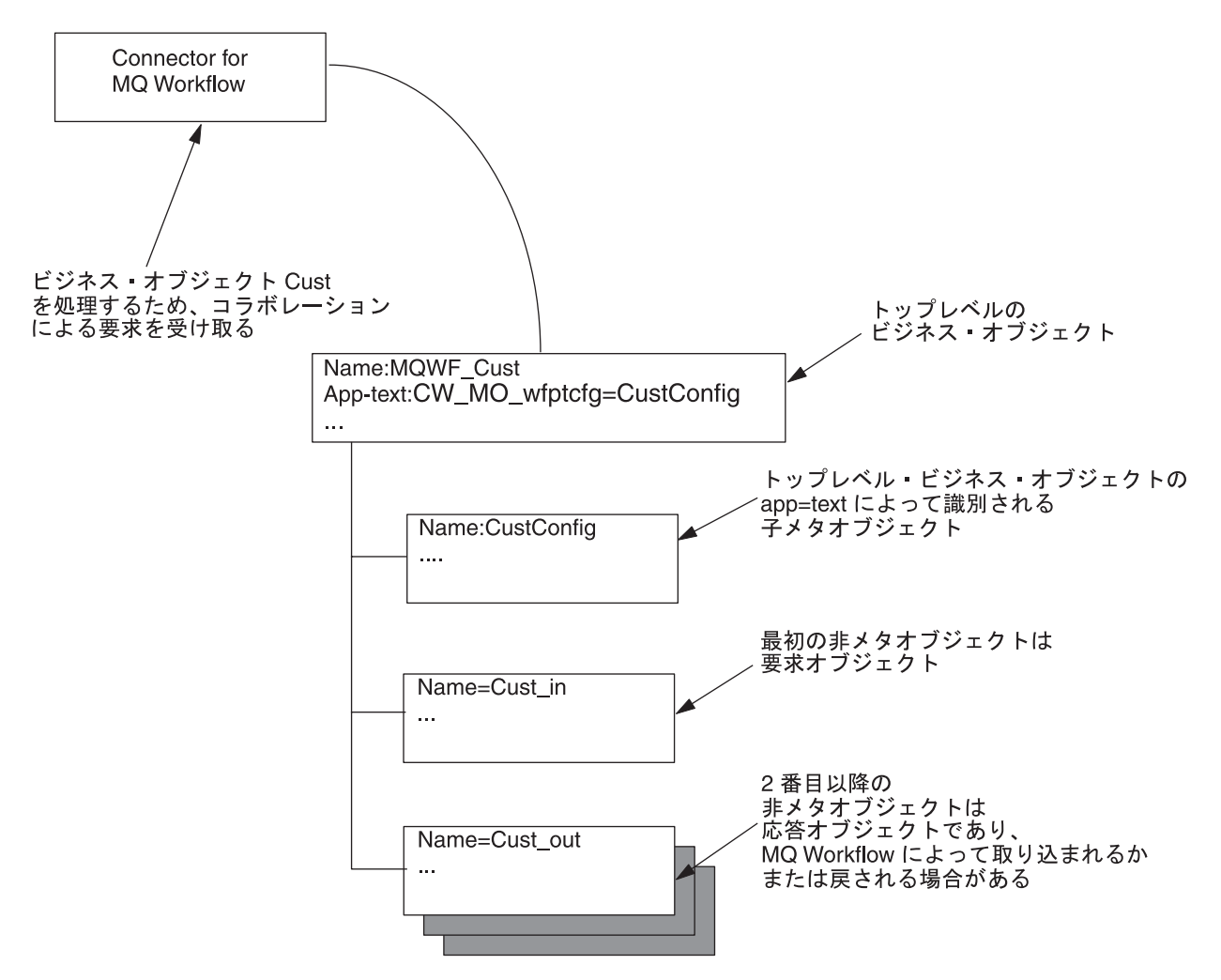

図 *11.* 要求処理シナリオでのトップレベル・ビジネス・オブジェクトと子オブジェクト *(*ビジネス・オブジェクトとメ タオブジェクト*)*

> WebSphere MQ Workflow プロセスはさまざまな入出力データ構造体を含むことが できますが、コラボレーションとコネクターの間のトランザクションでは、各トラ ンザクションでオブジェクト・タイプを 1 つしか使用できません。この制限による 不都合が生じないようにするには、1 つの要求オブジェクトと 1 つ以上の応答オブ ジェクトを子オブジェクトとして持つトップレベルのビジネス・オブジェクトを構 成する必要があります。具体的には、<*boprefix*> 構成プロパティーに付加されたデ ータ構造体の名前により、どのトップレベル・ビジネス・オブジェクトを作成する かを決定します。このトップレベル・ビジネス・オブジェクト内の最初の (非メタ データ関連) 子オブジェクトには、データ構造体が取り込まれます。

子メタオブジェクトとビジネス内容子オブジェクトを区別するために、トップレベ ルのビジネス・オブジェクトのアプリケーション固有の情報には、以下のタグを組 み込む必要があります。

cw\_mo\_*tag*=*child meta-object\_attribute\_name*

注**:** メタデータ・タグが複数ある場合は、セミコロンで区切ります。区切り文字の 前後の空白文字は無視されます。(例えば、cw\_mo\_foo = bar は cw\_mo\_foo=bar と同じです。)

ここで、tag には以下のいずれかの値を使用します。

- v wfptcfg WebSphere MQ Workflow プロセス・テンプレート・メタデータ (『MO\_MQWorkflow\_ProcessTemplateConfig』を参照)
- v wfcontainer WebSphere MQ Workflow コンテナー情報 ( 43 [ページの](#page-52-0) 『[MO\\_MQWorkflow\\_ContainerInfo](#page-52-0)』を参照)
- v wfpid WebSphere MQ Workflow プロセス・インスタンス情報 ( 48 [ページの](#page-57-0) 『[MO\\_MQWorkflow\\_ProcessInstance](#page-57-0)』を参照)
- v wfactivityresponse WebSphere MQ Workflow アクティビティー情報 ( 50 [ページ](#page-59-0) の『[MO\\_MQWorkflow\\_ActivityResponse](#page-59-0)』を参照)

cw\_mo\_ で始まるアプリケーション固有の情報は、いずれも構成メタデータ用または 動的メタデータ用に予約されています。したがって、コネクター・エージェント は、ビジネス・オブジェクトを受信したときにビジネス・オブジェクト本体のアプ リケーション固有の情報を検査するだけで、ビジネス・オブジェクトに実行時メタ データが組み込まれているかどうかを即時に判別できます。同様に、データ・ハン ドラーは、ビジネス・オブジェクト・レベルのアプリケーション固有の情報を検査 して、直列化または非直列化のプロセスでどの子オブジェクトを追加する (または 除外する) かを判別できます。

例えば、構成メタオブジェクトを必要とする WfRequest\_MyCustomer という名前の トップレベル・ビジネス・オブジェクトを考えます。MyConfig タイプのオブジェク ト構成属性を指定できます。コネクターにメタオブジェクトを認識させ、親オブジ ェクトを直列化するときにデータ・ハンドラーが「MyConfig」を取り込まないよう にするには、アプリケーション固有の情報を WRequest MyCustomer オブジェクトに タグ cw\_mo\_wfptcfg=MyConfig の形式で追加します。

WebSphere MQ Workflow の要求または応答を構築するときに、コネクターは、テ ンプレートを使用してビジネス・オブジェクトを構築します。

# **MO\_MQWorkflow\_ProcessTemplateConfig**

作成または実行される WebSphere MQ Workflow プロセスについての情報をコネク ターに提供するには、トップレベルのビジネス・オブジェクト内にメタオブジェク トを組み込む必要があります。このメタオブジェクトには、使用するプロセス・テ ンプレートに関する情報、応答が必要かどうかの情報、WebSphere MQ Workflow はプロセスが完了するまで結果を戻さずに待機する必要があるかどうかの情報など が含まれます。これらの情報をメタオブジェクト内に格納することにより、コネク ターは、要求された WebSphere MQ Workflow プロセスのアプリケーション固有の 情報を動的に構成できます。このメタオブジェクト (または同等のオブジェクト) は、すべてのコラボレーション要求で必須です。

コネクターは、トップレベル・ビジネス・オブジェクトのアプリケーション固有の 情報を読み取り、以下の名前と値のペアを検索します。

cw\_mo\_wfptcfg=xxx

ここで、xxx は、メタデータを指定する子属性の名前です[。表](#page-52-0) 8 に属性の名前と説 明を示します。

<span id="page-52-0"></span>表 *8. MO\_MQWorkflow\_ProcessTemplateConfig* メタオブジェクトの属性

| 属性名                      | 説明                                                                                                    | 許容値            |
|--------------------------|----------------------------------------------------------------------------------------------------|----------------|
| ProcessTemplateName (必須) | 実行される WebSphere MQ Workflow テンプレートの名前。<br>デフォルト = なし                                                                                                    | 任意             |
| ProcessInstanceName      | 実行される WebSphere MQ Workflow インスタンスの名前。<br>非同期実行モードでは適用されません。                                                                                                    | 任意             |
| KeepName                 | デフォルト = ブランクの場合は、プロセス・テンプレートの<br>新規のインスタンスを作成。<br>使用後にプロセスを破棄するかどうかを示すフラグ。                                                                                                    | true または false |
| UserID                   | デフォルト = false<br>プロセスを実行する許可を持つユーザーを識別します。コネク 任意<br>ター固有のプロパティー ApplicationUserID と同じです。この<br>属性の重要な制限については、26ページの<br>『ApplicationUserID』を参照してください。                                                                                                    |                |
| ResponseTimeout          | デフォルト = コネクター構成プロパティー ApplicationUserID<br>の値<br>WebSphere MQ Workflow からの応答を待機する時間の長さ<br>(単位: ミリ秒)。正の値を指定すると、コネクターは応答を待<br>機します。負の値を指定すると、コネクターは WebSphere<br>MQ Workflow 入力キューに要求を発行した後で正常に復帰し<br>ます。                                                                                                    | 整数             |
| <b>TimeoutFatal</b>      | デフォルト = -1<br>WebSphere MQ Workflow が応答を受信しない場合、コネクタ true または false<br>ーは InterChange Server に BON_APPRESPONSETIMEOUT を<br>戻し、コネクター・エージェントを終了します。                                                                                                    |                |
| ExecutionMode            | デフォルト = false (ResponseTimeout が負の値である場合に<br>は適用されません)<br>プロセスがコラボレーションに対して非同期的または同期的の Asynchronous また<br>どちらで実行されるかを決定します。このモードが<br>Asynchronous の場合は、プロセス・テンプレートの新規のイ<br>ンスタンスが作成および実行されます。追跡に使用するため<br>に、PID がコラボレーションに戻されます。このモードが<br>Synchronous の場合は、プロセス・テンプレートの (既存のま<br>たは新規の)インスタンスが実行されます。ワークフロー・プ<br>ロセスが完了すると、結果のビジネス・オブジェクトがコラボ<br>レーションに戻されます。 | は Synchronous  |
|                          | デフォルト = Synchronous                                                                                                    |                |

# **MO\_MQWorkflow\_ContainerInfo**

WebSphere MQ Workflow が発行するアクティビティー呼び出し (ActivityImplInvoke) メッセージでは、ビジネス・オブジェクトに加えて、オプシ ョンとしてコンテナー情報も保持できます。このコンテナー情報は、子メタオブジ ェクト MO\_MQWorkflow\_ContainerInfo (定義されている場合) にマップしてから、サ ブスクライブしているコラボレーションにパブリッシュすることができます。この コンテナー情報には、プロセスが発生した条件と環境に関して WebSphere MQ Workflow が提供する情報が含まれます。

注**:** MO\_MQWorkflow\_ContainerInfo メタデータは、情報提供のみを目的としていま す。コラボレーションは、プロセス・モデルまたは要求されたプロセスを開始 したユーザーの役割に基づいて、このメタデータを無視したり、さまざまなア クションを実行したりできます。

コネクターは、トップレベル・ビジネス・オブジェクトのアプリケーション固有の 情報を読み取り、以下の名前と値のペアを検索します。

cw\_mo\_wfcontainer=XXX

ここで、XXX は、トップレベルのビジネス・オブジェクト情報を取り込む子属性の 名前です。この情報は、コネクターに対しては意味を持たず、ビジネス・オブジェ クトの処理では使用されません。この情報をビジネス・オブジェクトの一部として コネクターに渡しても無効です。

MO\_MQWorkflow\_ContainerInfo の定義例を以下に示します。

[ReposCopy]

Version =  $3.1.0$ [End] [BusinessObjectDefinition] Name = MO MQWorkflow ProcessInfo Version =  $1.0.0$ 

[Attribute] Name = Role Type = String Cardinality = 1 MaxLength = 255 IsKey = true IsForeignKey = false IsRequired = false IsRequiredServerBound = false [End] [Attribute] Name = Organization Type = String Cardinality = 1 MaxLength = 255 IsKey = false IsForeignKey = false IsRequired = false IsRequiredServerBound = false [End] [Attribute] Name = ProcessAdministrator Type = String Cardinality = 1 MaxLength = 255 IsKey = false IsForeignKey = false IsRequired = false IsRequiredServerBound = false [End] [Attribute] Name = Duration Type = String Cardinality = 1 MaxLength = 255 IsKey = false IsForeignKey = false IsRequired = false

IsRequiredServerBound = false [End] [Attribute] Name = ObjectEventId Type = String MaxLength = 255 IsKey = false IsForeignKey = false IsRequired = false IsRequiredServerBound = false [End] [Verb]  $\bar{\text{Name}} = \text{Create}$ [End] [Verb]  $Name = Delete$ [End] [Verb] Name = Retrieve [End] [Verb] Name = Update [End] [End] [BusinessObjectDefinition] Name = MO\_MQWorkflow\_ActivityInfo Version  $= 1.0.0$ [Attribute] Name = Priority Type = String Cardinality = 1 MaxLength = 255 IsKey = true IsForeignKey = false IsRequired = false IsRequiredServerBound = false [End] [Attribute] Name = MembersOfRoles Type = String  $Cardinality = 1$ MaxLength = 255 IsKey = false IsForeignKey = false IsRequired = false IsRequiredServerBound = false [End] [Attribute] Name = CoordinatorOfRole Type = String Cardinality = 1 MaxLength = 255 IsKey = false IsForeignKey = false IsRequired = false IsRequiredServerBound = false [End] [Attribute] Name = Organization Type = String Cardinality = 1 MaxLength = 255

IsKey = false IsForeignKey = false IsRequired = false IsRequiredServerBound = false [End] [Attribute] Name = OrganizationType Type = String Cardinality = 1 MaxLength = 255 IsKey = false IsForeignKey = false IsRequired = false IsRequiredServerBound = false [End] [Attribute] Name = LowerLevel Type = String Cardinality = 1 MaxLength = 255 IsKey = false IsForeignKey = false IsRequired = false IsRequiredServerBound = false [End] [Attribute] Name = UpperLevel Type = String Cardinality = 1 MaxLength = 255 IsKey = false IsForeignKey = false IsRequired = false IsRequiredServerBound = false [End] [Attribute] Name = People Type = String Cardinality = 1 MaxLength = 255 IsKey = false IsForeignKey = false IsRequired = false IsRequiredServerBound = false [End] [Attribute] Name = PersonToNotify Type = String Cardinality = 1 MaxLength = 255 IsKey = false IsForeignKey = false IsRequired = false IsRequiredServerBound = false [End] [Attribute] Name = Duration Type = String Cardinality = 1 MaxLength = 255 IsKey = false IsForeignKey = false IsRequired = false IsRequiredServerBound = false [End] [Attribute] Name = Duration2

Type = String Cardinality = 1 MaxLength = 255 IsKey = false IsForeignKey = false IsRequired = false IsRequiredServerBound = false [End] [Attribute] Name = ObjectEventId Type = String MaxLength = 255  $IsKey = false$ IsForeignKey = false IsRequired = false IsRequiredServerBound = false [End] [Verb] Name = Create [End] [Verb] Name = Delete [End] [Verb] Name = Retrieve [End] [Verb] Name = Update [End] [End] [BusinessObjectDefinition] Name = MO\_MQWorkflow\_ContainerInfo Version  $= 1.0.0$ [Attribute] Name = PROCESS\_INFO Type = MO\_MQWorkflow\_ProcessInfo Contained $\overline{ObjectVersion} = 1.0.0$ Relationship = Containment Cardinality = 1 MaxLength = 1 IsKey = false IsForeignKey = false IsRequired = false IsRequiredServerBound = false [End] [Attribute] Name = ACTIVITY\_INFO  $Type = MO_MQWor\overline{k}flow_AcityityInfo$ ContainedObjectVersion =  $1.0.0$ Relationship = Containment Cardinality = 1 MaxLength = 1 IsKey = false IsForeignKey = false IsRequired = false IsRequiredServerBound = false [End] [Attribute] Name = ACTIVITY Type = String Cardinality = 1 MaxLength = 1

<span id="page-57-0"></span>IsKey = false IsForeignKey = false IsRequired = false IsRequiredServerBound = false [End] [Attribute] Name = PROCESS Type = String Cardinality = 1 MaxLength = 1 IsKey = true IsForeignKey = false IsRequired = false IsRequiredServerBound = false [End] [Attribute] Name = PROCESS\_MODEL Type = String Cardinality = 1 MaxLength = 1 IsKey = false IsForeignKey = false IsRequired = false IsRequiredServerBound = false [End] [Attribute] Name = ObjectEventId Type = String MaxLength = 255 IsKey = false IsForeignKey = false IsRequired = false IsRequiredServerBound = false [End] [Verb] Name = Create [End] [Verb] Name = Delete [End] [Verb] Name = Retrieve [End] [Verb] Name = Update [End] [End]

# **MO\_MQWorkflow\_ProcessInstance**

オプションとして、WebSphere MQ Workflow は、プロセス実行への応答としてプ ロセス・インスタンス ID (PID) を戻します。ワークフロー・プロセスが正常に作 成または実行されると、コネクターは、このオブジェクトにプロセスの詳細を取り 込みます。プロセスとそのプロセスを開始したコラボレーションが並行して実行さ れている場合、コラボレーションは、PID を使用してプロセス・インスタンスを制 御できます (プロセスがコラボレーションに対して非同期的に実行された場合)。

コネクターは、親ビジネス・オブジェクトのアプリケーション固有の情報を読み取 り、以下の名前と値のペアを検索します。

cw\_mo\_wfpid

 $=$  $XXX$ 

ここで、XXX は、プロセス・インスタンス・メタデータを格納する子属性の名前で す。オブジェクトは、XML データ・ハンドラーが規定する要件に準拠する必要があ ります。また、子オブジェクト内の属性の名前には、コネクターに対する意味構造 の役割があります。オブジェクトのアプリケーション固有の情報には、 「ProcessInstance」を組み込む必要があります。

すべてのカスタム・オブジェクトをこのサンプルから派生させることを強くお勧め します。

| 属性名                  | 説明                                         | 許容値                                 |
|----------------------|--------------------------------------------|-------------------------------------|
| ProcInstID           | プロセス・インスタンスを識別する基本キー。                      | 任意                                  |
| ProcessInstName      | WebSphere MQ Workflow のプログラミング・ガイ<br>ドを参照。 |                                     |
| ProcInstParentName   | WebSphere MQ Workflow のプログラミング・ガイ<br>ドを参照。 |                                     |
| ProcInstTopLevelName | WebSphere MQ Workflow のプログラミング・ガイ<br>ドを参照。 | 任意                                  |
| ProcInstDescription  | WebSphere MQ Workflow のプログラミング・ガイ<br>ドを参照。 | 整数                                  |
| ProcInstState        | プロセスの状態。                                   | Suspended、Resumed、または<br>Terminated |
| LastStateChangeTime  | WebSphere MQ Workflow のプログラミング・ガイ<br>ドを参照。 | Asynchronous または Synchronous        |
| LastModificationTime | WebSphere MQ Workflow のプログラミング・ガイ<br>ドを参照。 |                                     |
| ProcTempID           | WebSphere MQ Workflow のプログラミング・ガイ<br>ドを参照。 |                                     |
| ProcTempIName        | WebSphere MQ Workflow のプログラミング・ガイ<br>ドを参照。 |                                     |
| Icon                 | WebSphere MQ Workflow のプログラミング・ガイ<br>ドを参照。 |                                     |
| Category             | WebSphere MQ Workflow のプログラミング・ガイ<br>ドを参照。 |                                     |

表 *9. MO\_MQWorkflow\_ProcessTemplateInstance* メタオブジェクトの属性

# **MO\_MQWorkflow\_ActivityRequest**

WebSphere MQ Workflow プロセス・インスタンスがアクティビティー呼び出し (ActivityImplInvoke) メッセージを発行し、以下の条件が満たされる場合:

- v WebSphere MQ Workflow モードが同期である ( 64 [ページの図](#page-73-0) 22 を参照)
- コラボレーション名が WebSphere MQ Workflow コマンド行パラメーターで指定 されていない ( 62 [ページの図](#page-71-0) 20 を参照)

コネクターは ActivityImplInvoke メッセージからアクティビティー情報を抽出し ます。このアクティビティー情報は子メタオブジェクト MO\_MQWorkflow\_ActivityRequest にマップされ、その後サブスクライブしているコ ラボレーションにパブリッシュされます。

<span id="page-59-0"></span>コネクターは、トップレベル・ビジネス・オブジェクトのアプリケーション固有の 情報を読み取り、以下の名前と値のペアを検索します。

cw\_mo\_wfactivityrequest

#### $=$  $XXX$

ここで、XXX は、トップレベルのビジネス・オブジェクト情報を取り込む子属性の 名前です。この情報は、コネクターに対しては意味を持たず、ビジネス・オブジェ クトの処理では使用されません。表 10 に属性の名前と説明を示します。

表 *10. MO\_MQWorkflow\_ActivityRequest* 属性

| 属性名                    | 説明                                                           | 許容値                    |
|------------------------|--------------------------------------------------------------|------------------------|
| ActImplCorrelID        | プロセス・インスタンスが発行した                                             | 任意                     |
|                        | ActivityImplInvoke                                           |                        |
|                        | メッセージを、                                                      |                        |
|                        | ActivityImplInvokeResponse                                   |                        |
|                        | メッセージと相関させる ID。コラボレーション<br>は、                                |                        |
|                        | ActImplCorrelID                                              |                        |
|                        | を使用して、コネクターに応答を送信します。                                        |                        |
| Starter                | プロセス・インスタンスを開始したユーザー ID。                                     | 任意                     |
| ProcTemplID            | プロセス・テンプレートの ID。                                             | 任意                     |
| ProgramName            | プロセス・インスタンスによって呼び出されたプロ<br>グラム名。                             | 任意                     |
| ResponseRequired       | プロセス (またはインスタンス) が<br>ActivityImplInvokeResponse メッセージを予期するか | Yes または No または IfError |
|                        | どうかを示します。                                                    |                        |
| ExternalProcessContext | プロセス・インスタンスのプロセス・コンテキス<br>卜。                                 | 任意                     |

# **MO\_MQWorkflow\_ActivityResponse**

応答を要求と相関させるため、コネクターでは、適切な情報を含むメタオブジェク トをトップレベルのビジネス・オブジェクトに組み込むことが必要です。このメタ オブジェクトには、関連した ActivityImplInvoke メッセージの ActImplCorrelID に関する情報、プロセス・インスタンスに関連したユーザー ID (Starter)、およびプ ロセス・インスタンスに関連付けられた戻りコードが組み込まれます。このメタオ ブジェクトが必要となるのは、コラボレーションが ActivityImplInvokeResponse メッセージを ActivityImplInvoke メッセージと関連付ける場合です。

コネクターは、トップレベル・ビジネス・オブジェクトのアプリケーション固有の 情報を読み取り、以下の名前と値のペアを検索します。

cw\_mo\_wfactivityrequest

 $=XXX$ 

ここで、XXX は、メタデータを指定する子属性の名前です[。表](#page-60-0) 11 に属性の名前と説 明を示します。

<span id="page-60-0"></span>表 *11. MO\_MQWorkflow\_ActivityResponse* 属性

| 属性名             | 説明                                                        | 許容値 |
|-----------------|-----------------------------------------------------------|-----|
| ActImplCorrelID | プロセス・インスタンスが、関連した                                         | 任意  |
|                 | ActivityImplInvoke                                        |     |
|                 | メッセージによって呼び出された要求と応答とを相<br>関させるために使用する ID。                |     |
| Starter         | ActivityImplInvoke メッセージに関連したプロセ<br>ス・インスタンスを開始したユーザー ID。 | 任意  |
| ReturnCode      | プロセス・インスタンスに対して発行された戻りコ<br>$ \aleph$ .                    | 整数  |

# アプリケーション固有の情報

親ビジネス・オブジェクト・レベルのアプリケーション固有の情報は、名前と値の ペアで構成され、それらはセミコロンで区切られています。空白文字は無視されま す。例えば、次のようにします。

cw\_mo\_wfptcfg=CUST\_Config;cw\_mo\_pid=CUST\_IN\_Nieman

# 始動ファイルの構成

Connector for WebSphere MQ Workflow を始動する前に、始動ファイルを構成する 必要があります。

# **Windows**

Windows プラットフォーム用のコネクターの構成を完成させるには、 start WebSphereMQWorkflow.bat ファイルを変更する必要があります。

- 1. start WebSphereMQWorkflow.bat ファイルを開きます。
- 2. ステップ 1 で開始されるセクションまでスクロールし、使用する WebSphere MQ Java クライアント・ライブラリーの位置を指定します。
- 3. ステップ 2 で開始されるセクションまでスクロールし、使用する Workflow Java クライアント・ライブラリーの位置を指定します。
- 4. IBM Java ORB を使用して WebSphere MQ Workflow に接続する場合は、ステ ップ 3 で開始されるセクションまでスクロールし、使用する IBM Java ORB ラ イブラリーの位置を指定してから、これらの行のコメントを外します。

# **UNIX**

UNIX プラットフォーム用のコネクターの構成を完成させるには、 start WebSphereMQWorkflow.sh ファイルを変更する必要があります。

- 1. start WebSphereMQWorkflow.sh ファイルを開きます。
- 2. ステップ 1 で開始されるセクションまでスクロールし、使用する WebSphere MQ Java クライアント・ライブラリーの位置を指定します。
- 3. ステップ 2 で開始されるセクションまでスクロールし、使用する Workflow Java クライアント・ライブラリーの位置を指定します。

4. IBM Java Object Request Broker (ORB) を使用して WebSphere MQ Workflow に接続する場合は、ステップ 3 で開始されるセクションまでスクロールし、使 用する IBM Java ORB ライブラリーの位置を指定してから、これらの行のコメ ントを外します。

# <span id="page-61-0"></span>コネクターの複数インスタンスの作成

コネクターの複数インスタンスの作成は、多くの点でカスタム・コネクターの作成 と似ています。以下に示すステップを実行することによって、コネクターの複数の インスタンスを作成して実行するように、ご使用のシステムを設定することができ ます。それには、以下の作業を行う必要があります。

- コネクター・インスタンスの新規ディレクトリーを作成する
- 必要なビジネス・オブジェクト定義が存在することを確認する
- v 新規コネクター定義ファイルを作成する
- v 新規始動スクリプトを作成する

# 新規ディレクトリーの作成

コネクター・インスタンスごとにコネクター・ディレクトリーを作成する必要があ ります。このコネクター・ディレクトリーには、次の名前を付けなければなりませ ん。

ProductDir¥connectors¥connectorInstance

ここで、connectorInstance によりコネクター・インスタンスを一意に識別できま す。

コネクターに、コネクター固有のメタオブジェクトがある場合は、コネクター・イ ンスタンス用のメタオブジェクトを作成する必要があります。メタオブジェクトを ファイルとして保管する場合は、次のディレクトリーを作成して、ファイルをそこ に格納します。

ProductDir¥repository¥connectorInstance

# ビジネス・オブジェクト定義の作成

プロジェクト内にコネクター・インスタンスごとのビジネス・オブジェクト定義が 存在しない場合は、ビジネス・オブジェクト定義を作成する必要があります。

- 1. 初期コネクターに関連付けられているビジネス・オブジェクト定義を変更する必 要がある場合、適切なファイルをコピーし、Business Object Designer を使用し てファイルをインポートします。初期コネクターには任意のファイルをコピーで きます。ファイルに変更を加えたら、名前変更してください。
- 2. 初期コネクターのファイルは、次のディレクトリーに入っていなければなりませ  $h<sub>o</sub>$

ProductDir¥repository¥initialConnectorInstance

追加作成したファイルは、ProductDir¥repository の適切な connectorInstance サブディレクトリーに保管する必要があります。

### コネクター定義の作成

Connector Configurator のコネクター・インスタンス用構成ファイル (コネクター定 義) を作成します。これを行うには、以下のステップを実行します。

- 1. 初期コネクターの構成ファイル (コネクター定義) をコピーし、ファイルを名前 変更する。
- 2. 各コネクター・インスタンスがサポートしているビジネス・オブジェクト (およ び関連メタオブジェクト) が正しくリストされていることを確認する。
- 3. 適宜コネクター・プロパティーをカスタマイズする。

# 始動スクリプトの作成

始動スクリプトを作成するには、次の作業を実行します。

1. 初期コネクターの始動スクリプトをコピーし、コネクター・ディレクトリーの名 前を含む名前を付けます。

dirname

- 2. この始動スクリプトを 52 [ページの『新規ディレクトリーの作成』で](#page-61-0)作成したコ ネクター・ディレクトリーに置く。
- 3. 始動スクリプトのショートカットを作成する (Windows のみ)。
- 4. 初期コネクターのショートカット・テキストをコピーして、コマンド行から新規 コネクター・インスタンスに合うように初期コネクター名を変更する。

これにより、Integration Server で両方のコネクター・インスタンスを同時に実行で きます。

カスタム・コネクター作成の詳細については、「コネクター開発ガイド *(C++* 用*)*」 または「コネクター開発ガイド *(Java* 用*)*」を参照してください。

# コネクターの始動

コネクターは動スクリプトを使用して明示的に開始する必要があり ます。始動スクリプトは、次に示すようなコネクターのランタイム・ディレクトリ ーに存在していなければなりません。

*ProductDir*¥connectors¥*connName*

このディレクトリー名の *connName* はコネクターを表しています。表 12 が示すと おり、始動スクリプトの名前はオペレーティング・システム・プラットフォームに より異なります。

表 *12.* コネクターの始動スクリプト

| オペレーティング・システム 始動スクリプト |                                   |
|-----------------------|-----------------------------------|
| UNIX 系システム            | connector manager <i>connName</i> |
| <b>Windows</b>        | start <i>connName</i> .bat        |

以下のいずれかの方法で、コネクター始動スクリプトを起動できます。

• Windows システムで「スタート」メニューから。

「プログラム」**>**「**IBM WebSphere Business Integration Adapters**」**>**「アダ プター」**>**「コネクター」 を選択します。デフォルトでは、プログラム名は 「IBM WebSphere Business Integration Adapters」となっています。ただし、これ

はカスタマイズすることができます。または、コネクターへのデスクトップ・シ ョートカットを作成することもできます。

- v コマンド行から起動する。
	- Windows システム:

start\_*connName connName brokerName* [-c*configFile* ]

– UNIX 系システム:

connector\_manager\_*connName* -start

- ここで、*connName* はコネクター名であり、*brokerName* はご使用の統合ブローカ ーを表しています。以下に例を示します。
- WebSphere InterChange Server では、*brokerName* に ICS インスタンスの名前 を指定する
- WebSphere Message Brokers (WebSphere MQ Integrator、WebSphere MQ Integrator Broker、または WebSphere Business Integration Message Broker)、ま たは WebSphere Application Server では、*brokerName* にブローカーを識別す るストリングを指定する
- 注**:** Windows システム上の WebSphere Message Broker または WebSphere Application Server では、-c オプションの後にコネクター構成ファイルの名 前を指定する必要があります。ICS では -c はオプションです。
- v Adapter Monitor から起動する (WebSphere Business Integration Adapters 製品の み)。System Manager を始動すると起動されます。 このツールを使用して、コネクターをロード、アクティブ化、非アクティブ化、 休止、シャットダウン、または削除できます。
- v System Monitor から起動する (WebSphere InterChange Server 製品のみ) このツールを使用して、コネクターをロード、アクティブ化、非アクティブ化、 休止、シャットダウン、または削除できます。
- v Windows システムでは、コネクターを Windows のサービスとして開始されるよ うに構成できる。この場合、自動サービスでは Windows システムがブートする とき、手動サービスでは「Windows サービス」ウィンドウからサービスを開始す るときに、コネクターが開始されます。

コマンド行始動オプションを含むコネクターの開始方法についての詳細は、以下の 資料を参照してください。

- v WebSphere InterChange Server については、「システム管理ガイド」を参照してく ださい。
- v WebSphere Message Brokers については、「*WebSphere Message Brokers* 使用アダ プター・インプリメンテーション・ガイド」を参照してください。
- v WebSphere Application Server については、「アダプター実装ガイド *(WebSphere Application Server)*」を参照してください。

# コネクターの停止

コネクターの停止方法は、以下のように、コネクターを始動した方法により異なり ます。

- v コネクターの始動スクリプトを使用してコネクターをコマンド行から始動した場 合:
	- Windows システムでは、始動スクリプトを起動すると、そのコネクター用の個 別の「コンソール」ウィンドウが作成されます。このウィンドウで、「Q」と 入力して Enter キーを押すと、コネクターが停止します。
	- UNIX 系システムではコネクターはバックグラウンドで稼働するため、個別の ウィンドウはありません。その代わりに、以下のコマンドを実行してコネクタ ーを停止します。

connector\_manager\_*connName* -stop

ここで、*connName* はコネクター名です。

- v System Manager を始動したときに起動された Adapter Monitor から起動した場合 (WebSphere Business Integration Adapters 製品のみ): このツールを使用して、コネクターをロード、アクティブ化、非アクティブ化、 休止、シャットダウン、または削除できます。
- v System Monitor から起動した場合 (WebSphere InterChange Server 製品のみ): このツールを使用して、コネクターをロード、アクティブ化、非アクティブ化、 休止、シャットダウン、または削除できます。
- v Windows システムでは、コネクターを Windows のサービスとして始動するよう に構成できます。この場合、Windows システムがシャットダウンされるとコネク ターは停止します。

# 第 **3** 章 **WebSphere MQ Workflow** アプリケーションの変更

WebSphere MQ Workflow アプリケーションでは、プロセス内で作業を実行するた めのステップとして、ノードが使用されます。各ノードは、1 つの役割 (例えば、 部門長) に対応する特定のアクティビティー (例えば、オーダー承認) に関連付けら れています。

ノードは、他のノードまたは WebSphere MQ Workflow にとって外部にあるアプリ ケーションに対して、要求と応答を発行できます。ノードが Connector for WebSphere MQ Workflow と通信できるようにするには、最初に User-Defined Program Execution Server (UPES) を指定する必要があります。

本章では、Connector for WebSphere MQ Workflow と対話できる User-Defined Program Execution Server (UPES) を作成する方法について説明します。本章の内容 は次のとおりです。

• 『UPES の構成』

# **UPES** の構成

本章では、User-defined Program Execution Server (UPES) を定義および構成する方 法について説明します。UPES を使用すると、ワークフロー・ノードは Connector for WebSphere MQ Workflow に要求を発行できます。

- 注**:** UPES を構成する前に、システム上に WebSphere MQ Workflow Buildtime 環境 をインストールする必要があります。
- 1. MQ Workflow Buildtime アプリケーションを始動し、「Network」タブをクリッ クします。

| <b>S IBM MQSeries Workflow Buildtime</b>                                                                                                    |                         |        |
|----------------------------------------------------------------------------------------------------|-------------------------|--------|
| Buildtime Process Edit View Format Tools                                                                                                    |                         | Window |
| * + 1<br>티변                                                                                                    | 國功<br>$\mathbb{Q}$<br>Θ |        |
| Processes Staff Network   Implementations<br>da Network<br>- ES DOMAIN<br>白 50 SHO FMCGRP<br><b>FMCSYS</b><br>- o<br><b>CLEANSVR</b><br><b>EXECSVR</b><br><b>SCHEDSVR</b><br><b>PESERVER</b><br>— <mark>श</mark> ा⊟ CWLDSVR<br>Default Node<br><b>FMCOM</b> |                         |        |

図 *12. WebSphere MQ Workflow Buildtime:*「*Network*」ビュー

2. メニュー・バーで「システム」->「New User-Defined Program Execution Server」を選択します。

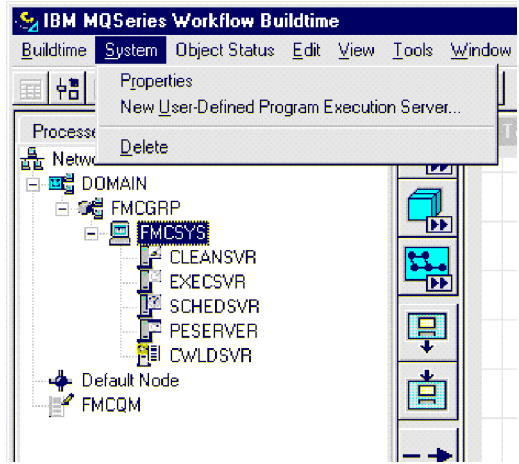

図 *13. WebSphere MQ Workflow Buildtime:* 新規の *UPES* の選択

3. ダイアログ・ボックスで UPES の固有の名前 (例えば、CWLDSVR) を入力し ます。

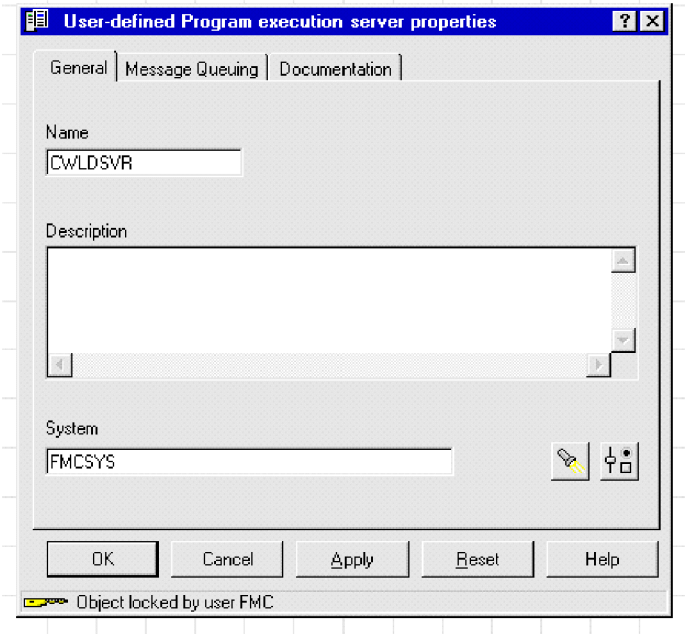

図 *14. WebSphere MQ Workflow Buildtime:* 新規の *UPES* の命名

4. 「Message Queuing」タブをクリックし、コネクターの入力キューとキュー・マ ネージャーの名前を入力します。

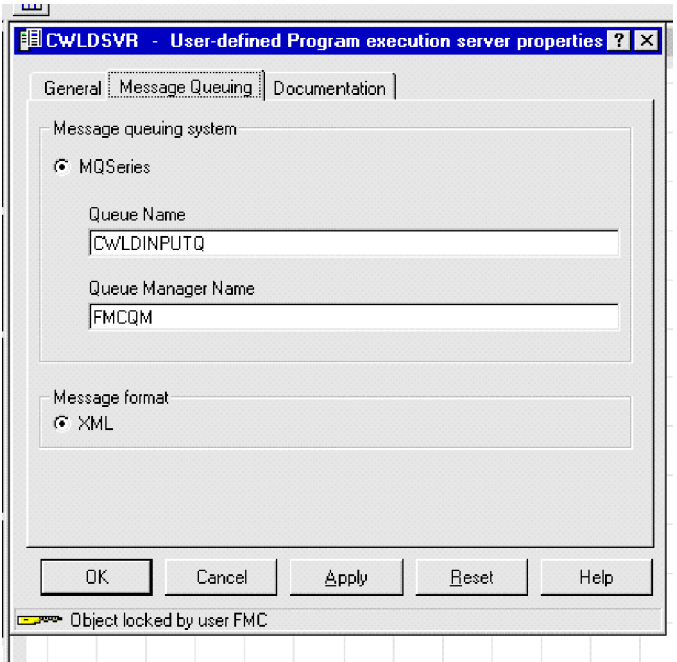

図 *15. WebSphere MQ Workflow Buildtime:* メッセージ・キューの構成

5. 「Implementations」タブをクリックします。

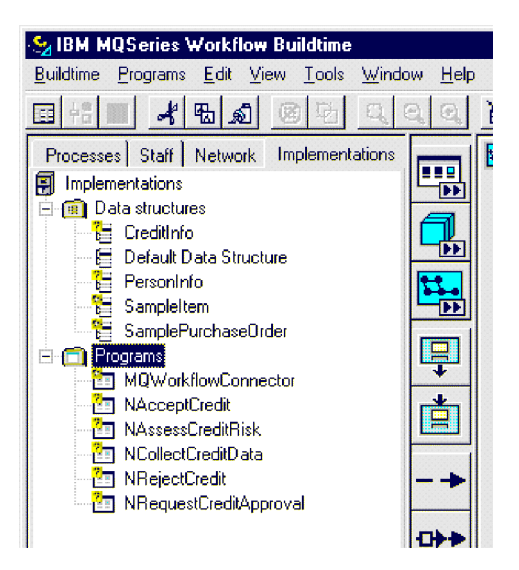

図 *16. WebSphere MQ Workflow Buildtime:*「*Implementations*」ビュー

6. メニュー・バーから、「Programs」->「New Program」を選択します。

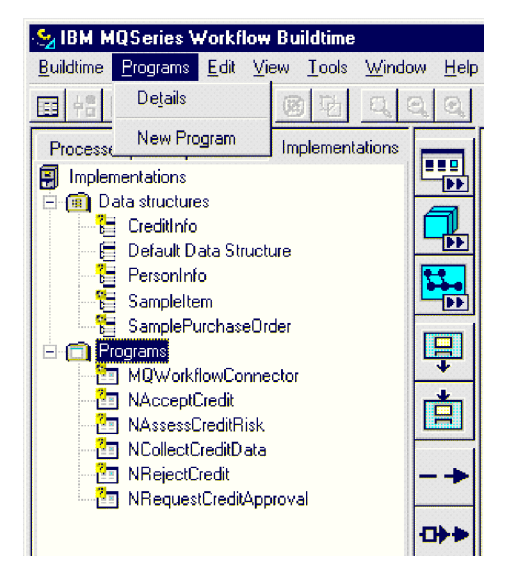

図 *17. WebSphere MQ Workflow Buildtime:* 新規のプログラムの選択

7. プログラムの名前を指定します。ノード対コラボレーションの個々の関係ごと に 1 つの UPES プログラムを定義する必要があるため、コラボレーションと して同じ名前を使用すると便利です。

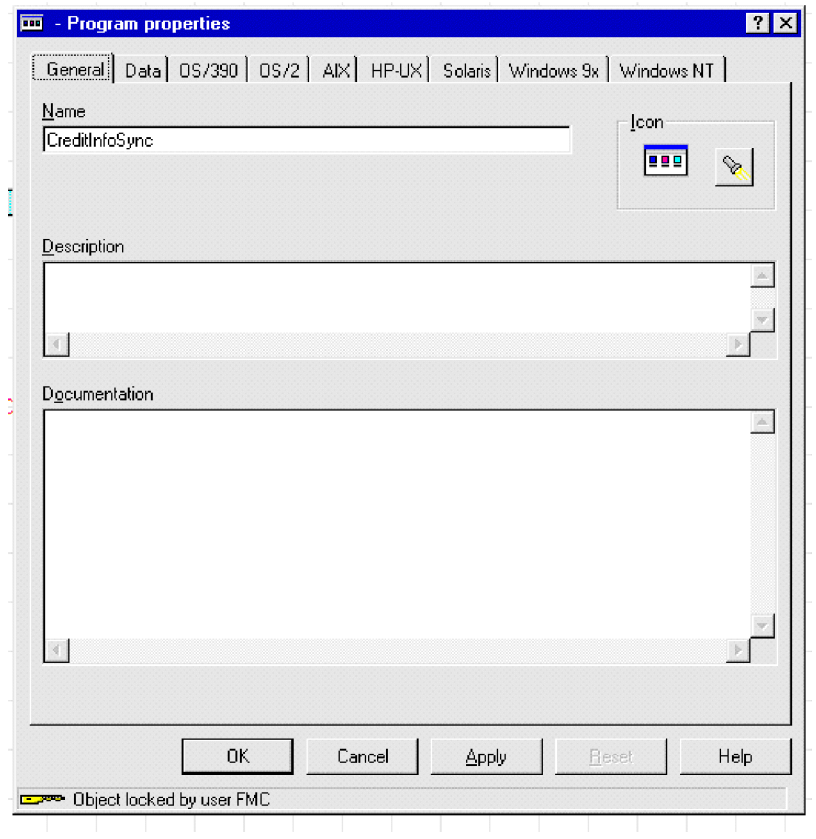

図 *18. WebSphere MQ Workflow Buildtime:* 新規のプログラムの命名

8. 「データ」タブをクリックし、プログラムまたはコラボレーションが受け入れ るデータ構造体を指定します。「Program can run unattended」ボックスにチェ ックマークが付いていることを確認します。

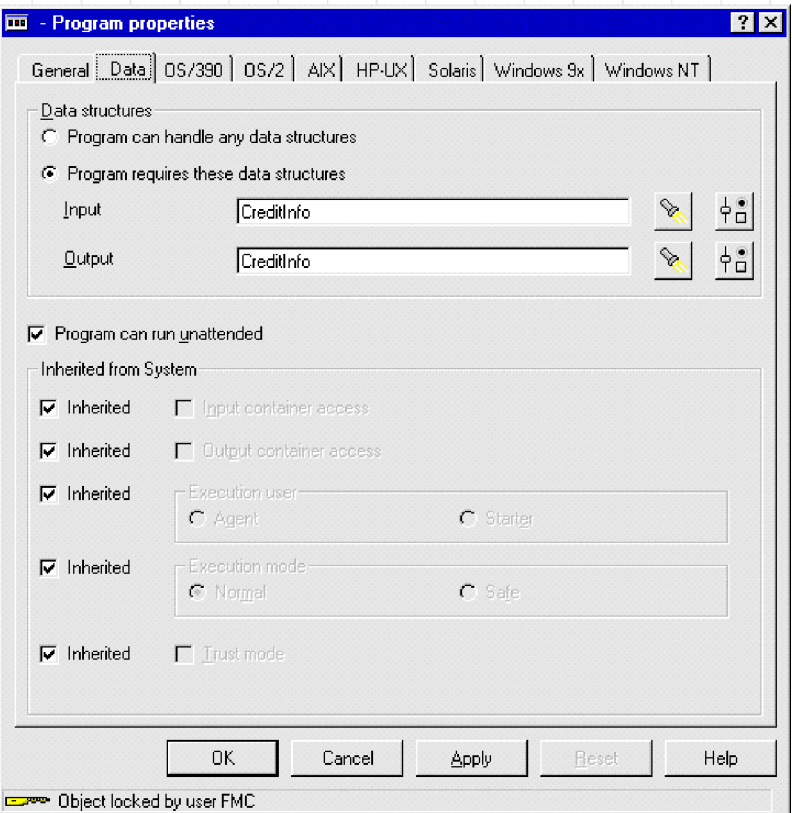

図 *19. WebSphere MQ Workflow Buildtime:* データ構造体の指定

- 9. 「Windows」タブをクリックし、実行する既存のプログラムを入力します。
	- 注**:** 指定するプログラムは実行されませんが、WebSphere MQ Workflow はこの 定義を必要とします。

ICS にデータ構造体を送付するときにどの動詞とコラボレーションを使用するかを 指示するために、ワークフロー設計時に 2 つのコマンド行パラメーターを指定する 必要があります。これらのパラメーターは、名前と値の形式に従って指定し、名前 と値のペアが複数ある場合はセミコロンで区切る必要があります。現在のところ、 verb と *collab* の 2 つの値を指定できます。例えば、ワークフロー・データ構造 体をコネクターに発行してから、コラボレーション CreditInfoSync 内で Update 動詞を使用して処理するには、プログラム・パラメーターを verb=Update; collab=CreditInfoSync に設定する必要があります。コラボレーション名が指定さ れていない場合 (verb=Update プログラム・パラメーター)、データ構造体はサブス クライブしているすべてのコラボレーションに通知されます。

<span id="page-71-0"></span>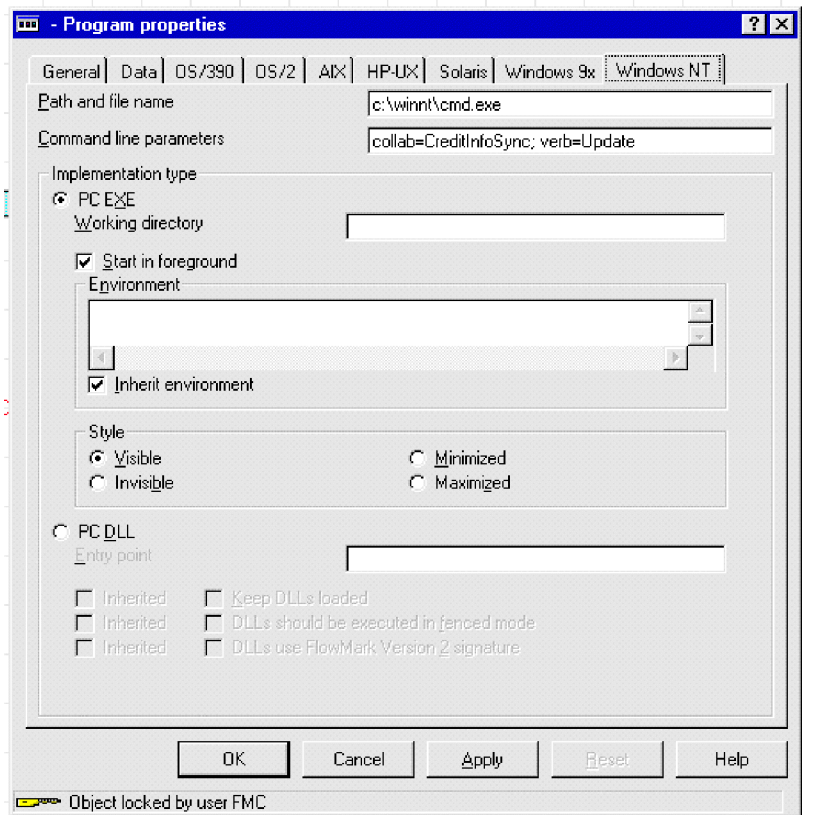

図 *20. WebSphere MQ Workflow Buildtime:* コマンド行パラメーターの指定

10. プログラム・ノードが WebSphere MQ Workflow コネクターに要求を発行する ようにするには、新規のプログラム・ノードを作成し、(ステップ 7 で定義し たように) プログラムの名前を指定します。
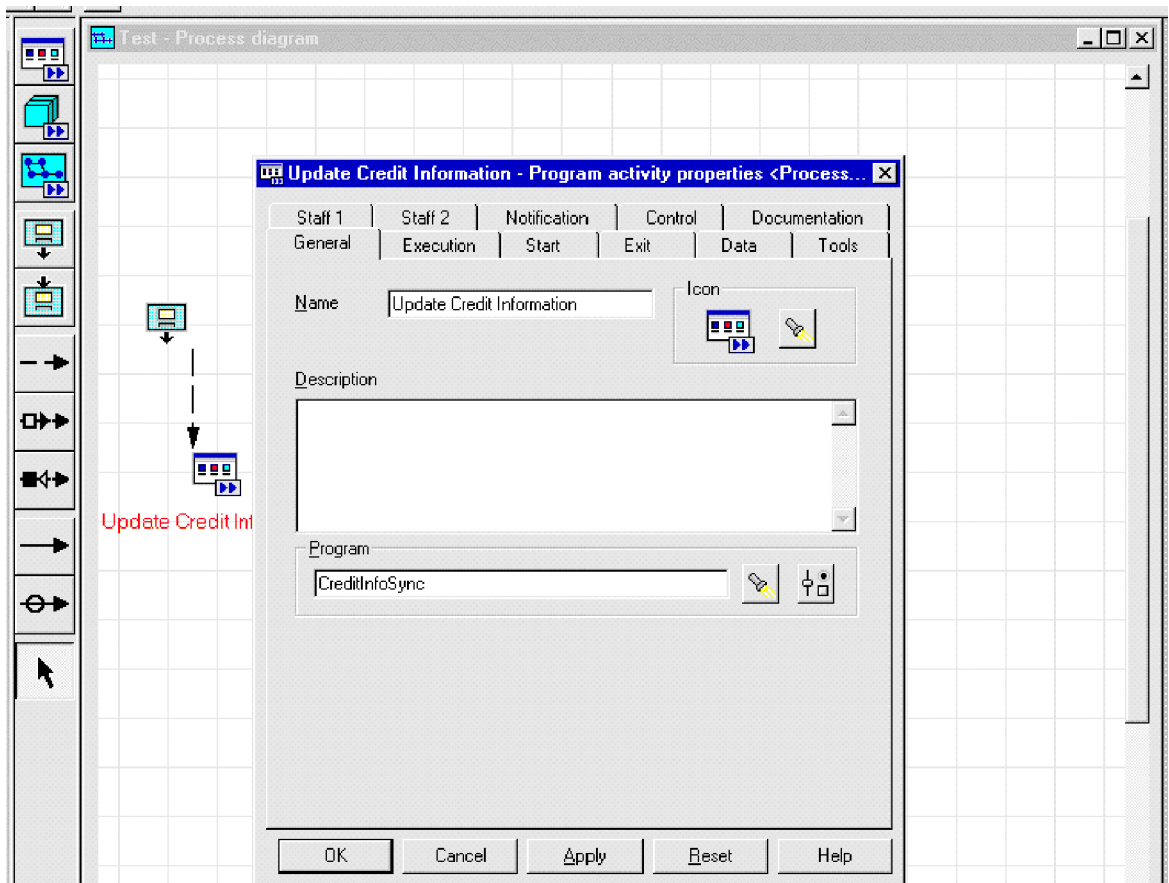

図 *21. WebSphere MQ Workflow Buildtime:* 新規のプログラム・ノードの作成

11. プログラム実行サーバー (CWLDSVR.FMCSYS.FMCGRP) を定義し、要求のタイプと して同期または非同期を選択します。

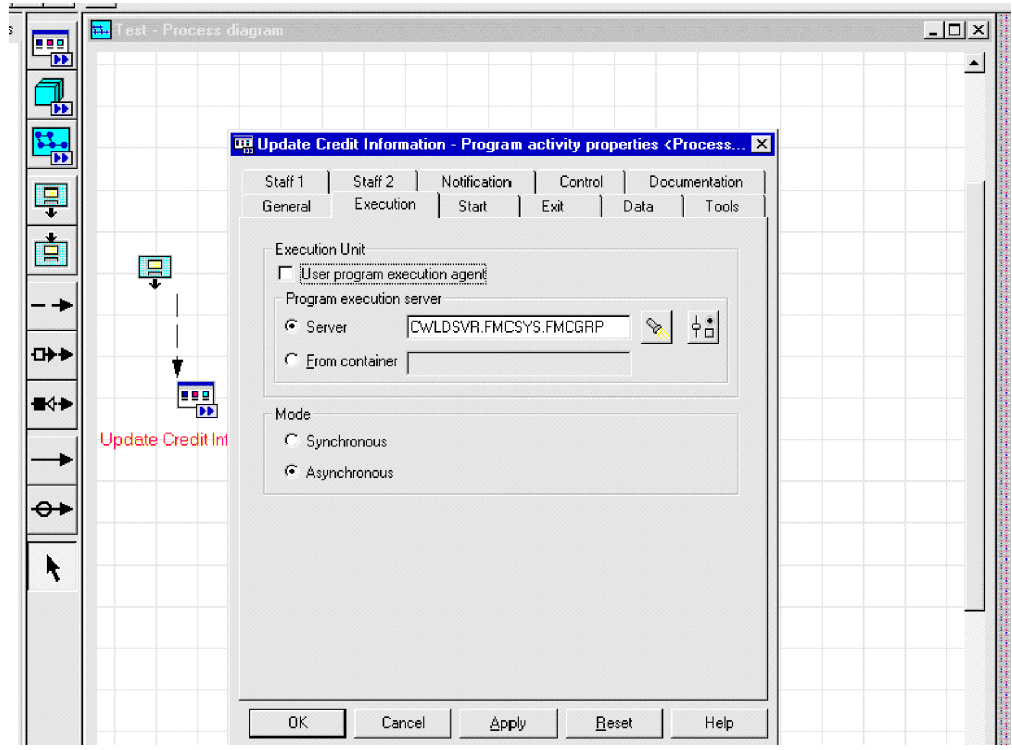

図 *22. WebSphere MQ Workflow Buildtime:* プログラム・サーバーの定義

WebSphere MQ Workflow 内で処理がこのノードに到達すると、ワークフロ ー・データ構造体を格納するメッセージがコネクターに発行されます。コネク ターはビジネス内容を処理し、変更またはエラーがあれば、内容とともに戻し ます。

# 第 **4** 章 ビジネス・オブジェクトの開発

- v 『コネクターのビジネス・オブジェクトの構造』
- 66 [ページの『ビジネス・オブジェクト定義のサンプル』](#page-75-0)
- v 72 [ページの『エラー処理』](#page-81-0)
- v 74 [ページの『トレース』](#page-83-0)

Connector for WebSphere MQ Workflow のインストールと構成が完了したら、ビジ ネス・オブジェクトを作成する必要があります。そのためには、以下の作業を実行 します。

- v 本書に付属しているサンプル・ビジネス・オブジェクトを変更します。
- v WebSphere MQ Workflow エクスポート・ファイルからビジネス・オブジェクト 定義ファイルを抽出します。

本章では、新規のビジネス・オブジェクトを実装するための手引きとして役立つ情 報を提供します。また、ユーザーが変更できるサンプル・ビジネス・オブジェクト も示します。WebSphere MQ Workflow からビジネス・オブジェクト定義ファイル を抽出するには、 75 ページの『第 5 章 FDLBORGEN [ユーティリティーを使用し](#page-84-0) [たビジネス・オブジェクト定義の作成』を](#page-84-0)参照してください。

## コネクターのビジネス・オブジェクトの構造

コネクターは、メタデータ主導型コネクターです。ビジネス・オブジェクトでは、 メタデータとはアプリケーションに関するデータであり、このデータはビジネス・ オブジェクト定義に保管されて、コネクターとアプリケーションとの対話を支援し ます。メタデータ主導型コネクターは、コネクターにハードコーディングされてい る命令ではなく、ビジネス・オブジェクト定義にエンコード されているメタデータ に基づいて、サポートする各ビジネス・オブジェクトを処理します。

ビジネス・オブジェクトのメタデータには、ビジネス・オブジェクトの構造、その 属性プロパティーの設定、およびアプリケーション固有情報の内容が含まれます。 コネクターはメタデータ主導型のため、コネクターのコーディングを変更しなくて も、新規ビジネス・オブジェクトや変更されたビジネス・オブジェクトを処理でき ます。ただし、構成されたコネクターのデータ・ハンドラーは、そのビジネス・オ ブジェクトの構造について想定を行います。したがって、WebSphere MQ Workflow 向けビジネス・オブジェクトを作成または変更する場合は、コネクターがそれに従 うように設計されている規則に準拠して変更を行う必要があります。そうしない と、コネクターは新規のまたは変更されたビジネス・オブジェクトを適切に処理で きません。

ビジネス・オブジェクトの構造に関しては、XML データ・ハンドラーが規定する要 件以外にも要件があります。詳細については、37 [ページの『メタオブジェクトの構](#page-46-0) [成』を](#page-46-0)参照してください。コネクターが処理するビジネス・オブジェクトには、 InterChange Server で許容される任意の名前を付けることができます。

<span id="page-75-0"></span>コネクターはキューからメッセージを検索し、ビジネス・オブジェクト (トップレ ベルのビジネス・オブジェクトとメタデータによって定義されたもの) にメッセー ジの内容を取り込もうとします。厳密にいうと、コネクターがビジネス・オブジェ クト構造を制御したり、この構造に影響を及ぼしたりすることはありません。ビジ ネス・オブジェクト構造を規定する機能を果たすのは、メタオブジェクト定義とコ ネクターのデータ・ハンドラーの要件です。ビジネス・オブジェクトを検索して渡 すときのコネクターの主要な役割は、メッセージからビジネス・オブジェクトへの (およびその逆方向の) プロセスでエラーをモニターすることです。

## ビジネス・オブジェクト定義のサンプル

ここでは、ビジネス・オブジェクト定義のサンプルを示します。Cardinality や IsKey などのビジネス・オブジェクト属性に関する個別情報については、「*Java* <sup>コ</sup> ネクター開発ガイド」を参照してください。

[BusinessObjectDefinition] Name = MQWF SampleItem Version =  $1.0.0$ AppSpecificInfo = cw\_mo\_wfcontainer=ContainerInfo

[Attribute] Name = Input\_Item Type =  $MQWF$  Structure SampleItem ContainedObjectVersion =  $1.0.0$ Relationship = Containment Cardinality = 1 MaxLength = 1 IsKey = false IsForeignKey = false IsRequired = false AppSpecificInfo = SampleItem;type=pcdata; IsRequiredServerBound = false [End] [Attribute] Name = ContainerInfo Type = MO\_MQWorkflow\_ContainerInfo ContainedObjectVersion =  $1.0.0$ Relationship = Containment Cardinality =  $1$ MaxLength = 1 IsKey = false IsForeignKey = false IsRequired = false IsRequiredServerBound = false [End] [Attribute] Name = Output\_Item Type = MQWF\_Structure\_SampleItem ContainedObjectVersion = 1.0.0 Relationship = Containment Cardinality = 1  $MaxLength = 1$ IsKey = false IsForeignKey = false IsRequired = false AppSpecificInfo = SampleItem;type=pcdata; IsRequiredServerBound = false [End] [Attribute] Name = ObjectEventId Type = String MaxLength = 255

IsKey = true IsForeignKey = false IsRequired = false IsRequiredServerBound = false [End] [Verb] Name = Create [End] [Verb]  $\bar{\text{Name}} = \text{Delete}$ [End] [Verb] Name = Retrieve [End] [Verb] Name = Update [End] [End] [BusinessObjectDefinition] Name = MQWF Structure SampleItem Version =  $1.0.0$ AppSpecificInfo = SampleItem [Attribute] Name = Name Type = String Cardinality = 1 MaxLength = 255 IsKey = true IsForeignKey = false IsRequired = false AppSpecificInfo = Name;type=pcdata; DefaultValue = [End] [Attribute] Name = Price Type = String Cardinality = 1  $MaxLength = 255$ IsKey = false IsForeignKey = false IsRequired = false AppSpecificInfo = Price;type=pcdata; DefaultValue = [End] [Attribute] Name = Stock Type = String Cardinality = 1 MaxLength = 255 IsKey = false IsForeignKey = false IsRequired = false AppSpecificInfo = Stock;type=pcdata; DefaultValue = [End] [Attribute] Name = ObjectEventId Type = String

Cardinality = 1 MaxLength = 255 IsKey = false IsForeignKey = false IsRequired = false AppSpecificInfo = DefaultValue = [End] [Verb] Name = Create [End] [Verb] Name = Retrieve [End] [Verb] Name = Update [End] [Verb] Name = Delete [End] [End] [BusinessObjectDefinition] Name = MO MQWorkflow ProcessInfo Version =  $1.0.0$ [Attribute] Name = Role Type = String Cardinality = 1 MaxLength = 255 IsKey = true IsForeignKey = false IsRequired = false IsRequiredServerBound = false [End] [Attribute] Name = Organization Type = String Cardinality = 1 MaxLength = 255 IsKey = false IsForeignKey = false IsRequired = false IsRequiredServerBound = false [End] [Attribute] Name = ProcessAdministrator Type = String Cardinality = 1 MaxLength = 255 IsKey = false IsForeignKey = false IsRequired = false IsRequiredServerBound = false [End] [Attribute] Name = Duration Type = String Cardinality = 1 MaxLength = 255 IsKey = false IsForeignKey = false

IsRequired = false IsRequiredServerBound = false [End] [Attribute] Name = ObjectEventId Type = String MaxLength = 255 IsKey = false IsForeignKey = false IsRequired = false IsRequiredServerBound = false [End] [Verb] Name = Create [End] [Verb] Name = Delete [End] [Verb] Name = Retrieve [End] [Verb] Name = Update [End] [End] [BusinessObjectDefinition] Name = MO\_MQWorkflow\_ActivityInfo Version =  $1.0.0$ [Attribute] Name = Priority Type = String Cardinality = 1 MaxLength = 255 IsKey = true IsForeignKey = false IsRequired = false IsRequiredServerBound = false [End] [Attribute] Name = MembersOfRoles Type = String Cardinality = 1  $MaxLength = 255$ IsKey = false IsForeignKey = false IsRequired = false IsRequiredServerBound = false [End] [Attribute] Name = CoordinatorOfRole Type = String Cardinality = 1  $MaxLength = 255$ IsKey = false IsForeignKey = false IsRequired = false IsRequiredServerBound = false [End] [Attribute] Name = Organization Type = String

Cardinality = 1 MaxLength = 255 IsKey = false IsForeignKey = false IsRequired = false IsRequiredServerBound = false [End] [Attribute] Name = OrganizationType Type = String Cardinality = 1  $MaxLength = 255$ IsKey = false IsForeignKey = false IsRequired = false IsRequiredServerBound = false [End] [Attribute] Name = LowerLevel Type = String Cardinality = 1  $MaxLength = 255$ IsKey = false IsForeignKey = false IsRequired = false IsRequiredServerBound = false [End] [Attribute] Name = UpperLevel Type = String Cardinality = 1  $MaxLength = 255$ IsKey = false IsForeignKey = false IsRequired = false IsRequiredServerBound = false [End] [Attribute] Name = People Type = String Cardinality = 1 MaxLength = 255 IsKey = false IsForeignKey = false IsRequired = false IsRequiredServerBound = false [End] [Attribute] Name = PersonToNotify Type = String Cardinality = 1 MaxLength = 255 IsKey = false IsForeignKey = false IsRequired = false IsRequiredServerBound = false [End] [Attribute] Name = Duration Type = String Cardinality = 1 MaxLength = 255 IsKey = false IsForeignKey = false IsRequired = false IsRequiredServerBound = false [End]

```
[Attribute]
Name = Duration2
Type = String
Cardinality = 1
MaxLength = 255
IsKey = false
IsForeignKey = false
IsRequired = false
IsRequiredServerBound = false
[End]
[Attribute]
Name = ObjectEventId
Type = String
MaxLength = 255IsKey = false
IsForeignKey = false
IsRequired = false
IsRequiredServerBound = false
[End]
[Verb]
Name = Create
[End]
[Verb]
Name = Delete
[End]
[Verb]
Name = Retrieve
[End]
[Verb]
Name = Update
[End]
[End]
[BusinessObjectDefinition]
Name = MO MQWorkflow ContainerInfo
Version = 1.0.0[Attribute]
Name = PROCESS_INFO
Type = MO_MQWorkflow_ProcessInfo
ContainedObjectVersion = 1.0.0Relationship = Containment
Cardinality = 1
MaxLength = 1
IsKey = false
IsForeignKey = false
IsRequired = false
IsRequiredServerBound = false
[End]
[Attribute]
Name = ACTIVITY INFO
Type = MO_MQWorkflow_ActivityInfo
ContainedObjectVersion = 1.0.0Relationship = Containment
Cardinality = 1MaxLength = 1
IsKey = false
IsForeignKey = false
IsRequired = false
IsRequiredServerBound = false
[End]
[Attribute]
Name = ACTIVITY
```
<span id="page-81-0"></span>Type = String Cardinality = 1 MaxLength = 255 IsKey = false IsForeignKey = false IsRequired = false IsRequiredServerBound = false [End] [Attribute] Name = PROCESS Type = String Cardinality = 1 MaxLength = 255 IsKey = true IsForeignKey = false IsRequired = false IsRequiredServerBound = false [End] [Attribute] Name = PROCESS\_MODEL Type = String Cardinality = 1  $MaxLength = 255$ IsKey = false IsForeignKey = false IsRequired = false IsRequiredServerBound = false [End] [Attribute] Name = ObjectEventId Type = String MaxLength = 255 IsKey = false IsForeignKey = false IsRequired = false IsRequiredServerBound = false [End] [Verb] Name = Create [End] [Verb] Name = Delete [End] [Verb] Name = Retrieve [End] [Verb] Name = Update [End] [End]

## エラー処理

コネクターによって生成されたすべてのエラー・メッセージは、メッセージ・ファ イルに格納されます。(ファイルの名前は、LogFileName 標準コネクター構成プロパ ティーによって決定されます。) 各エラーには、エラー番号とそれに続くエラー・ メッセージが含まれます。

Message number Message text

コネクターは、個別のエラーを以下の各セクションで説明するように処理します。

## アプリケーション・タイムアウト

以下の場合に、エラー・メッセージ「BON APPRESPONSETIMEOUT」が戻されま す。

- コネクターがメッセージの検索中に WebSphere MQ Workflow キュー・マネージ ャーへの接続を確立できない。
- コネクターはビジネス・オブジェクトを正常にメッセージに変換したが、接続が 切断されたためにメッセージを出力キューにデリバリーできない。
- v コネクターはメッセージを発行したが、変換プロパティー TimeoutFatal が true に設定されたビジネス・オブジェクトの応答を待機していてタイムアウトになっ た。
- コネクターが同期 API を使用して WebSphere MQ Workflow と通信していると きにタイムアウトになった。

## アンサブスクライブされたメッセージ

コネクターは、以下の場合に、UnsubscribedQueue プロパティーで指定されたキュ ーにメッセージをデリバリーします。

- v コネクターが MQSTR または FMXML 以外の形式のメッセージを検索する。
- v コネクターによって WfMessage が検索されたが、メッセージ名が ActivityImplInvoke タイプまたは General Error タイプのものではない。
- v コネクターがサブスクリプション・デリバリーを処理するときにデータ構造体の トップレベルのビジネス・オブジェクトを検出できない。
- 注**:** UnsubscribedQueue が定義されていない場合、アンサブスクライブされたメッ セージは破棄されます。

### **XML** 構造エラー

コネクターは、以下の場合に、ErrorQueue プロパティーで指定されたキューにメッ セージをデリバリーします。

- XML 文書が正しい形式ではない。
- v WfMessage の構造が完全ではない。

## データ・ハンドラーによる変換

コネクターは、以下の場合に、ErrorQueue プロパティーで指定されたキューにメッ セージをデリバリーします。

v データ・ハンドラーがビジネス・オブジェクトを XML に (またはその逆方向に) 変換できない。

### エラーと **WfMessage** 文書

コネクターは、コネクターが報告した標準エラーに応答するだけでなく WebSphere MQ Workflow 自体が発行したエラーにも応答します。コネクターが発行したメッセ ージをコネクターが同期処理しているときにエラーが発生した場合、WebSphere MQ Workflow は、Exception 要素を格納する WfMessage を戻します。この要素のテキ

<span id="page-83-0"></span>ストは、WebSphere MQ Workflow アプリケーションに対する要求操作が失敗した ときにコネクターが InterChange Server に戻すエラー・メッセージを指定します。

WebSphere MQ Workflow が発行した WfMessage の同期処理にコネクターが (上記 のなんらかの理由により) 失敗した場合、コネクターは、Exception 要素を格納する 応答 WfMessage を WebSphere MQ Workflow に送信しようとします。コネクター は、失敗の原因であるイベントについての詳細な説明をこの要素に取り込みます。 WebSphere MQ Workflow は、このメッセージを使用して失敗したワークフローの 状態を更新することにより、適切なユーザー介入を実行できるようにします。

コネクターは、WebSphere MQ Workflow サーバーが最初に発行した要求への応答 を発行した後には、確認通知を待機しません。WebSphere MQ Workflow はこのよ うな場合にのみエラーを報告するため、コネクターが確認通知を受信する手段はあ りません。コネクターは、この問題による不都合が生じないようにするために、応 答の結果であるすべてのエラー・メッセージがコネクターの入力キューに発行され るように応答メッセージ内で指定します。これにより、エラーが発生した場合、コ ネクターは最終的に pollForEvents の間に通知を受信します。エラー・ログが記録 されますが、それ以上のアクションは実行されません。このようなエラーは、応答 ビジネス・オブジェクトが生成したデータ構造体が不完全または不正であると WebSphere MQ Workflow が判断した結果だと考えられます。

## トレース

トレースは、コネクターの動作を詳細に追跡するために使用できるオプショナル・ デバッグ機能です。トレース・メッセージは、デフォルトでは STDOUT に書き込 まれます。トレース・メッセージの構成の詳細については、 57 [ページの『第](#page-66-0) 3 章 WebSphere MQ Workflow [アプリケーションの変更』に](#page-66-0)記載されている『コネクタ ー構成プロパティー』を参照してください。トレースを使用可能にして設定する方 法などのトレースの詳細については、「コネクター開発ガイド」を参照してくださ  $\mathcal{U}^{\mathcal{A}}$ 

コネクター・トレース・メッセージでは、以下のレベル・オプションを使用できま す。

- レベル 0 コネクターは、そのバージョンのみをリストします。
- レベル 1 コネクターは、ポーリング中にメッセージが検索されたり要求処理 中にメッセージが通知されたりするごとに、ログを記録します。
- レベル 2 コネクターは、gotApplEvent() または executeCollaboration() か ら InterChange Server にビジネス・オブジェクトが送付されるたび にログを記録します。
- レベル 3 コネクターは、このプロセスで解析されているメッセージおよび実 行されたロジックについてのより詳細な情報を提供します。
- レベル 4 コネクターは、コネクターが開始または終了する各メソッドをトレ ースします。
- レベル 5 コネクターは、コネクターの初期化ログを記録し、処理されたすべ てのビジネス・オブジェクトをダンプし、読み取り/書き込みが行わ れているすべての XML 文書をリストします。

## <span id="page-84-0"></span>第 **5** 章 **FDLBORGEN** ユーティリティーを使用したビジネス・オ ブジェクト定義の作成

- 『FDLBORGEN ユーティリティーについて』
- v 76 ページの『FDLBORGEN [ユーティリティーを使用するための前提条件』](#page-85-0)
- 76 ページの『[FDLBORGEN](#page-85-0) の構文』
- 77 ページの『[FDLBORGEN](#page-86-0) の使用例』
- v 77 [ページの『変換についての注意事項』](#page-86-0)

本章では、WebSphere MQ Workflow エクスポート・ファイルからのビジネス・オ ブジェクト定義ファイルの抽出を自動化するスタンドアロン・コマンド行ユーティ リティーである FDLBORGEN について説明します。抽出されたビジネス・オブジ ェクト定義ファイルは、XML データ・ハンドラーと互換性があります。

FDL (WebSphere MQ Workflow Definition Language の頭字語) は、FDLBORGEN が入力として使用する WebSphere MQ Workflow エクスポート・ファイルのサフィ ックスです。

## **FDLBORGEN** ユーティリティーについて

FDLBORGEN ユーティリティーは、以下の操作を実行します。

- v FDL 構造定義に基づいてビジネス・オブジェクト定義を作成し、そのビジネス・ オブジェクト定義をビジネス・オブジェクト定義ファイルに書き込みます。この ファイルは、repos\_copy ユーティリティーを使用して InterChange Server リポジ トリーにロードできます。
- XML データ・ハンドラーの要件に準拠するビジネス・オブジェクト定義を作成 します。これらのビジネス・オブジェクト定義は、編集せずにそのまま使用でき ます。
- 必須の ObjectEventId 属性をすべてのビジネス・オブジェクト定義に追加しま す。また、リポジトリー・バージョン番号を指定する場合には、このバージョン 番号をビジネス・オブジェクト・ファイルの先頭に追加します。

FDLBORGEN は、connectors¥MQWorkflow¥utilities¥fdlborgen ディレクトリーの 一部としてインストールされる次の 2 つのファイルから構成されます (製品の完全 なインストール・ディレクトリーについては、 21 [ページの『インストール済みファ](#page-30-0) [イルの構造』を](#page-30-0)参照)。

- v FDLBORGEN ユーティリティーを起動する実行可能ファイル
	- Windows 環境では、この実行可能ファイルは fdlborgen.bat です。
	- UNIX 環境では、この実行可能ファイルは fdlborgen です。
- v FDLBORGEN の操作に必要なすべての Java クラスを格納する Java アーカイ ブ・ファイル fdlborgen.jar

## <span id="page-85-0"></span>**FDLBORGEN** ユーティリティーを使用するための前提条件

FDLBORGEN ユーティリティーを使用する前に、1 つ以上の入力ファイルを作成す る必要があります。そのためには、WebSphere MQ Workflow で .fdl タイプのフ ァイルを生成し、そのファイルをエクスポートします。

- 1. WebSphere MQ Workflow Buildtime を開きます。
- 2. 「Buildtime」メニューから「エクスポート」を選択します。
- 3. ダイアログ・ボックスでファイル名 (例えば、MyExport.fdl) を選択し、「OK」 をクリックします。

## **FDLBORGEN** の構文

FDLBORGEN コマンド行ユーティリティーを実行するには、以下の手順を実行しま す。

- 1. DOS コマンド・プロンプト・ウィンドウ (Windows) またはシェル・ウィンドウ (UNIX) を開きます。
- 2. FDLBORGEN のコマンドを入力します。

FDLBORGEN コマンドの形式は、以下のように定義されます。

```
fdlborgen -i[input-file] -o[output-file] -p[prefix]
{-n[object-name]} {-r[repos_version]} {-v[verblist]} {-V}
```
は、次のように説明されます。

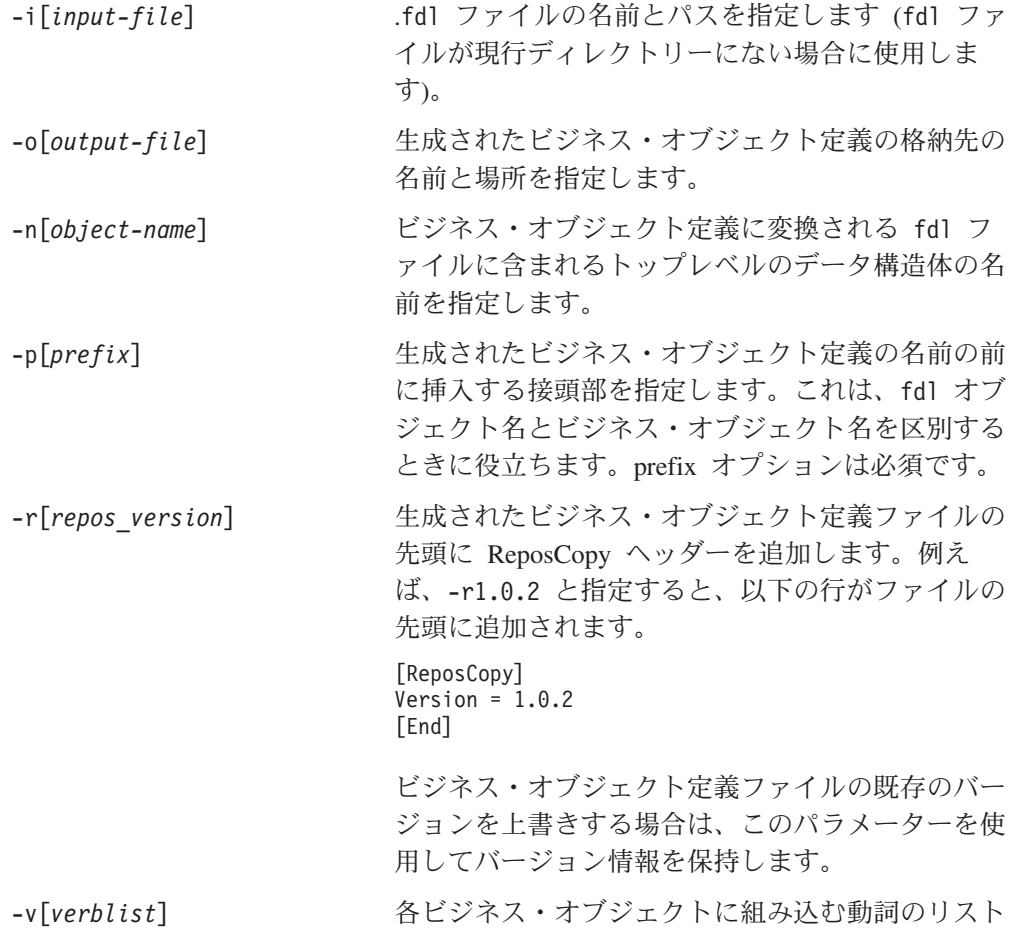

<span id="page-86-0"></span>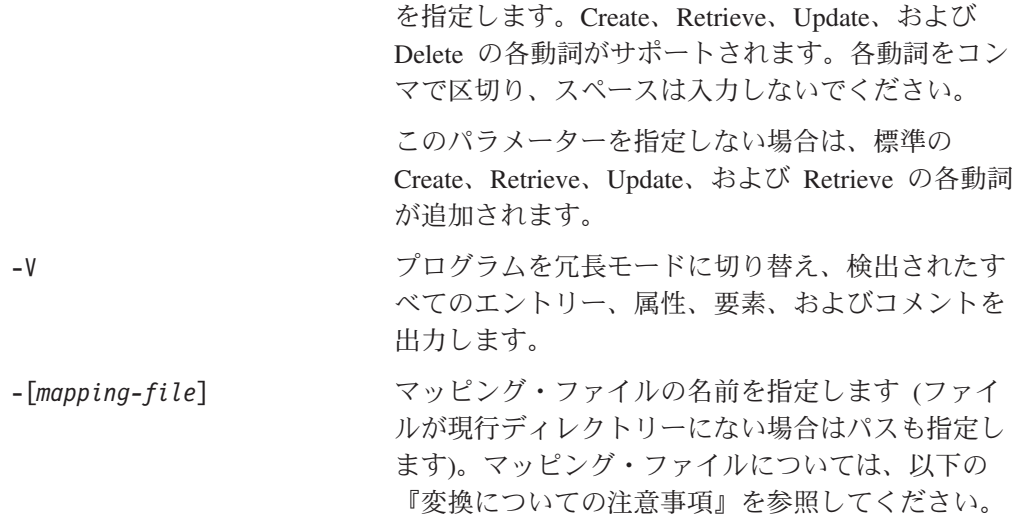

注**:** FDLBORGEN から検出されたすべてのエラーは、stderr に送信されます。

## **FDLBORGEN** の使用例

WebSphere MQ Workflow データ構造体 MyCustomer をビジネス・オブジェクト Wf MyCustomer に変換するには、最初に WebSphere MQ Workflow Buildtime 内で 入力ファイルを生成する必要があります。現行ディレクトリー内の MyExport.fdl を使用して、FDLBORGEN を以下のように実行できます。

fdlborgen -iMyExport.FDL -oMyBO.txt -nMyCustomer -pWf\_ -vCreate,Update -r2.0.0

これにより、FDL ファイル MyExport.FDL に含まれるデータ構造体 MyCustomer に 基づいて、ビジネス・オブジェクト Wf MyCustomer が生成されます。この定義ファ イルには、必要な子データ構造体もすべて組み込まれます。

### 変換についての注意事項

データ構造体に含まれる STRING、LONG、または FLOAT タイプのメンバーは、いず れも同じ名前を持つ STRING タイプの属性としてマップされます。

データ構造体内のすべてのオブジェクト・メンバーは、同じ名前を持つ <boprefix><*data structure name*> タイプの子オブジェクトに変換されます。

ビジネス・オブジェクト名と属性名には、最大 80 文字の英数字と下線を使用でき ます。FDL でトップレベルのデータ構造体名またはメンバー名を命名するときは、 この規則に従ってください。この規則に従わない場合は、マッピング・テーブルを 作成し、-m コマンド・オプションを使用してマッピング・テーブル・ファイルを指 定してください。

マッピング・テーブル・ファイルは以下の CSV 形式である必要があります。

- <name1 in FDL>, <mapped name1>
- <name2 in FDL>, <mapped name2>

-m オプションおよびマッピング・ファイル名とパス (必要な場合) を指定すると、 <name1 in FDL>

は、生成されたビジネス・オブジェクト定義ファイルで <mapped name1>

に置換されます。

# 第 **6** 章 トラブルシューティング

本章では、Connector for WebSphere MQ Workflow の始動時および実行時に発生す る可能性がある問題について説明します。

## 始動時の問題

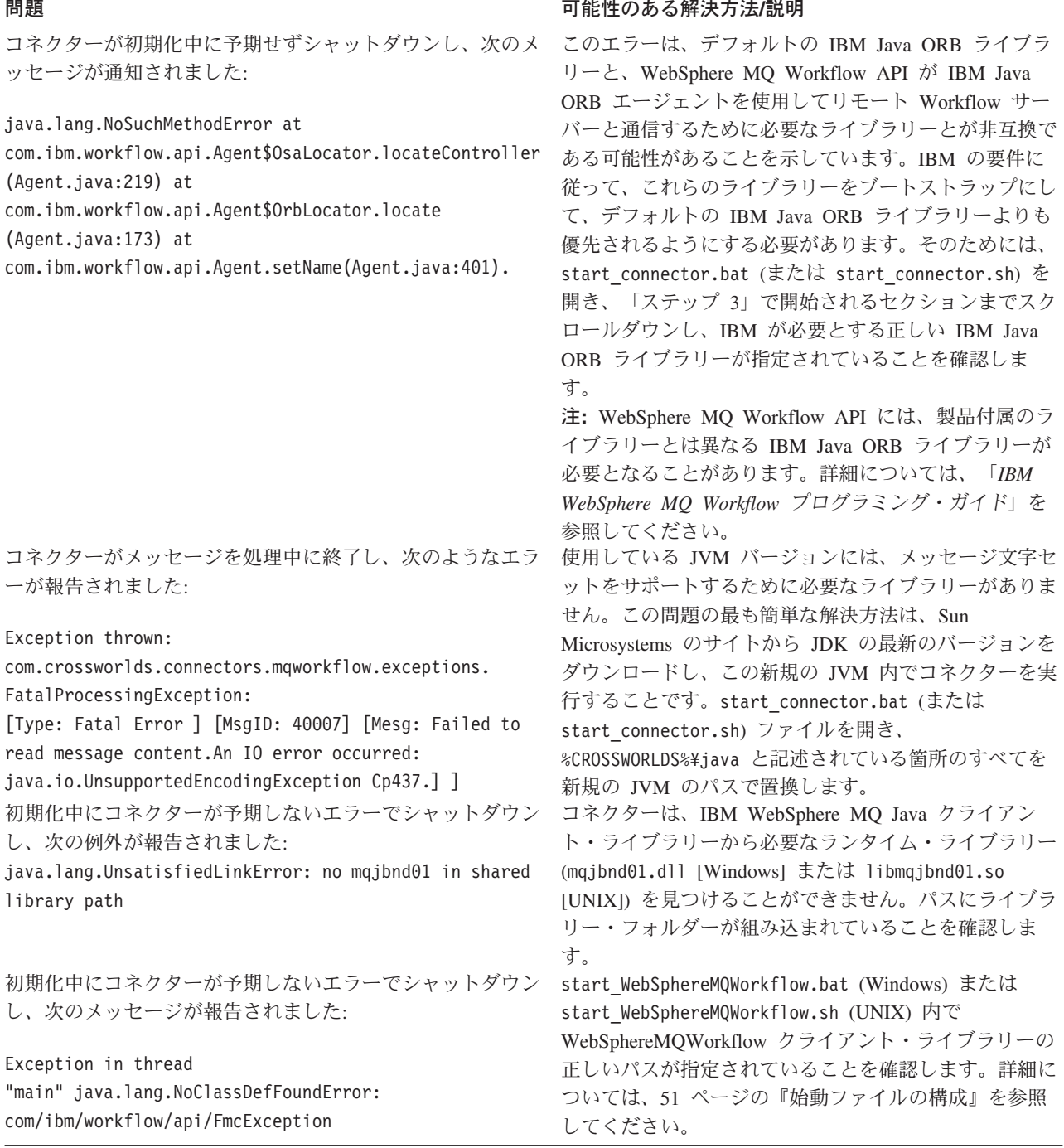

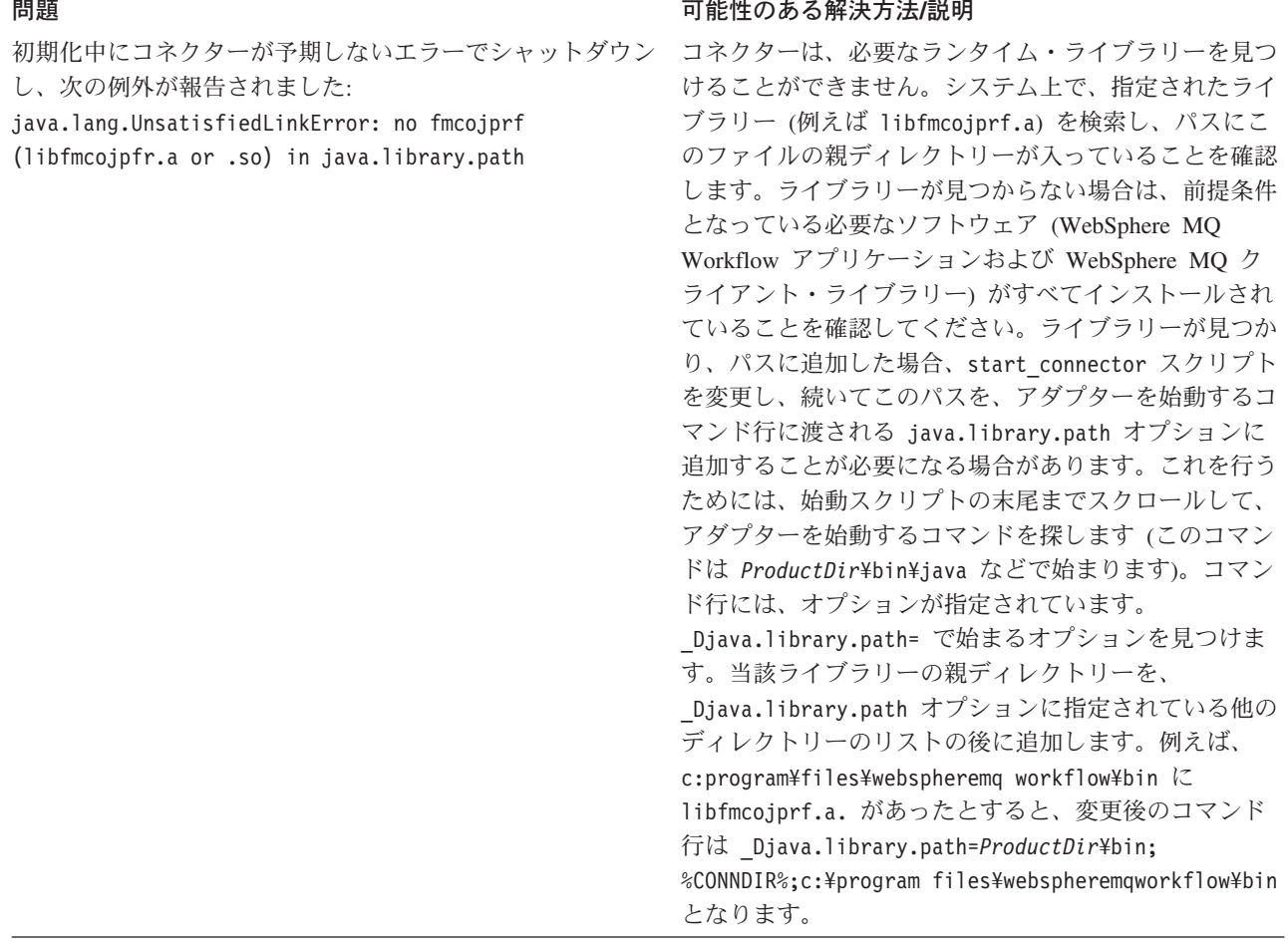

# イベント処理

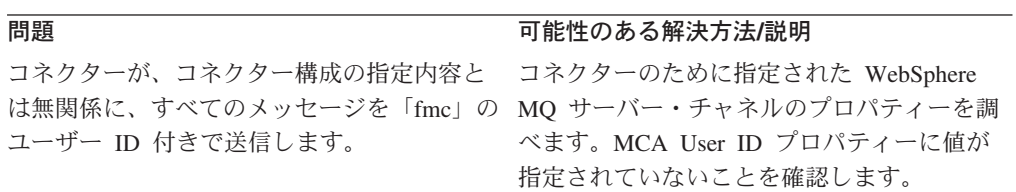

## 付録 **A.** コネクターの標準構成プロパティー

この付録では、WebSphere Business Integration アダプターのコネクター・コンポー ネントの標準構成プロパティーについて説明しています。この付録の内容は、以下 の統合ブローカーで実行されるコネクターを対象としています。

- WebSphere InterChange Server (ICS)
- v WebSphere MQ Integrator、WebSphere MQ Integrator Broker、および WebSphere Business Integration Message Broker (WebSphere Message Brokers (WMQI) と総 称)
- WebSphere Application Server (WAS)

コネクターによっては、一部の標準プロパティーが使用されないことがあります。 Connector Configurator から統合ブローカーを選択するときには、そのブローカーで 稼働するアダプターのために構成が必要な標準プロパティーのリストが表示されま す。

コネクター固有のプロパティーの詳細については、該当するアダプターのユーザー ズ・ガイドを参照してください。

注**:** 本書では、ディレクトリー・パスの規則として円記号 (¥) を使用します。UNIX システムを使用している場合は、円記号をスラッシュ (A) に置き換えてくださ い。また、各オペレーティング・システムの規則に従ってください。

## 新規プロパティーと削除されたプロパティー

本リリースには、次の標準プロパティーが追加されました。

#### 新規プロパティー

• XMLNameSpaceFormat

削除されたプロパティー

- RestartCount
- RHF2MessageDomain

## 標準コネクター・プロパティーの構成

アダプター・コネクターには 2 種類の構成プロパティーがあります。

- 標準構成プロパティー
- v コネクター固有の構成プロパティー

このセクションでは、標準構成プロパティーについて説明します。コネクター固有 の構成プロパティーの詳細は、該当するアダプターのユーザーズ・ガイドを参照し てください。

## **Connector Configurator** の使用

Connector Configurator からコネクター・プロパティーを構成します。Connector Configurator には、System Manager からアクセスします。Connector Configurator の 使用方法の詳細は、Connector Configurator に関する付録を参照してください。

注**:** Connector Configurator と System Manager は、Windows システム上でのみ動作 します。コネクターが UNIX システム上で動作している場合は、これらのツー ルがインストールされた Windows マシンが必要です。UNIX 上で動作するコネ クターのコネクター・プロパティーを設定する場合は、Windows マシン上で System Manager を起動し、UNIX の統合ブローカーに接続してから、コネクタ ー用の Connector Configurator を開く必要があります。

## プロパティー値の設定と更新

プロパティーのフィールド長のデフォルトは 255 文字です。

コネクターは、以下の順序に従ってプロパティーの値を決定します (最も番号の大 きい項目は、他の項目の値をオーバーライドします)。

- 1. デフォルト
- 2. リポジトリー (統合ブローカーが WebSphere InterChange Server の場合のみ)
- 3. ローカル構成ファイル
- 4. コマンド行

コネクターは、始動時に構成値を取得します。実行時セッション中に 1 つ以上のコ ネクター・プロパティーの値を変更する場合は、プロパティーの更新メソッドによ って、変更を有効にする方法が決定されます。標準コネクター・プロパティーに は、4 種類の更新メソッドがあります。

v 動的

変更を System Manager に保管すると、変更が即時に有効になります。コネクタ ーがスタンドアロン・モードで (System Manager から独立して) 作動している場 合 (例えば、WebSphere Message Brokers の 1 つで作動している場合)、構成ファ イルによるプロパティーの変更のみが可能です。この場合、動的更新は実行でき ません。

• コンポーネント再始動

System Manager でコネクターを停止してから再始動しなければ、変更が有効にな りません。アプリケーション固有コンポーネントまたは統合ブローカーを停止、 再始動する必要はありません。

- サーバー再始動 アプリケーション固有のコンポーネントおよび統合ブローカーを停止して再始動 しなければ、変更が有効になりません。
- v エージェント再始動 (ICS のみ) アプリケーション固有のコンポーネントを停止して再始動しなければ、変更が有 効になりません。

特定のプロパティーの更新方法を確認するには、「Connector Configurator」ウィン ドウ内の「更新メソッド」列を参照するか、または次に示すプロパティーの要約の 表の「更新メソッド」列を参照してください。

## 標準プロパティーの要約

表 13 は、標準コネクター構成プロパティーの早見表です。すべてのコネクターがこ れらのすべてのプロパティーを使用しているわけではありません。標準プロパティ ーの依存関係は RepositoryDirectory に基づいているため、プロパティーの設定は 統合ブローカーごとに異なります。

コネクターを実行する前に、これらのプロパティーの一部の値を設定する必要があ ります。各プロパティーの詳細については、次のセクションを参照してください。

表 *13.* 標準構成プロパティーの要約

| プロパティー名                       | 指定可能な値                                                                                                    | デフォルト値                       | 更新メソッド         | 注                                                                                  |
|-------------------------------|----------------------------------------------------------------------------------------------------|------------------------------|----------------|------------------------------------------------------------------------------------|
| AdminInQueue                  | 有効な JMS キュー名                                                                                                    | CONNECTORNAME / ADMININQUEUE | コンポーネン<br>ト再始動 | Delivery Transport は<br><b>JMS</b>                                                 |
| AdminOutQueue                 | 有効な JMS キュー名                                                                                                    | CONNECTORNAME/ADMINOUTQUEUE  | コンポーネン<br>卜再始動 | Delivery Transport は<br><b>JMS</b>                                                 |
| <b>AgentConnections</b>       | 1から4                                                                                                    | $\mathbf{1}$                 | コンポーネン<br>ト再始動 | Delivery Transport は<br>MQ および IDL:<br>Repository Directory<br>は <remote></remote> |
| AgentTraceLevel               | 0 から 5                                                                                                    | 0                            | 動的             |                                                                                    |
| ApplicationName               | アプリケーション名                                                                                                    | コネクター・アプリケーション名<br>として指定された値 | コンポーネン<br>ト再始動 |                                                                                    |
| BrokerType                    | ICS, WMQI, WAS                                                                                                    |                              |                |                                                                                    |
| CharacterEncoding             | ascii7、ascii8、SJIS、<br>Cp949、GBK、Big5、<br>Cp297、Cp273、Cp280、<br>Cp284、Cp037、Cp437<br>注:これは、<br>サポートされる値<br>の一部です。 | ascii7                       | コンポーネン<br>ト再始動 |                                                                                    |
| ConcurrentEventTriggeredFlows | 1 から 32,767                                                                                                    | $\mathbf{1}$                 | コンポーネン<br>卜再始動 | Repository Directory<br>は <remote></remote>                                        |
| ContainerManagedEvents        | 値なし、または JMS                                                                                                    | 値なし                          | コンポーネン<br>ト再始動 | Delivery Transport は<br><b>JMS</b>                                                 |
| ControllerStoreAndForwardMode | true または false                                                                                                    | True                         | 動的             | Repository Directory<br>は <remote></remote>                                        |
| ControllerTraceLevel          | 0 から 5                                                                                                    | 0                            | 動的             | Repository Directory<br>は <remote></remote>                                        |
| DeliveryQueue                 |                                                                                                    | CONNECTORNAME/DELIVERYQUEUE  | コンポーネン<br>ト再始動 | JMS トランスポート<br>のみ                                                                  |
| DeliveryTransport             | MQ、IDL、または JMS                                                                                                    | <b>JMS</b>                   | コンポーネン<br>ト再始動 | Repository Directory<br>がローカルの場合、<br>値は JMS のみ                                     |
| DuplicateEventElimination     | True または False                                                                                                    | False                        | コンポーネン<br>ト再始動 | JMS トランスポート<br>のみ、Container<br>Managed Events は<br><none> でなければ<br/>ならない</none>    |
| FaultQueue                    |                                                                                                    | CONNECTORNAME/FAULTQUEUE     | コンポーネン<br>ト再始動 | JMS トランスポート<br>のみ                                                                  |

#### 表 *13.* 標準構成プロパティーの要約 *(*続き*)*

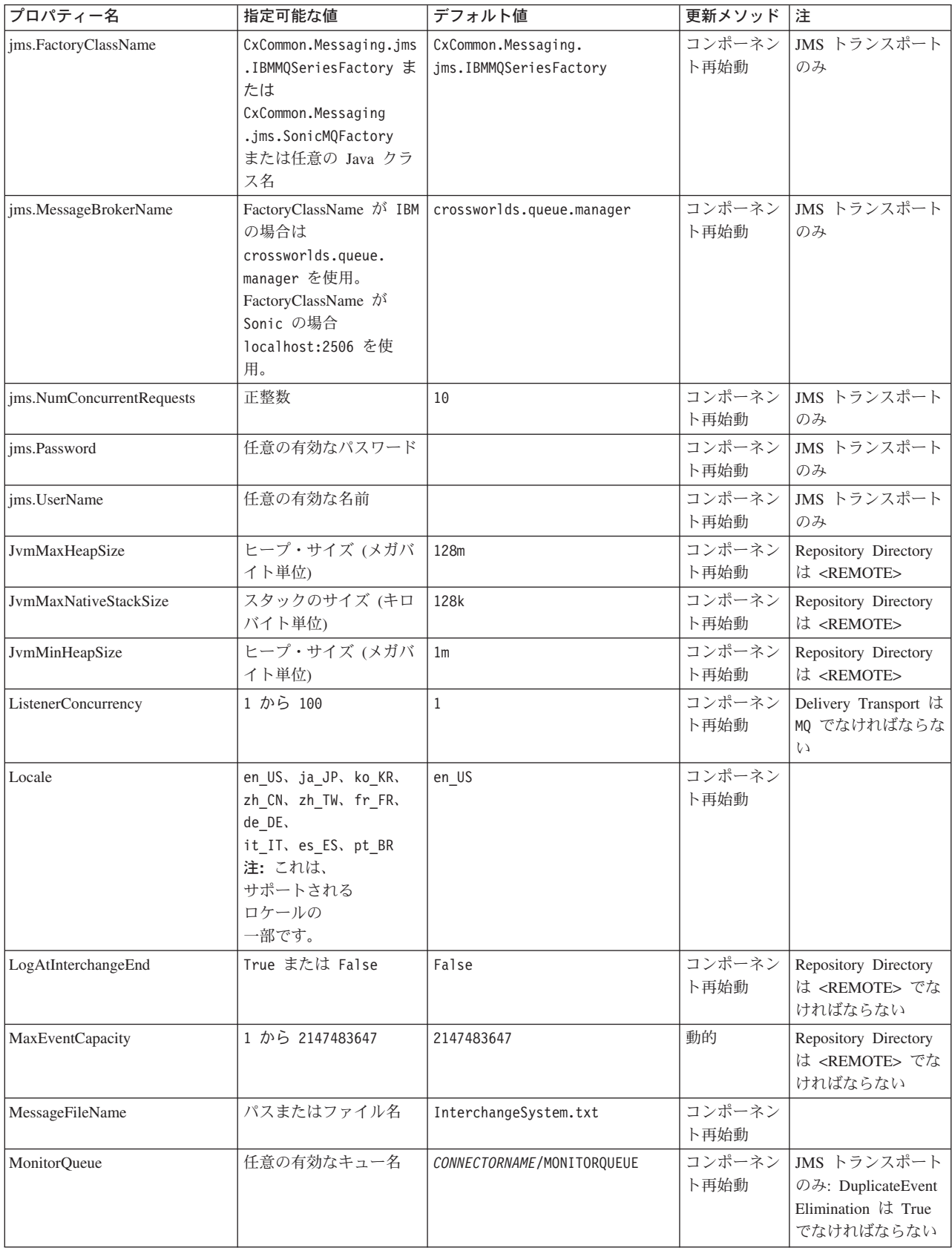

表 *13.* 標準構成プロパティーの要約 *(*続き*)*

| プロパティー名                    | 指定可能な値                                                                                                    | デフォルト値                                    | 更新メソッド         | 注                                                                                                    |
|----------------------------|----------------------------------------------------------------------------------------------------|-------------------------------------------|----------------|----------------------------------------------------------------------------------------------------|
| <b>OADAutoRestartAgent</b> | True または False                                                                                                  | False                                     | 動的             | Repository Directory<br>は <remote> でな<br/>ければならない</remote>                                                                 |
| OADMaxNumRetry             | 正数                                                                                                    | 1000                                      | 動的             | Repository Directory<br>は <remote> でな<br/>ければならない</remote>                                                                 |
| OADRetryTimeInterval       | 正数 (単位: 分)                                                                                                    | 10                                        | 動的             | Repository Directory<br>は <remote> でな<br/>ければならない</remote>                                                                 |
| PollEndTime                | HH: MM                                                                                                    | HH:MM                                     | コンポーネン<br>ト再始動 |                                                                                                    |
| PollFrequency              | 正整数 (単位: ミリ秒)<br>no (ポーリングを使用不<br>可にする)<br>key (コネクターのコマ<br>ンド・プロンプト・ウィ<br>ンドウで文字 p が入力<br>された場合にのみポーリ<br>ングする) | 10000                                     | 動的             |                                                                                                    |
| PollQuantity               | 1 から 500                                                                                                    | $\mathbf{1}$                              | エージェント<br>再始動  | JMS トランスポート<br>のみ: Container<br>Managed Events が指<br>定されている                                                                |
| PollStartTime              | HH:MM(HH は 0 から<br>23、MM は 0 から 59)                                                                             | HH: MM                                    | コンポーネン<br>ト再始動 |                                                                                                    |
| RepositoryDirectory        | メタデータ・リポジトリ<br>ーの場所                                                                                             |                                           | エージェント<br>再始動  | ICS の場合は<br><remote> に設定<br/>する。 WebSphere<br/>MQ Message Brokers<br/>および WAS:<br/>C:¥crossworlds¥ リポ<br/>ジトリーに設定</remote> |
| RequestQueue               | 有効な JMS キュー名                                                                                                    | CONNECTORNAME/REQUESTQUEUE                | コンポーネン<br>ト再始動 | Delivery Transport は<br><b>JMS</b>                                                                                         |
| ResponseQueue              | 有効な JMS キュー名                                                                                                    | CONNECTORNAME/RESPONSEQUEUE               | コンポーネン<br>ト再始動 | Delivery Transport は<br>JMS: Repository<br>Directory が<br><remote> のとき<br/>のみ必要</remote>                                   |
| RestartRetryCount          | 0 から 99                                                                                                    | 3                                         | 動的             |                                                                                                    |
| RestartRetryInterval       | 適切な正数 (単位: 分):<br>1 から 2147483547                                                                               | $\mathbf{1}$                              | 動的             |                                                                                                    |
| SourceQueue                | 有効な WebSphere MQ<br>名                                                                                           | CONNECTORNAME/SOURCEQUEUE                 | エージェント<br>再始動  | Delivery Transport が<br>JMS であり、かつ<br>Container Managed<br>Events が指定されて<br>いる場合のみ                                         |
| SynchronousRequestQueue    |                                                                                                    | CONNECTORNAME/<br>SYNCHRONOUSREQUESTQUEUE | コンポーネン<br>ト再始動 | Delivery Transport は<br>$\rm JMS$                                                                                          |

<span id="page-95-0"></span>表 *13.* 標準構成プロパティーの要約 *(*続き*)*

| プロパティー名                           | 指定可能な値               | デフォルト値                                     | 更新メソッド           | 注                                                                                                    |
|-----------------------------------|----------------------|--------------------------------------------|------------------|----------------------------------------------------------------------------------------------------|
| SynchronousRequestTimeout         | 0 以上の任意の数値 (ミ<br>リ秒) | $\Theta$                                   | コンポーネン  <br>ト再始動 | Delivery Transport は<br><b>JMS</b>                                                                                             |
| SynchronousResponseQueue          |                      | CONNECTORNAME/<br>SYNCHRONOUSRESPONSEQUEUE | コンポーネン丨<br>ト再始動  | Delivery Transport は<br><b>JMS</b>                                                                                             |
| WireFormat                        | CwXML, CwBO          | CwXML                                      | エージェント<br>再始動    | Repository Directory<br>が <remote> でな<br/>い場合は CwXML。<br/>Repository Directory<br/>が <remote> であ<br/>れば CwBO</remote></remote> |
| WsifSynchronousRequest<br>Timeout | 0 以上の任意の数値 (ミ<br>リ秒) | $\Theta$                                   | コンポーネン丨<br>ト再始動  | WAS のみ                                                                                                    |
| XMLNameSpaceFormat                | short, long          | short                                      | エージェント<br>再始動    | WebSphere MQ<br>Message Brokers お<br>よび WAS のみ                                                                                 |

## 標準構成プロパティー

このセクションでは、各標準コネクター構成プロパティーの定義を示します。

### **AdminInQueue**

統合ブローカーからコネクターへ管理メッセージが送信されるときに使用されるキ ューです。

デフォルト値は CONNECTORNAME/ADMININQUEUE です。

### **AdminOutQueue**

コネクターから統合ブローカーへ管理メッセージが送信されるときに使用されるキ ューです。

デフォルト値は CONNECTORNAME/ADMINOUTQUEUE です。

## **AgentConnections**

RepositoryDirectory が <REMOTE> の場合のみ適用できます。

AgentConnections プロパティーは、orb.init[] により開かれる ORB 接続の数を制 御します。

デフォルトでは、このプロパティーの値は 1 に設定されます。このデフォルト値を 変更する必要はありません。

## **AgentTraceLevel**

アプリケーション固有のコンポーネントのトレース・メッセージのレベルです。デ フォルト値は 0 です。コネクターは、設定されたトレース・レベル以下の該当する トレース・メッセージをすべてデリバリーします。

## <span id="page-96-0"></span>**ApplicationName**

コネクターのアプリケーションを一意的に特定する名前です。この名前は、システ ム管理者が WebSphere Business Integration システム環境をモニターするために使用 されます。コネクターを実行する前に、このプロパティーに値を指定する必要があ ります。

## **BrokerType**

使用する統合ブローカー・タイプを指定します。オプションは、ICS、WebSphere Message Brokers (WMQI、WMQIB、または WBIMB)、または WAS です。

### **CharacterEncoding**

文字 (アルファベットの文字、数値表現、句読記号など) から数値へのマッピングに 使用する文字コード・セットを指定します。

注**:** Java ベースのコネクターでは、このプロパティーは使用しません。C++ ベース のコネクターでは、現在、このプロパティーに ascii7 という値が使用されて います。

デフォルトでは、ドロップ・リストには、サポートされる文字エンコードの一部の みが表示されます。ドロップ・リストに、サポートされる他の値を追加するには、 製品ディレクトリーにある ¥Data¥Std¥stdConnProps.xml ファイルを手動で変更す る必要があります。詳細については、Connector Configurator に関する付録を参照し てください。

## **ConcurrentEventTriggeredFlows**

RepositoryDirectory が <REMOTE> の場合のみ適用できます。

コネクターがイベントのデリバリー時に並行処理できるビジネス・オブジェクトの 数を決定します。この属性の値を、並行してマップおよびデリバリーできるビジネ ス・オブジェクトの数に設定します。例えば、この属性の値を 5 に設定すると、5 個のビジネス・オブジェクトが並行して処理されます。デフォルト値は 1 です。

このプロパティーを 1 よりも大きい値に設定すると、ソース・アプリケーションの コネクターが、複数のイベント・ビジネス・オブジェクトを同時にマップして、複 数のコラボレーション・インスタンスにそれらのビジネス・オブジェクトを同時に デリバリーすることができます。これにより、統合ブローカーへのビジネス・オブ ジェクトのデリバリーにかかる時間、特にビジネス・オブジェクトが複雑なマップ を使用している場合のデリバリー時間が短縮されます。ビジネス・オブジェクトの コラボレーションに到達する速度を増大させると、システム全体のパフォーマンス を向上させることができます。

ソース・アプリケーションから宛先アプリケーションまでのフロー全体に並行処理 を実装するには、次のようにする必要があります。

- v Maximum number of concurrent events プロパティーの値を増加して、コラボレ ーションが複数のスレッドを使用できるように構成します。
- 宛先アプリケーションのアプリケーション固有コンポーネントが複数の要求を並 行して実行できることを確認します。つまり、このコンポーネントがマルチスレ ッド化されているか、またはコネクター・エージェント並列処理を使用でき、複

<span id="page-97-0"></span>数プロセスに対応するよう構成されている必要があります。Parallel Process Degree 構成プロパティーに、1 より大きい値を設定します。

ConcurrentEventTriggeredFlows プロパティーは、順次に実行される単一スレッド 処理であるコネクターのポーリングでは無効です。

#### **ContainerManagedEvents**

このプロパティーにより、JMS イベント・ストアを使用する JMS 対応コネクター が、保証付きイベント・デリバリーを提供できるようになります。保証付きイベン ト・デリバリーでは、イベントはソース・キューから除去され、単一 JMS トラン ザクションとして宛先キューに配置されます。

デフォルト値は No value です。

ContainerManagedEvents を JMS に設定した場合には、保証付きイベント・デリバリ ーを使用できるように次のプロパティーも構成する必要があります。

- PollQuantity =  $1 \text{ } \text{ } \text{ } \text{ } \text{ } \text{ } \text{ } \text{ } 500$
- SourceQueue = CONNECTORNAME/SOURCEQUEUE

また、MimeType、DHClass、および DataHandlerConfigMOName (オプショナル) プ ロパティーを設定したデータ・ハンドラーも構成する必要があります。これらのプ ロパティーの値を設定するには、Connector Configurator の「データ・ハンドラー」 タブを使用します。「データ・ハンドラー」タブの値のフィールドは、 ContainerManagedEvents を JMS に設定した場合にのみ表示されます。

注**:** ContainerManagedEvents を JMS に設定した場合、コネクターはその pollForEvents() メソッドを呼び出さなくなるため、そのメソッドの機能は使 用できなくなります。

このプロパティーは、DeliveryTransport プロパティーが値 JMS に設定されている 場合にのみ表示されます。

#### **ControllerStoreAndForwardMode**

RepositoryDirectory が <REMOTE> の場合のみ適用できます。

宛先側のアプリケーション固有のコンポーネントが使用不可であることをコネクタ ー・コントローラーが検出した場合に、コネクター・コントローラーが実行する動 作を設定します。

このプロパティーを true に設定した場合、イベントが ICS に到達したときに宛先 側のアプリケーション固有のコンポーネントが使用不可であれば、コネクター・コ ントローラーはそのアプリケーション固有のコンポーネントへの要求をブロックし ます。アプリケーション固有のコンポーネントが作動可能になると、コネクター・ コントローラーはアプリケーション固有のコンポーネントにその要求を転送しま す。

ただし、コネクター・コントローラーが宛先側のアプリケーション固有のコンポー ネントにサービス呼び出し要求を転送した後でこのコンポーネントが使用不可にな った場合、コネクター・コントローラーはその要求を失敗させます。

<span id="page-98-0"></span>このプロパティーを false に設定した場合、コネクター・コントローラーは、宛先 側のアプリケーション固有のコンポーネントが使用不可であることを検出すると、 ただちにすべてのサービス呼び出し要求を失敗させます。

デフォルト値は true です。

## **ControllerTraceLevel**

RepositoryDirectory が <REMOTE> の場合のみ適用できます。

コネクター・コントローラーのトレース・メッセージのレベルです。デフォルト値 は 0 です。

#### **DeliveryQueue**

DeliveryTransport が JMS の場合のみ適用できます。

コネクターから統合ブローカーへビジネス・オブジェクトが送信されるときに使用 されるキューです。

デフォルト値は CONNECTORNAME/DELIVERYQUEUE です。

#### **DeliveryTransport**

イベントのデリバリーのためのトランスポート機構を指定します。指定可能な値 は、WebSphere MQ の MQ、CORBA IIOP の IDL、Java Messaging Service の JMS です。

- ICS がブローカー・タイプの場合は、DeliveryTransport プロパティーの指定可 能な値は MQ、IDL、または JMS であり、デフォルトは IDL になります。
- RepositoryDirectory がローカル・ディレクトリーの場合、指定可能な値は JMS のみです。

DeliveryTransport プロパティーに指定されている値が、MQ または IDL である場 合、コネクターは、CORBA IIOP を使用してサービス呼び出し要求と管理メッセー ジを送信します。

#### **WebSphere MQ** および **IDL**

イベントのデリバリー・トランスポートには、IDL ではなく WebSphere MQ を使 用してください (1 種類の製品だけを使用する必要がある場合を除きます)。 WebSphere MQ が IDL よりも優れている点は以下のとおりです。

- v 非同期 (ASYNC) 通信: WebSphere MQ を使用すると、アプリケーション固有のコンポーネントは、サー バーが利用不能である場合でも、イベントをポーリングして永続的に格納するこ とができます。
- v サーバー・サイド・パフォーマンス:

WebSphere MQ を使用すると、サーバー・サイドのパフォーマンスが向上しま す。最適化モードでは、WebSphere MQ はイベントへのポインターのみをリポジ トリー・データベースに格納するので、実際のイベントは WebSphere MQ キュ ー内に残ります。これにより、サイズが大きい可能性のあるイベントをリポジト リー・データベースに書き込む必要がありません。

<span id="page-99-0"></span>v エージェント・サイド・パフォーマンス: WebSphere MQ を使用すると、アプリケーション固有のコンポーネント側のパフ ォーマンスが向上します。WebSphere MQ を使用すると、コネクターのポーリン グ・スレッドは、イベントを選出した後、コネクターのキューにそのイベントを 入れ、次のイベントを選出します。この方法は IDL よりも高速で、IDL の場 合、コネクターのポーリング・スレッドは、イベントを選出した後、ネットワー ク経由でサーバー・プロセスにアクセスしてそのイベントをリポジトリー・デー タベースに永続的に格納してから、次のイベントを選出する必要があります。

#### **JMS**

Java Messaging Service (JMS) を使用しての、コネクターとクライアント・コネクタ ー・フレームワークとの間の通信を可能にします。

JMS をデリバリー・トランスポートとして選択した場合は、

jms.MessageBrokerName、jms.FactoryClassName、jms.Password、jms.UserName な どの追加の JMS プロパティーが Connector Configurator 内に表示されます。このう ち最初の 2 つは、このトランスポートの必須プロパティーです。

重要**:** 以下の環境では、コネクターに JMS トランスポート機構を使用すると、メモ リー制限が発生することもあります。

- $\bullet$  AIX 5.0
- WebSphere MQ 5.3.0.1
- ICS が統合ブローカーの場合

この環境では、WebSphere MQ クライアント内でメモリーが使用されるため、(サー バー側の) コネクター・コントローラーと (クライアント側の) コネクターの両方を 始動するのは困難な場合があります。ご使用のシステムのプロセス・ヒープ・サイ ズが 768M 未満である場合には、次のように設定することをお勧めします。

• CWSharedEnv.sh スクリプト内で LDR CNTRL 環境変数を設定する。

このスクリプトは、製品ディレクトリー配下の ¥bin ディレクトリーにありま す。テキスト・エディターを使用して、CWSharedEnv.sh スクリプトの最初の行と して次の行を追加します。

export LDR\_CNTRL=MAXDATA=0x30000000

この行は、ヒープ・メモリーの使用量を最大 768 MB (3 セグメント \* 256 MB) に制限します。プロセス・メモリーがこの制限値を超えると、ページ・スワッピ ングが発生し、システムのパフォーマンスに悪影響を与える場合があります。

v IPCCBaseAddress プロパティーの値を 11 または 12 に設定する。このプロパテ ィーの詳細については、「システム・インストール・ガイド *(UNIX* 版*)*」を参照 してください。

#### **DuplicateEventElimination**

このプロパティーを true に設定すると、JMS 対応コネクターによるデリバリー・ キューへの重複イベントのデリバリーが防止されます。この機能を使用するには、 コネクターに対し、アプリケーション固有のコード内でビジネス・オブジェクトの **ObjectEventId** 属性として一意のイベント ID が設定されている必要があります。 これはコネクター開発時に設定されます。

<span id="page-100-0"></span>このプロパティーは、false に設定することもできます。

注**:** DuplicateEventElimination を true に設定する際は、MonitorQueue プロパテ ィーを構成して保証付きイベント・デリバリーを使用可能にする必要がありま す。

#### **FaultQueue**

コネクターでメッセージを処理中にエラーが発生すると、コネクターは、そのメッ セージを状況表示および問題説明とともにこのプロパティーに指定されているキュ ーに移動します。

デフォルト値は CONNECTORNAME/FAULTQUEUE です。

#### **JvmMaxHeapSize**

エージェントの最大ヒープ・サイズ (メガバイト単位)。このプロパティーは、 RepositoryDirectory の値が <REMOTE> の場合のみ適用できます。

デフォルト値は 128M です。

## **JvmMaxNativeStackSize**

エージェントの最大ネイティブ・スタック・サイズ (キロバイト単位)。このプロパ ティーは、RepositoryDirectory の値が <REMOTE> の場合のみ適用できます。

デフォルト値は 128K です。

#### **JvmMinHeapSize**

エージェントの最小ヒープ・サイズ (メガバイト単位)。このプロパティーは、 RepositoryDirectory の値が <REMOTE> の場合のみ適用できます。

デフォルト値は 1M です。

### **jms.FactoryClassName**

JMS プロバイダーのためにインスタンスを生成するクラス名を指定します。JMS を デリバリー・トランスポート機構 (DeliveryTransport) として選択する際は、このコ ネクター・プロパティーを必ず設定してください。

デフォルト値は CxCommon.Messaging.jms.IBMMQSeriesFactory です。

### **jms.MessageBrokerName**

JMS プロバイダーのために使用するブローカー名を指定します。JMS をデリバリ ー・トランスポート機構 (DeliveryTransport) として選択する際は、このコネクタ ー・プロパティーを必ず設定してください。

デフォルト値は crossworlds.queue.manager です。

#### <span id="page-101-0"></span>**jms.NumConcurrentRequests**

コネクターに対して同時に送信することができる並行サービス呼び出し要求の数 (最大値) を指定します。この最大値に達した場合、新規のサービス呼び出し要求は ブロックされ、既存のいずれかの要求が完了した後で処理されます。

デフォルト値は 10 です。

#### **jms.Password**

JMS プロバイダーのためのパスワードを指定します。このプロパティーの値はオプ ションです。

デフォルトはありません。

## **jms.UserName**

JMS プロバイダーのためのユーザー名を指定します。このプロパティーの値はオプ ションです。

デフォルトはありません。

#### **ListenerConcurrency**

このプロパティーは、統合ブローカーとして ICS を使用する場合の MQ Listener でのマルチスレッド化をサポートしています。このプロパティーにより、データベ ースへの複数イベントの書き込み操作をバッチ処理できるので、システム・パフォ ーマンスが向上します。デフォルト値は 1 です。

このプロパティーは、MQ トランスポートを使用するコネクターにのみ適用されま す。DeliveryTransport プロパティーには MQ を設定してください。

#### **Locale**

言語コード、国または地域、および、希望する場合には、関連した文字コード・セ ットを指定します。このプロパティーの値は、データの照合やソート順、日付と時 刻の形式、通貨記号などの国/地域別情報を決定します。

ロケール名は、次の書式で指定します。

*ll\_TT.codeset*

ここで、以下のように説明されます。

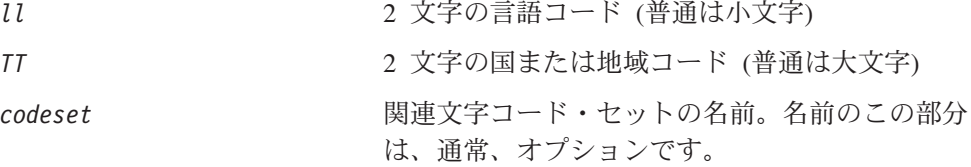

デフォルトでは、ドロップ・リストには、サポートされるロケールの一部のみが表 示されます。ドロップ・リストに、サポートされる他の値を追加するには、製品デ ィレクトリーにある ¥Data¥Std¥stdConnProps.xml ファイルを手動で変更する必要 があります。詳細については、Connector Configurator に関する付録を参照してくだ さい。

<span id="page-102-0"></span>デフォルト値は en\_US です。コネクターがグローバル化に対応していない場合、こ のプロパティーの有効な値は en US のみです。特定のコネクターがグローバル化に 対応しているかどうかを判別するには、以下の Web サイトにあるコネクターのバ ージョン・リストを参照してください。

http://www.ibm.com/software/websphere/wbiadapters/infocenter、または http://www.ibm.com/websphere/integration/wicserver/infocenter

### **LogAtInterchangeEnd**

RepositoryDirectory が <REMOTE> の場合のみ適用できます。

統合ブローカーのログ宛先にエラーを記録するかどうかを指定します。ブローカー のログ宛先にログを記録すると、電子メール通知もオンになります。これにより、 エラーまたは致命的エラーが発生すると、InterchangeSystem.cfg ファイルに指定 された MESSAGE RECIPIENT に対する電子メール・メッセージが生成されます。

例えば、LogAtInterChangeEnd を true に設定した場合にコネクターからアプリケ ーションへの接続が失われると、指定されたメッセージ宛先に、電子メール・メッ セージが送信されます。デフォルト値は false です。

#### **MaxEventCapacity**

コントローラー・バッファー内のイベントの最大数。このプロパティーはフロー制 御が使用し、RepositoryDirectory プロパティーの値が <REMOTE> の場合のみ適 用できます。

値は 1 から 2147483647 の間の正整数です。デフォルト値は 2147483647 です。

#### **MessageFileName**

コネクター・メッセージ・ファイルの名前です。メッセージ・ファイルの標準位置 は ¥connectors¥messages です。メッセージ・ファイルが標準位置に格納されてい ない場合は、メッセージ・ファイル名を絶対パスで指定します。

コネクター・メッセージ・ファイルが存在しない場合は、コネクターは InterchangeSystem.txt をメッセージ・ファイルとして使用します。このファイル は、製品ディレクトリーに格納されています。

注**:** 特定のコネクターについて、コネクター独自のメッセージ・ファイルがあるか どうかを判別するには、該当するアダプターのユーザーズ・ガイドを参照して ください。

#### **MonitorQueue**

コネクターが重複イベントをモニターするために使用する論理キューです。このプ ロパティーは、DeliveryTransport プロパティー値が JMS であり、かつ DuplicateEventElimination が TRUE に設定されている場合にのみ使用されます。

デフォルト値は CONNECTORNAME/MONITORQUEUE です。

## <span id="page-103-0"></span>**OADAutoRestartAgent**

RepositoryDirectory が <REMOTE> の場合のみ有効です。

コネクターの使用する再始動機能が自動かリモートかを指定します。この機能は、 MQ によりトリガーされる Object Activation Daemon (OAD) を使用して、異常シャ ットダウン後のコネクターの再始動や System Monitor からのリモート・コネクター の始動を行います。

自動およびリモートの再始動機能を使用可能にするには、このプロパティーを true に設定する必要があります。MQ によりトリガーされる OAD 機能の構成方法につ いては、「システム・インストール・ガイド *(Windows* 版*)*」または「システム・イ ンストール・ガイド *(UNIX* 版*)*」を参照してください。

デフォルト値は false です。

#### **OADMaxNumRetry**

RepositoryDirectory が <REMOTE> の場合のみ有効です。

異常シャットダウンの後で MQ によりトリガーされる OAD がコネクターの再始動 を自動的に試行する回数の最大数を指定します。OADAutoRestartAgent プロパティ ーを有効にするには、値を true に設定する必要があります。

デフォルト値は 1000 です。

### **OADRetryTimeInterval**

RepositoryDirectory が <REMOTE> の場合のみ有効です。

MQ によりトリガーされる OAD の再試行間隔の分数を指定します。コネクター・ エージェントがこの再試行間隔の間に再始動しないと、コネクター・コントローラ ーが OAD にコネクター・エージェントの再始動を再度要求します。OAD はこの 再試行処理を OADMaxNumRetry プロパティーで指定されている回数だけ繰り返しま す。OADAutoRestartAgent プロパティーを有効にするには、値を true に設定する 必要があります。

デフォルト値は 10 です。

#### **PollEndTime**

イベント・キューのポーリングを停止する時刻です。形式は HH:MM です。ここで、 *HH* は 0 から 23 時を表し、*MM* は 0 から 59 分を表します。

このプロパティーには必ず有効な値を指定してください。デフォルト値は HH:MM で すが、この値は必ず変更する必要があります。

## **PollFrequency**

ポーリング・アクション間の時間の長さです。PollFrequency は以下の値のいずれ かに設定します。

v ポーリング・アクション間のミリ秒数。

- <span id="page-104-0"></span>v ワード key。コネクターは、コネクターのコマンド・プロンプト・ウィンドウで 文字 p が入力されたときにのみポーリングを実行します。このワードは小文字で 入力します。
- v ワード no。コネクターはポーリングを実行しません。このワードは小文字で入力 します。

デフォルト値は 10000 です。

重要**:** 一部のコネクターでは、このプロパティーの使用が制限されています。この プロパティーが使用されるかどうかを特定のコネクターについて判別するに は、該当するアダプター・ガイドのインストールと構成についての章を参照 してください。

#### **PollQuantity**

コネクターがアプリケーションからポーリングする項目の数を指定します。アダプ ターにコネクター固有のポーリング数設定プロパティーがある場合、標準プロパテ ィーの値は、このコネクター固有のプロパティーの設定値によりオーバーライドさ れます。

#### **PollStartTime**

イベント・キューのポーリングを開始する時刻です。形式は *HH:MM* です。ここで、 *HH* は 0 から 23 時を表し、*MM* は 0 から 59 分を表します。

このプロパティーには必ず有効な値を指定してください。デフォルト値は HH:MM で すが、この値は必ず変更する必要があります。

#### **RequestQueue**

統合ブローカーが、ビジネス・オブジェクトをコネクターに送信するときに使用さ れるキューです。

デフォルト値は CONNECTOR/REQUESTQUEUE です。

#### **RepositoryDirectory**

コネクターが XML スキーマ文書を読み取るリポジトリーの場所です。この XML スキーマ文書には、ビジネス・オブジェクト定義のメタデータが含まれています。

統合ブローカーが ICS の場合はこの値を <REMOTE> に設定する必要があります。 これは、コネクターが InterChange Server リポジトリーからこの情報を取得するた めです。

統合ブローカーが WebSphere Message Broker または WAS の場合には、この値を <*local directory*> に設定する必要があります。

#### **ResponseQueue**

DeliveryTransport が JMS の場合のみ適用でき、RepositoryDirectory が <REMOTE> の場合のみ必要です。

JMS 応答キューを指定します。JMS 応答キューは、応答メッセージをコネクター・ フレームワークから統合ブローカーへデリバリーします。統合ブローカーが ICS の 場合、サーバーは要求を送信し、JMS 応答キューの応答メッセージを待ちます。

#### <span id="page-105-0"></span>**RestartRetryCount**

コネクターによるコネクター自体の再始動の試行回数を指定します。このプロパテ ィーを並列コネクターに対して使用する場合、コネクターのマスター側のアプリケ ーション固有のコンポーネントがスレーブ側のアプリケーション固有のコンポーネ ントの再始動を試行する回数が指定されます。

デフォルト値は 3 です。

#### **RestartRetryInterval**

コネクターによるコネクター自体の再始動の試行間隔を分単位で指定します。この プロパティーを並列コネクターに対して使用する場合、コネクターのマスター側の アプリケーション固有のコンポーネントがスレーブ側のアプリケーション固有のコ ンポーネントの再始動を試行する間隔が指定されます。指定できる値の範囲は 1 か ら 2147483647 です。

デフォルト値は 1 です。

#### **SourceQueue**

DeliveryTransport が JMS で、ContainerManagedEvents が指定されている場合のみ 適用できます。

JMS イベント・ストアを使用する JMS 対応コネクターでの保証付きイベント・デ リバリーをサポートするコネクター・フレームワークに、JMS ソース・キューを指 定します。詳細については、 88 ページの『[ContainerManagedEvents](#page-97-0)』を参照してく ださい。

デフォルト値は CONNECTOR/SOURCEQUEUE です。

#### **SynchronousRequestQueue**

DeliveryTransport が JMS の場合のみ適用できます

同期応答を要求する要求メッセージを、コネクター・フレームワークからブローカ ーに配信します。このキューは、コネクターが同期実行を使用する場合にのみ必要 です。同期実行の場合、コネクター・フレームワークは、SynchronousRequestQueue にメッセージを送信し、SynchronousResponseQueue でブローカーから戻される応答 を待機します。コネクターに送信される応答メッセージには、元のメッセージの ID を指定する 相関 ID が含まれています。

デフォルト値は CONNECTORNAME/SYNCHRONOUSREQUESTQUEUE です。

#### **SynchronousResponseQueue**

DeliveryTransport が JMS の場合のみ適用できます。

<span id="page-106-0"></span>同期要求に対する応答として送信される応答メッセージを、ブローカーからコネク ター・フレームワークに配信します。このキューは、コネクターが同期実行を使用 する場合にのみ必要です。

デフォルト値は CONNECTORNAME/SYNCHRONOUSRESPONSEQUEUE です。

#### **SynchronousRequestTimeout**

DeliveryTransport が JMS の場合のみ適用できます。

コネクターが同期要求への応答を待機する時間を分単位で指定します。コネクター は、指定された時間内に応答を受信できなかった場合、元の同期要求メッセージを エラー・メッセージとともに障害キューに移動します。

デフォルト値は 0 です。

#### **WireFormat**

トランスポートのメッセージ・フォーマットです。

- v RepositoryDirectory がローカル・ディレクトリーの場合、設定は CwXML です。
- v RepositoryDirectory の値が <REMOTE> の場合、設定は CwBO です。

## **WsifSynchronousRequest Timeout**

WAS 統合ブローカーでのみ使用されます。

コネクターが同期要求への応答を待機する時間を分単位で指定します。コネクター は、指定された時間内に応答を受信できなかった場合、元の同期要求メッセージを エラー・メッセージとともに障害キューに移動します。

デフォルト値は 0 です。

#### **XMLNameSpaceFormat**

WebSphere Message Brokers および WAS 統合ブローカーでのみ使用されます。

ビジネス・オブジェクト定義の XML 形式でネーム・スペースを short と long の どちらにするかをユーザーが指定できる強力なプロパティーです。

デフォルト値は short です。
# 付録 **B. Connector Configurator**

この付録では、Connector Configurator を使用してアダプターの構成プロパティー値 を設定する方法について説明します。

Connector Configurator を使用して次の作業を行います。

- コネクターを構成するためのコネクター固有のプロパティー・テンプレートを作 成する
- v 構成ファイルを作成する
- v 構成ファイル内のプロパティーを設定する
- 注**:**

本書では、ディレクトリー・パスの規則として円記号 (¥) を使用します。UNIX システムを使用している場合は、円記号をスラッシュ (/) に置き換えてくださ い。また、各オペレーティング・システムの規則に従ってください。

この付録では、次のトピックについて説明します。

- 99 ページの『Connector Configurator の概要』
- 100 ページの『[Connector Configurator](#page-109-0) の始動』
- v 101 [ページの『コネクター固有のプロパティー・テンプレートの作成』](#page-110-0)
- v 104 [ページの『新しい構成ファイルを作成』](#page-113-0)
- 107 [ページの『構成ファイル・プロパティーの設定』](#page-116-0)
- v 115 [ページの『グローバル化環境における](#page-124-0) Connector Configurator の使用』

#### **Connector Configurator** の概要

Connector Configurator では、次の統合ブローカーで使用するアダプターのコネクタ ー・コンポーネントを構成できます。

- WebSphere InterChange Server (ICS)
- WebSphere MQ Integrator、WebSphere MQ Integrator Broker、および WebSphere Business Integration Message Broker (WebSphere Message Brokers (WMQI) と総 称)
- WebSphere Application Server (WAS)

Connector Configurator を使用して次の作業を行います。

- v コネクターを構成するためのコネクター固有のプロパティー・テンプレートを作 成する。
- コネクター構成ファイルを作成します。インストールするコネクターごとに構成 ファイルを 1 つ作成する必要があります。
- v 構成ファイル内のプロパティーを設定する。 場合によっては、コネクター・テンプレートでプロパティーに対して設定されて いるデフォルト値を変更する必要があります。また、サポートされるビジネス・ オブジェクト定義と、ICS の場合はコラボレーションとともに使用するマップを

<span id="page-109-0"></span>指定し、必要に応じてメッセージング、ロギング、トレース、およびデータ・ハ ンドラー・パラメーターを指定する必要があります。

Connector Configurator の実行モードと使用する構成ファイルのタイプは、実行する 統合ブローカーによって異なる場合があります。例えば、使用している統合ブロー カーが WMQI の場合、Connector Configurator を System Manager から実行するの ではなく、直接実行します (100 ページの『スタンドアロン・モードでの Configurator の実行』を参照)。

コネクター構成プロパティーには、標準の構成プロパティー (すべてのコネクター がもつプロパティー) と、コネクター固有のプロパティー (特定のアプリケーション またはテクノロジーのためにコネクターで必要なプロパティー) とが含まれます。

標準プロパティーはすべてのコネクターにより使用されるので、標準プロパティー を新規に定義する必要はありません。ファイルを作成すると、Connector Configurator により標準プロパティーがこの構成ファイルに挿入されます。ただし、 Connector Configurator で各標準プロパティーの値を設定する必要があります。

標準プロパティーの範囲は、ブローカーと構成によって異なる可能性があります。 特定のプロパティーに特定の値が設定されている場合にのみ使用できるプロパティ ーがあります。Connector Configurator の「標準のプロパティー」ウィンドウには、 特定の構成で設定可能なプロパティーが表示されます。

ただしコネクター固有プロパティーの場合は、最初にプロパティーを定義し、その 値を設定する必要があります。このため、特定のアダプターのコネクター固有プロ パティーのテンプレートを作成します。システム内で既にテンプレートが作成され ている場合には、作成されているテンプレートを使用します。システム内でまだテ ンプレートが作成されていない場合には、101 [ページの『新規テンプレートの作](#page-110-0) [成』の](#page-110-0)ステップに従い、テンプレートを新規に作成します。

注**:** Connector Configurator は、Windows 環境内でのみ実行されます。UNIX 環境で コネクターを実行する場合には、Windows でConnector Configurator を使用して 構成ファイルを変更し、このファイルを UNIX 環境へコピーします。

#### **Connector Configurator** の始動

以下の 2 種類のモードでConnector Configurator を開始および実行できます。

- スタンドアロン・モードで個別に実行
- v System Manager から

## スタンドアロン・モードでの **Configurator** の実行

どのブローカーを実行している場合にも、Connector Configurator を個別に実行し、 コネクター構成ファイルを編集できます。

これを行うには、以下のステップを実行します。

- v 「スタート」**>**「プログラム」から、「**IBM WebSphere InterChange Server**」**>**「**IBM WebSphere Business Integration Toolset**」**>**「開発」 **>**「**Connector Configurator**」をクリックします。
- v 「ファイル」**>**「新規」**>**「構成ファイル」を選択します。

<span id="page-110-0"></span>v 「システム接続**: Integration Broker**」の隣のプルダウン・メニューをクリック します。使用しているブローカーに応じて、ICS、WebSphere Message Brokers、 または WAS を選択します。

Connector Configurator を個別に実行して構成ファイルを生成してから、System Manager に接続してこの構成ファイルを System Manager プロジェクトに保存する こともできます (106 [ページの『構成ファイルの完成』を](#page-115-0)参照)。

# **System Manager** からの **Configurator** の実行

System Manager から Connector Configurator を実行できます。

Connector Configurator を実行するには、以下のステップを実行します。

- 1. System Manager を開きます。
- 2. 「System Manager」ウィンドウで、「統合コンポーネント・ライブラリー」アイ コンを展開し、「コネクター」を強調表示します。
- 3. System Manager メニュー・バーから、「ツール」**>**「**Connector Configurator**」をクリックします。「Connector Configurator」ウィンドウが開 き、「新規コネクター」ダイアログ・ボックスが表示されます。
- 4. 「システム接続**: Integration Broker**」の隣のプルダウン・メニューをクリック します。使用しているブローカーに応じて、ICS、WebSphere Message Brokers、 または WAS を選択します。

既存の構成ファイルを編集するには、以下のステップを実行します。

- 1. 「System Manager」ウィンドウの「コネクター」フォルダーで構成ファイルを選 択し、右クリックします。Connector Configurator が開き、この構成ファイルの 統合ブローカー・タイプおよびファイル名が上部に表示されます。
- 2. 「標準のプロパティー」タブをクリックし、この構成ファイルに含まれるプロ パティーを確認します。

## コネクター固有のプロパティー・テンプレートの作成

コネクターの構成ファイルを作成するには、コネクター固有プロパティーのテンプ レートとシステム提供の標準プロパティーが必要です。

コネクター固有プロパティーのテンプレートを新規に作成するか、または既存のフ ァイルをテンプレートとして使用します。

- v テンプレートの新規作成については、101 ページの『新規テンプレートの作成』 を参照してください。
- v 既存のファイルを使用する場合には、既存のテンプレートを変更し、新しい名前 でこのテンプレートを保管します。

#### 新規テンプレートの作成

このセクションでは、テンプレートでプロパティーを作成し、プロパティーの一般 特性および値を定義し、プロパティー間の依存関係を指定する方法について説明し ます。次にそのテンプレートを保管し、新規コネクター構成ファイルを作成するた めのベースとして使用します。

テンプレートは以下のように作成します。

- 1. 「ファイル」**>**「新規」**>**「コネクター固有プロパティー・テンプレート」とクリ ックします。
- 2. 以下のフィールドを含む「コネクター固有プロパティー・テンプレート」ダイア ログ・ボックスが表示されます。
	- 「テンプレート」、「名前」

このテンプレートが使用されるコネクター (またはコネクターのタイプ) を表 す固有の名前を入力します。テンプレートから新規構成ファイルを作成するた めのダイアログ・ボックスを開くと、この名前が再度表示されます。

- v 「旧テンプレート」、「変更する既存のテンプレートを選択してください」 「テンプレート名」表示に、現在使用可能なすべてのテンプレートの名前が表 示されます。
- テンプレートに含まれているコネクター固有のプロパティー定義を調べるに は、「テンプレート名」表示でそのテンプレートの名前を選択します。そのテ ンプレートに含まれているプロパティー定義のリストが「テンプレートのプレ ビュー」表示に表示されます。テンプレート作成の取り掛かりとして、コネク ターに必要なプロパティー定義に似たプロパティー定義を持つ既存のテンプレ ートを使用できます。
- 3. 「テンプレート名」表示からテンプレートを選択し、その名前を「名前の検索 **(Find Name)**」フィールドに入力し (または「テンプレート名」で自分の選択項 目を強調表示し)、**「次へ」**をクリックします。

ご使用のコネクターで使用するコネクター固有のプロパティーが表示されるテンプ レートが見つからない場合は、自分で作成する必要があります。

#### 一般特性の指定

「次へ」をクリックしてテンプレートを選択すると、「プロパティー**:** コネクター 固有プロパティー・テンプレート」ダイアログ・ボックスが表示されます。このダ イアログ・ボックスには、定義済みプロパティーの「一般」特性のタブと「値」の 制限のタブがあります。「一般」表示には以下のフィールドがあります。

v 一般**:**

プロパティー・タイプ 更新されたメソッド 説明

- v フラグ 標準フラグ
- v カスタム・フラグ フラグ

プロパティーの一般特性の選択を終えたら、「値」タブをクリックします。

#### 値の指定

「値」タブを使用すると、プロパティーの最大長、最大複数値、デフォルト値、ま たは値の範囲を設定できます。編集可能な値も許可されます。これを行うには、以 下のステップを実行します。

- 1. 「値」タブをクリックします。「一般」のパネルに代わって「値」の表示パネル が表示されます。
- 2. 「プロパティーを編集」表示でプロパティーの名前を選択します。
- 3. 「最大長」および「最大複数値」のフィールドで、変更を行ってください。次の ステップで説明するように、プロパティーの「プロパティー値」ダイアログ・ボ ックスを開かない限り、そのプロパティーの変更内容は受け入れられませんの で、注意してください。
- 4. 値テーブルの左上の隅にあるボックスを右マウス・ボタンでクリックしてから、 「追加」をクリックします。「プロパティー値」ダイアログ・ボックスが表示さ れます。このダイアログ・ボックスではプロパティーのタイプに応じて、値だけ を入力できる場合と、値と範囲の両方を入力できる場合があります。適切な値ま たは範囲を入力し、「**OK**」をクリックします。
- 5. 「値」パネルがリフレッシュされ、「最大長」および「最大複数値」で行った変 更が表示されます。以下のような 3 つの列があるテーブルが表示されます。

「値」の列には、「プロパティー値」ダイアログ・ボックスで入力した値と、作 成した以前の値が表示されます。

「デフォルト値」の列では、値のいずれかをデフォルトとして指定することがで きます。

「値の範囲」の列には、「プロパティー値」ダイアログ・ボックスで入力した範 囲が表示されます。

値が作成されて、グリッドに表示されると、そのテーブルの表示内から編集でき るようになります。テーブルにある既存の値の変更を行うには、その行の行番号 をクリックして行全体を選択します。次に「値」フィールドを右マウス・ボタン でクリックし、「値の編集 **(Edit Value)**」をクリックします。

#### 依存関係の設定

「一般」タブと「値」タブで変更を行ったら、「次へ」をクリックします。「依存 関係**:** コネクター固有プロパティー・テンプレート」ダイアログ・ボックスが表示 されます。

従属プロパティーは、別のプロパティーの値が特定の条件に合致する場合にのみ、 テンプレートに組み込まれて、構成ファイルで使用されるプロパティーです。例え ば、テンプレートに PollQuantity が表示されるのは、トランスポート機構が JMS であり、DuplicateEventElimination が True に設定されている場合のみです。 プロパティーを従属プロパティーとして指定し、従属する条件を設定するには、以 下のステップを実行します。

- 1. 「使用可能なプロパティー」表示で、従属プロパティーとして指定するプロパテ ィーを選択します。
- 2. 「プロパティーを選択」フィールドで、ドロップダウン・メニューを使用して、 条件値を持たせるプロパティーを選択します。
- 3. 「条件演算子」フィールドで以下のいずれかを選択します。
	- == (等しい)
	- != (等しくない)
	- > (より大)
	- < (より小)

<span id="page-113-0"></span>>= (より大か等しい)

<= (より小か等しい)

- 4. 「条件値」フィールドで、従属プロパティーをテンプレートに組み込むために必 要な値を入力します。
- 5. 「使用可能なプロパティー」表示で強調表示された従属プロパティーで、矢印を クリックし、「従属プロパティー」表示に移動させます。
- 6. 「完了」をクリックします。Connector Configurator により、XML 文書として入 力した情報が、Connector Configurator がインストールされている ¥bin ディレ クトリーの ¥data¥app の下に保管されます。

# 新しい構成ファイルを作成

構成ファイルを新規に作成するには、最初に統合ブローカーを選択します。選択し たブローカーによって、構成ファイルに記述されるプロパティーが決まります。

ブローカーを選択するには、以下のステップを実行します。

- v Connector Configurator のホーム・メニューで、「ファイル」**>**「新規」**>**「コネク ター構成」をクリックします。「新規コネクター」ダイアログ・ボックスが表示 されます。
- v 「**Integration Broker**」フィールドで、ICS 接続、WebSphere Message Brokers 接続、WAS 接続のいずれかを選択します。
- この章で後述する説明に従って**「新規コネクター」**ウィンドウの残りのフィール ドを入力します。

また、以下の作業も実行できます。

• 「System Manager」ウィンドウで「コネクター」フォルダーを右マウス・ボタ ン・クリックし、「新規コネクターの作成」を選択します。Connector Configurator が開き、「新規コネクター」ダイアログ・ボックスが表示されます。

### コネクター固有のテンプレートからの構成ファイルの作成

コネクター固有のテンプレートを作成すると、そのテンプレートを使用して構成フ ァイルを作成できます。

- 1. 「ファイル」**>**「新規」**>**「コネクター構成」をクリックします。
- 2. 以下のフィールドを含む「新規コネクター」ダイアログ・ボックスが表示されま す。
	- v 名前

コネクターの名前を入力します。名前では大文字と小文字が区別されます。入 力する名前は、システムにインストールされているコネクターのファイル名に 対応した一意の名前でなければなりません。

重要**:** Connector Configurator では、入力された名前のスペルはチェックされ ません。名前が正しいことを確認してください。

• システム接続

ICS 接続、WebSphere Message Brokers 接続、WAS のいずれかをクリックし ます。

v 「コネクター固有プロパティー・テンプレート」を選択します。

ご使用のコネクター用に設計したテンプレートの名前を入力します。「テンプ レート名」表示に、使用可能なテンプレートが表示されます。「テンプレート 名」表示で名前を選択すると、「プロパティー・テンプレートのプレビュー」 表示に、そのテンプレートで定義されているコネクター固有のプロパティーが 表示されます。

使用するテンプレートを選択し、「**OK**」をクリックします。

- 3. 構成しているコネクターの構成画面が表示されます。タイトル・バーに、統合ブ ローカーとコネクターの名前が表示されます。ここですべてのフィールドに値を 入力して定義を完了するか、ファイルを保管して後でフィールドに値を入力する かを選択できます。
- 4. ファイルを保管するには、「ファイル」**>**「保管」**>**「ファイルに」をクリックす るか、「ファイル」**>**「保管」**>**「プロジェクトに」をクリックします。プロジェ クトに保管するには、System Manager が実行中でなければなりません。 ファイルとして保管する場合は、「ファイル・コネクターを保管」ダイアログ・ ボックスが表示されます。\*.cfg をファイル・タイプとして選択し、「ファイル 名」フィールド内に名前が正しいスペル (大文字と小文字の区別を含む) で表示 されていることを確認してから、ファイルを保管するディレクトリーにナビゲー トし、「保管」をクリックします。Connector Configurator のメッセージ・パネ ルの状況表示に、構成ファイルが正常に作成されたことが示されます。
	- 重要**:** ここで設定するディレクトリー・パスおよび名前は、コネクターの始動フ ァイルで指定するコネクター構成ファイルのパスおよび名前に一致してい る必要があります。
- 5. この章で後述する手順に従って、「Connector Configurator」ウィンドウの各タブ にあるフィールドに値を入力し、コネクター定義を完了します。

# 既存ファイルの使用

使用可能な既存ファイルは、以下の 1 つまたは複数の形式になります。

- コネクター定義ファイル。 コネクター定義ファイルは、特定のコネクターのプロパティーと、適用可能なデ フォルト値がリストされたテキスト・ファイルです。コネクターの配布パッケー ジの ¥repository ディレクトリー内には、このようなファイルが格納されている ことがあります (通常、このファイルの拡張子は .txt です。例えば、XML コネ クターの場合は CN\_XML.txt です)。
- v ICS リポジトリー・ファイル。 コネクターの以前の ICS インプリメンテーションで使用した定義は、そのコネク ターの構成で使用されたリポジトリー・ファイルで使用可能になります。そのよ うなファイルの拡張子は、通常 .in または .out です。
- コネクターの以前の構成ファイル。 これらのファイルの拡張子は、通常 \*.cfg です。

これらのいずれのファイル・ソースにも、コネクターのコネクター固有プロパティ ーのほとんど、あるいはすべてが含まれますが、この章内の後で説明するように、 コネクター構成ファイルは、ファイルを開いて、プロパティーを設定しない限り完 成しません。

<span id="page-115-0"></span>既存ファイルを使用してコネクターを構成するには、Connector Configurator でその ファイルを開き、構成を修正し、そのファイルを再度保管する必要があります。

以下のステップを実行して、ディレクトリーから \*.txt、\*.cfg、または \*.in ファイ ルを開きます。

- 1. Connector Configurator 内で、「ファイル」**>**「開く」**>**「ファイルから」とクリ ックします。
- 2. 「ファイル・コネクターを開く」ダイアログ・ボックス内で、以下のいずれかの ファイル・タイプを選択して、使用可能なファイルを調べます。
	- 構成 (\*.cfg)
	- v ICS リポジトリー (\*.in、\*.out) ICS 環境でのコネクターの構成にリポジトリー・ファイルが使用された場合に は、このオプションを選択します。リポジトリー・ファイルに複数のコネクタ ー定義が含まれている場合は、ファイルを開くとすべての定義が表示されま す。
	- v すべてのファイル (\*.\*) コネクターのアダプター・パッケージに \*.txt ファイルが付属していた場 合、または別の拡張子で定義ファイルが使用可能である場合は、このオプショ ンを選択します。
- 3. ディレクトリー表示内で、適切なコネクター定義ファイルへ移動し、ファイルを 選択し、「開く」をクリックします。

System Manager プロジェクトからコネクター構成を開くには、以下のステップを実 行します。

- 1. System Manager を始動します。System Manager が開始されている場合にのみ、 構成を System Manager から開いたり、System Manager に保管したりできま す。
- 2. Connector Configurator を始動します。
- 3. 「ファイル」**>**「開く」**>**「プロジェクトから」とクリックします。

### 構成ファイルの完成

構成ファイルを開くか、プロジェクトからコネクターを開くと、「Connector Configurator」ウィンドウに構成画面が表示されます。この画面には、現在の属性と 値が表示されます。

構成画面のタイトルには、ファイル内で指定された統合ブローカーとコネクターの 名前が表示されます。正しいブローカーが設定されていることを確認してくださ い。正しいブローカーが設定されていない場合、コネクターを構成する前にブロー カー値を変更してください。これを行うには、以下のステップを実行します。

- 1. 「標準のプロパティー」タブで、BrokerType プロパティーの値フィールドを選 択します。ドロップダウン・メニューで、値 ICS、WMQI、または WAS を選択し ます。
- 2. 選択したブローカーに関連付けられているプロパティーが「標準のプロパティ ー」タブに表示されます。ここでファイルを保管するか、または 109 ページの

[『サポートされるビジネス・オブジェクト定義の指定』の](#page-118-0)説明に従い残りの構成 フィールドに値を入力することができます。

<span id="page-116-0"></span>3. 構成が完了したら、「ファイル」**>**「保管」**>**「プロジェクトに」を選択するか、 または「ファイル」**>**「保管」**>**「ファイルに」を選択します。 ファイルに保管する場合は、\*.cfg を拡張子として選択し、ファイルの正しい格 納場所を選択して、「保管」をクリックします。 複数のコネクター構成を開いている場合、構成をすべてファイルに保管するには 「ファイルにすべて保管」を選択し、コネクター構成をすべて System Manager プロジェクトに保管するには「プロジェクトにすべて保管」をクリックします。 Connector Configurator では、ファイルを保管する前に、必須の標準プロパティ ーすべてに値が設定されているかどうかが確認されます。必須の標準プロパティ ーに値が設定されていない場合、Connector Configurator は、検証が失敗したと いうメッセージを表示します。構成ファイルを保管するには、そのプロパティー の値を指定する必要があります。

### 構成ファイル・プロパティーの設定

新規のコネクター構成ファイルを作成して名前を付けるとき、または既存のコネク ター構成ファイルを開くときには、Connector Configurator によって構成画面が表示 されます。構成画面には、必要な構成値のカテゴリーに対応する複数のタブがあり ます。

Connector Configurator では、すべてのブローカーで実行されているコネクターで、 以下のカテゴリーのプロパティーに値が設定されている必要があります。

- 標準のプロパティー
- コネクター固有のプロパティー
- サポートされるビジネス・オブジェクト
- v トレース/ログ・ファイルの値
- v データ・ハンドラー (保証付きイベント・デリバリーで JMS メッセージングを使 用するコネクターの場合に該当する)
- 注**:** JMS メッセージングを使用するコネクターの場合は、データをビジネス・オブ ジェクトに変換するデータ・ハンドラーの構成に関して追加のカテゴリーが表 示される場合があります。

**ICS** で実行されているコネクターの場合、以下のプロパティーの値も設定されてい る必要があります。

- 関連マップ
- リソース
- メッセージング (該当する場合)
- 重要**:** Connector Configurator では、英語文字セットまたは英語以外の文字セットの いずれのプロパティー値も設定可能です。ただし、標準のプロパティーおよ びコネクター固有プロパティー、およびサポートされるビジネス・オブジェ クトの名前では、英語文字セットのみを使用する必要があります。

標準プロパティーとコネクター固有プロパティーの違いは、以下のとおりです。

- <span id="page-117-0"></span>v コネクターの標準プロパティーは、コネクターのアプリケーション固有のコンポ ーネントとブローカー・コンポーネントの両方によって共用されます。すべての コネクターが同じ標準プロパティーのセットを使用します。これらのプロパティ ーの説明は、各アダプター・ガイドの付録 A にあります。変更できるのはこれ らの値の一部のみです。
- v アプリケーション固有プロパティーは、コネクターのアプリケーション固有コン ポーネント (アプリケーションと直接対話するコンポーネント) のみに適用されま す。各コネクターには、そのコネクターのアプリケーションだけで使用されるア プリケーション固有のプロパティーがあります。これらのプロパティーには、デ フォルト値が用意されているものもあれば、そうでないものもあります。また、 一部のデフォルト値は変更することができます。各アダプター・ガイドのインス トールおよび構成の章に、アプリケーション固有のプロパティーおよび推奨値が 記述されています。

「標準のプロパティー」と「コネクター固有プロパティー」のフィールドは、どの フィールドが構成可能であるかを示すために色分けされています。

- 背景がグレーのフィールドは、標準のプロパティーを表します。値を変更するこ とはできますが、名前の変更およびプロパティーの除去はできません。
- v 背景が白のフィールドは、アプリケーション固有のプロパティーを表します。こ れらのプロパティーは、アプリケーションまたはコネクターの特定のニーズによ って異なります。値の変更も、これらのプロパティーの除去も可能です。
- v 「値」フィールドは構成できます。
- v 「更新メソッド」フィールドは通知を行うもので、構成できません。このフィー ルドでは、値が変更されたプロパティーをアクティブにするために必要なアクシ ョンを指定します。

#### 標準コネクター・プロパティーの設定

標準のプロパティーの値を変更するには、以下の手順を実行します。

- 1. 値を設定するフィールド内でクリックします。
- 2. 値を入力するか、ドロップダウン・メニューが表示される場合にはメニューから 値を選択します。
- 3. 標準のプロパティーの値をすべて入力すると、以下のいずれかを実行することが できます。
	- v 変更内容を破棄し、元の値を保持したままで Connector Configurator を終了す るには、「ファイル」**>**「終了」をクリックし (またはウィンドウを閉じ)、変 更内容を保管するかどうかを確認するプロンプトが出されたら「いいえ」をク リックします。
	- Connector Configurator 内の他のカテゴリーの値を入力するには、そのカテゴ リーのタブを選択します。「標準のプロパティー」 (またはその他のカテゴリ ー) で入力した値は、次のカテゴリーに移動しても保持されます。ウィンドウ を閉じるときに、すべてのカテゴリーで入力した値を一括して保管するかまた は破棄するかを確認するプロンプトが出されます。
	- v 修正した値を保管するには、「ファイル」**>**「終了」をクリックし (またはウ ィンドウを閉じ)、変更内容を保管するかどうかを確認するプロンプトが出さ れたら「はい」をクリックします。「ファイル」メニューまたはツールバーか ら「保管」**>**「ファイルに」をクリックする方法もあります。

### <span id="page-118-0"></span>アプリケーション固有の構成プロパティーの設定

アプリケーション固有の構成プロパティーの場合、プロパティー名の追加または変 更、値の構成、プロパティーの削除、およびプロパティーの暗号化が可能です。プ ロパティーのデフォルトの長さは 255 文字です。

- 1. グリッドの左上端の部分で右マウス・ボタン・クリックします。ポップアップ・ メニュー・バーが表示されます。プロパティーを追加するときは「追加」をクリ ックします。子プロパティーを追加するには、親の行番号で右マウス・ボタンを クリックし、「子を追加」をクリックします。
- 2. プロパティーまたは子プロパティーの値を入力します。
- 3. プロパティーを暗号化するには、「暗号化」ボックスを選択します。
- 4. 108 [ページの『標準コネクター・プロパティーの設定』で](#page-117-0)説明したように、変更 内容を保管するかまたは破棄するかを選択します。

それぞれのプロパティーごとに表示される「更新メソッド」は、変更された値をア クティブにするためにコンポーネントまたはエージェントの再始動が必要かどうか を示します。

重要**:** 事前設定のアプリケーション固有のコネクター・プロパティー名を変更する と、コネクターに障害が発生する可能性があります。コネクターをアプリケ ーションに接続したり正常に実行したりするために、特定のプロパティー名 が必要である場合があります。

#### コネクター・プロパティーの暗号化

アプリケーション固有のプロパティーは、「プロパティーを編集」ウィンドウの 「暗号化」チェック・ボックスにチェックマークを付けると、暗号化することがで きます。値の暗号化を解除するには、「暗号化」 チェック・ボックスをクリックし てチェックマークを外し、「検証」 ダイアログ・ボックスに正しい値を入力し、 「**OK**」 をクリックします。入力された値が正しい場合は、暗号化が解除された値 が表示されます。

各プロパティーとそのデフォルト値のリストおよび説明は、各コネクターのアダプ ター・ユーザー・ガイドにあります。

プロパティーに複数の値がある場合には、プロパティーの最初の値に「暗号化」チ ェック・ボックスが表示されます。「暗号化」を選択すると、そのプロパティーの すべての値が暗号化されます。プロパティーの複数の値を暗号化解除するには、そ のプロパティーの最初の値の「暗号化」 チェック・ボックスをクリックしてチェッ クマークを外してから、「検証」ダイアログ・ボックスで新規の値を入力します。 入力値が一致すれば、すべての複数値が暗号化解除されます。

#### 更新メソッド

付録『コネクターの標準構成プロパティー』の 82 [ページの『プロパティー値の設](#page-91-0) [定と更新』に](#page-91-0)ある更新メソッドの説明を参照してください。

### サポートされるビジネス・オブジェクト定義の指定

Connector Configurator の「サポートされているビジネス・オブジェクト」タブで、 コネクターが使用するビジネス・オブジェクトを指定します。汎用ビジネス・オブ ジェクトと、アプリケーション固有のビジネス・オブジェクトの両方を指定する必 要があり、またそれらのビジネス・オブジェクト間のマップの関連を指定すること が必要です。

注**:** コネクターによっては、アプリケーションでイベント通知や (メタオブジェクト を使用した) 追加の構成を実行するために、特定のビジネス・オブジェクトをサ ポートされているものとして指定することが必要な場合もあります。詳細は、 「コネクター開発ガイド *(C++* 用*)*」または「コネクター開発ガイド *(Java* 用*)*」を参照してください。

#### ご使用のブローカーが **ICS** の場合

ビジネス・オブジェクト定義がコネクターでサポートされることを指定する場合 や、既存のビジネス・オブジェクト定義のサポート設定を変更する場合は、「サポ ートされているビジネス・オブジェクト」タブをクリックし、以下のフィールドを 使用してください。

ビジネス・オブジェクト名*:* ビジネス・オブジェクト定義がコネクターによってサ ポートされることを指定するには、System Manager を実行し、以下の手順を実行し ます。

- 1. 「ビジネス・オブジェクト名」リストの空のフィールドをクリックします。 System Manager プロジェクトに存在するすべてのビジネス・オブジェクト定義 を示すドロップダウン・リストが表示されます。
- 2. 追加するビジネス・オブジェクトをクリックします。
- 3. ビジネス・オブジェクトの「エージェント・サポート」(以下で説明) を設定しま す。
- 4. 「Connector Configurator」ウィンドウの「ファイル」メニューで、「プロジェク トに保管」をクリックします。追加したビジネス・オブジェクト定義に指定され たサポートを含む、変更されたコネクター定義が、System Manager のプロジェ クトに保管されます。

サポートされるリストからビジネス・オブジェクトを削除する場合は、以下の手順 を実行します。

- 1. ビジネス・オブジェクト・フィールドを選択するため、そのビジネス・オブジェ クトの左側の番号をクリックします。
- 2. 「Connector Configurator」ウィンドウの「編集」メニューから、「行を削除」を クリックします。リスト表示からビジネス・オブジェクトが除去されます。
- 3. 「ファイル」メニューから、「プロジェクトに保管」をクリックします。

サポートされるリストからビジネス・オブジェクトを削除すると、コネクター定義 が変更され、削除されたビジネス・オブジェクトはコネクターのこのインプリメン テーションで使用不可になります。コネクターのコードに影響したり、そのビジネ ス・オブジェクト定義そのものが System Manager から削除されることはありませ ん。

エージェント・サポート*:* ビジネス・オブジェクトにエージェント・サポートがあ る場合、システムは、コネクター・エージェントを介してアプリケーションにデー タをデリバリーする際にそのビジネス・オブジェクトの使用を試みます。

一般に、コネクターのアプリケーション固有ビジネス・オブジェクトは、そのコネ クターのエージェントによってサポートされますが、汎用ビジネス・オブジェクト はサポートされません。

ビジネス・オブジェクトがコネクター・エージェントによってサポートされるよう 指定するには、「エージェント・サポート」ボックスにチェックマークを付けま す。「Connector Configurator」ウィンドウでは、「エージェント・サポート」の選 択の妥当性は検査されません。

最大トランザクション・レベル*:* コネクターの最大トランザクション・レベルは、 そのコネクターがサポートする最大のトランザクション・レベルです。

ほとんどのコネクターの場合、選択可能な項目は「最大限の努力」のみです。

トランザクション・レベルの変更を有効にするには、サーバーを再始動する必要が あります。

#### ご使用のブローカーが **WebSphere Message Broker** の場合

スタンドアロン・モードで作業している (System Manager に接続していない) 場 合、手動でビジネス名を入力する必要があります。

System Manager を実行している場合、「サポートされているビジネス・オブジェク ト」タブの「ビジネス・オブジェクト名」列の下にある空のボックスを選択できま す。コンボ・ボックスが表示され、コネクターが属する統合コンポーネント・ライ ブラリー・プロジェクトから選択可能なビジネス・オブジェクトのリストが示され ます。リストから必要なビジネス・オブジェクトを選択します。

「メッセージ・セット **ID**」は、WebSphere Business Integration Message Broker 5.0 のオプションのフィールドです。この ID が提供される場合、一意である必要はあ りません。ただし、WebSphere MQ Integrator および Integrator Broker 2.1 の場合 は、一意の **ID** を提供する必要があります。

#### ご使用のブローカーが **WAS** の場合

使用するブローカー・タイプとして WebSphere Application Server を選択する場 合、Connector Configurator にメッセージ・セット ID は必要ありません。「サポー トされているビジネス・オブジェクト」タブには、サポートされているビジネス・ オブジェクトの「ビジネス・オブジェクト名」列のみが表示されます。

スタンドアロン・モードで作業している (System Manager に接続していない) 場 合、手動でビジネス・オブジェクト名を入力する必要があります。

System Manager を実行している場合、「サポートされているビジネス・オブジェク ト」タブの「ビジネス・オブジェクト名」列の下にある空のボックスを選択できま す。コンボ・ボックスが表示され、コネクターが属する統合コンポーネント・ライ ブラリー・プロジェクトから選択できるビジネス・オブジェクトのリストが示され ます。このリストから目的のビジネス・オブジェクトを選択します。

# 関係付けられたマップ **(ICS** のみ**)**

各コネクターは、現在 WebSphere InterChange Server でアクティブなビジネス・オ ブジェクト定義、およびそれらの関連マップのリストをサポートします。このリス トは、「関連付けられたマップ」タブを選択すると表示されます。

ビジネス・オブジェクトのリストには、エージェントでサポートされるアプリケー ション固有のビジネス・オブジェクトと、コントローラーがサブスクライブ・コラ ボレーションに送信する、対応する汎用オブジェクトが含まれます。マップの関連 によって、アプリケーション固有のビジネス・オブジェクトを汎用ビジネス・オブ ジェクトに変換したり、汎用ビジネス・オブジェクトをアプリケーション固有のビ ジネス・オブジェクトに変換したりするときに、どのマップを使用するかが決定さ れます。

特定のソースおよび宛先ビジネス・オブジェクトについて一意的に定義されたマッ プを使用する場合、表示を開くと、マップは常にそれらの該当するビジネス・オブ ジェクトに関連付けられます。ユーザーがそれらを変更する必要はありません (変 更できません)。

サポートされるビジネス・オブジェクトで使用可能なマップが複数ある場合は、そ のビジネス・オブジェクトを、使用する必要のあるマップに明示的にバインドする ことが必要になります。

「関連付けられたマップ」タブには以下のフィールドが表示されます。

v ビジネス・オブジェクト名

これらは、「サポートされているビジネス・オブジェクト」タブで指定した、こ のコネクターでサポートされるビジネス・オブジェクトです。「サポートされて いるビジネス・オブジェクト」タブで、サポートされるビジネス・オブジェクト を追加指定した場合、それらの内容は、「Connector Configurator」ウィンドウの 「ファイル」メニューから「プロジェクトに保管」を選択して、変更を保管した 後に、このリストに反映されます。

v 関連付けられたマップ

この表示には、コネクターの、サポートされるビジネス・オブジェクトでの使用 のためにシステムにインストールされたすべてのマップが示されます。各マップ のソース・ビジネス・オブジェクトは、「ビジネス・オブジェクト名」表示でマ ップ名の左側に表示されます。

v 明示的 **(Explicit)**

場合によっては、関連マップを明示的にバインドすることが必要になります。 明示的バインディングが必要なのは、特定のサポートされるビジネス・オブジェ クトに複数のマップが存在する場合のみです。ICS は、ブート時、コネクターご とに、サポートされる各ビジネス・オブジェクトにマップを自動的にバインドし ようとします。複数のマップでその入力データとして同一のビジネス・オブジェ クトが使用されている場合、サーバーは、他のマップのスーパーセットである 1 つのマップを見付けて、バインドしようとします。

他のマップのスーパーセットであるマップがないと、サーバーは、ビジネス・オ ブジェクトを単一のマップにバインドすることができないため、バインディング を明示的に設定することが必要になります。

以下の手順を実行して、マップを明示的にバインドします。

- 1. 「明示的 **(Explicit)**」列で、バインドするマップのチェック・ボックスにチェ ックマークを付けます。
- 2. ビジネス・オブジェクトに関連付けるマップを選択します。
- 3. 「Connector Configurator」ウィンドウの「ファイル」メニューで、「プロジェ クトに保管」をクリックします。
- 4. プロジェクトを ICS にデプロイします。
- 5. 変更を有効にするため、サーバーをリブートします。

#### リソース **(ICS)**

「リソース」タブでは、コネクター・エージェントがコネクター・エージェント並 列処理を使用して、同時に複数のプロセスを処理するかどうか、またどの程度処理 するかを決定する値を設定することができます。

すべてのコネクターでこの機能がサポートされるわけではありません。複数のプロ セスを使用するよりも複数のスレッドを使用する方が通常は効率的であるため、Java でマルチスレッドとして設計されたコネクター・エージェントを実行している場 合、この機能を使用することはお勧めできません。

### メッセージング **(ICS)**

メッセージング・プロパティーは、DeliveryTransport 標準プロパティーの値とし て MQ を設定し、ブローカー・タイプとして ICS を設定した場合にのみ、使用可 能です。これらのプロパティーは、コネクターによるキューの使用方法に影響しま す。

### トレース**/**ログ・ファイル値の設定

コネクター構成ファイルまたはコネクター定義ファイルを開くと、Connector Configurator は、そのファイルのログおよびトレースの値をデフォルト値として使用 します。Connector Configurator 内でこれらの値を変更できます。

ログとトレースの値を変更するには、以下の手順を実行します。

- 1. 「トレース**/**ログ・ファイル」タブをクリックします。
- 2. ログとトレースのどちらでも、以下のいずれかまたは両方へのメッセージの書き 込みを選択できます。
	- v コンソールに (STDOUT): ログ・メッセージまたはトレース・メッセージを STDOUT ディスプレイに書 き込みます。

注**:** STDOUT オプションは、Windows プラットフォームで実行しているコネ クターの「トレース**/**ログ・ファイル」タブでのみ使用できます。

• ファイルに:

ログ・メッセージまたはトレース・メッセージを指定されたファイルに書き込 みます。ファイルを指定するには、ディレクトリー・ボタン (省略符号) をク リックし、指定する格納場所に移動し、ファイル名を指定し、「保管」をクリ ックします。ログ・メッセージまたはトレース・メッセージは、指定した場所 の指定したファイルに書き込まれます。

注**:** ログ・ファイルとトレース・ファイルはどちらも単純なテキスト・ファイ ルです。任意のファイル拡張子を使用してこれらのファイル名を設定でき ます。ただし、トレース・ファイルの場合、拡張子として .trc ではなく .trace を使用することをお勧めします。これは、システム内に存在する 可能性がある他のファイルとの混同を避けるためです。ログ・ファイルの 場合、通常使用されるファイル拡張子は .log および .txt です。

# データ・ハンドラー

データ・ハンドラー・セクションの構成が使用可能となるのは、DeliveryTransport の値に JMS を、また ContainerManagedEvents の値に JMS を指定した場合のみで す。すべてのアダプターでこのデータ・ハンドラーを使用できるわけではありませ  $h<sub>o</sub>$ 

これらのプロパティーに使用する値については、付録 A の『標準構成プロパティ ー』の ContainerManagedEvents の下の説明を参照してください。その他の詳細 は、「コネクター開発ガイド *(C++* 用*)*」または「コネクター開発ガイド *(Java* 用*)*」を参照してください。

# 構成ファイルの保管

コネクターの構成が完了したら、コネクター構成ファイルを保管します。Connector Configurator では、構成中に選択したブローカー・モードでファイルを保管します。 Connector Configurator のタイトル・バーには現在のブローカー・モード (ICS、WMQI、または WAS) が常に表示されます。

ファイルは XML 文書として保管されます。XML 文書は次の 3 通りの方法で保管 できます。

- v System Manager から、統合コンポーネント・ライブラリーに \*.con 拡張子付き ファイルとして保管します。
- v System Manager から、指定したディレクトリーに \*.con 拡張子付きファイルとし て保管します。
- v スタンドアロン・モードで、ディレクトリー・フォルダーに \*.cfg 拡張子付き ファイルとして保管します。

System Manager でのプロジェクトの使用法、および配置の詳細については、以下の インプリメンテーション・ガイドを参照してください。

- v ICS: 「*WebSphere InterChange Server* インプリメンテーション・ガイド」
- v WebSphere Message Brokers: 「*WebSphere Message Brokers* 使用アダプター・イ ンプリメンテーション・ガイド」
- v WAS: 「アダプター実装ガイド *(WebSphere Application Server)*」

## 構成ファイルの変更

既存の構成ファイルの統合ブローカー設定を変更できます。これにより、他のブロ ーカーで使用する構成ファイルを新規に作成するときに、このファイルをテンプレ ートとして使用できます。

<span id="page-124-0"></span>注**:** 統合ブローカーを切り替える場合には、ブローカー・モード・プロパティーと 同様に他の構成プロパティーも変更する必要があります。

既存の構成ファイルでのブローカーの選択を変更するには、以下の手順を実行しま す (オプション)。

- v Connector Configurator で既存の構成ファイルを開きます。
- v 「標準のプロパティー」タブを選択します。
- v 「標準のプロパティー」タブの「ブローカー・タイプ」フィールドで、ご使用の ブローカーに適した値を選択します。 現行値を変更すると、プロパティー画面の利用可能なタブおよびフィールド選択 がただちに変更され、選択した新規ブローカーに適したタブとフィールドのみが 表示されます。

### 構成の完了

コネクターの構成ファイルを作成し、そのファイルを変更した後で、コネクターの 始動時にコネクターが構成ファイルの位置を特定できるかどうかを確認してくださ い。

これを行うには、コネクターが使用する始動ファイルを開き、コネクター構成ファ イルに使用されている格納場所とファイル名が、ファイルに対して指定した名前お よびファイルを格納したディレクトリーまたはパスと正確に一致しているかどうか を検証します。

# グローバル化環境における **Connector Configurator** の使用

Connector Configurator はグローバル化され、構成ファイルと統合ブローカー間の文 字変換を処理できます。 Connector Configurator では、ネイティブなエンコード方 式を使用しています。構成ファイルに書き込む場合は UTF-8 エンコード方式を使用 します。

Connector Configurator は、以下の場所で英語以外の文字をサポートします。

- すべての値のフィールド
- v ログ・ファイルおよびトレース・ファイル・パス (「トレース**/**ログ・ファイル」 タブで指定)

「CharacterEncoding」および「Locale」標準構成プロパティーのドロップ・リスト に表示されるのは、サポートされる値の一部のみです。ドロップ・リストに、サポ ートされる他の値を追加するには、製品ディレクトリーの

¥Data¥Std¥stdConnProps.xml ファイルを手動で変更する必要があります。

例えば 「Locale」 プロパティーの値のリストにロケール en\_GB を追加するには、 stdConnProps.xml ファイルを開き、以下に太字で示される行を追加してください。

```
<Property name="Locale"
isRequired="true"
updateMethod="component restart">
                <ValidType>String</ValidType>
            <ValidValues>
                                <Value>ja_JP</Value>
                                <Value>ko_KR</Value>
                                <Value>zh_CN</Value>
```
<Value>zh\_TW</Value> <Value>fr\_FR</Value> <Value>de\_DE</Value> <Value>it\_IT</Value> <Value>es\_ES</Value> <Value>pt\_BR</Value> <Value>en\_US</Value> **<Value>en\_GB</Value>**

<DefaultValue>en\_US</DefaultValue> </ValidValues>

</Property>

# 付録 **C.** チュートリアル

この付録では、アダプターに付属しているサンプルのインストール、構成、および 使用方法について説明します。このチュートリアルは、InterChange Server (ICS) 統 合ブローカーを使用することを前提として設計されています。表記規則のガイドに ついては、この文書のまえがきを参照してください。

### 前提条件

このチュートリアルを使用する前に、IBM WebSphere Business Integration 製品をイ ンストールして使い慣れておく必要があります。以下のタスクを完了してから、サ ンプルをインストールしてください。

- 1. WebSphere MQ Workflow のアダプターのインストール。このチュートリアルの サンプルは、WebSphere MQ Workflow バージョン 3.2.2、3.3.2 および 3.4.x 用 に設計されています。他のバージョンに対しては、サポートが異なる場合があり ます。
- 2. ポート・コネクターのインストール。 (実際のエージェントはポート・コネクタ ーに関連付けられていませんが、コネクター定義はリポジトリー内に必ずなけれ ばなりません。)
- 3. WebSphere MQ Workflow Adapter の定義およびポート・コネクターの定義がリ ポジトリー内にない場合は、Connector Configurator を使用してそれらの定義を ロードしてください。
	- a. 「ファイル」メニュー項目から「ファイル」>「開く」を選択します。
	- b. ¥connectors¥WebSphereMQWorkflow¥samples フォルダーにあるリポジトリ ー・ファイル Sample\_MQWorkflow\_Order\_Connectors.in をロードします。
	- c. MQWorkflowConnector 定義および PortConnector 定義がロードされたことを 確認します。
- 4. Java 用 IBM WebSphere MQ クライアント・ライブラリーをインストールしま す。

# プリインストール・チェックリスト

サンプルをインストールする前に以下の情報を収集してください。

- IBM WebSphere InterChange Server の名前 (デフォルト: LocalHost) ICS 名 = \_\_\_\_\_\_\_\_\_\_
- v WebSphere MQ Workflow キュー・マネージャー (デフォルト: FMCQM) キュー・マネージャー名 =
- v キュー・マネージャーの CCSID (デフォルト: 819) キュー・マネージャーの CCSID = \_\_\_\_\_\_\_
- v キュー・マネージャーのリスナー用に設定するポート (デフォルト: 5010) キュー・マネージャーのポート = \_\_\_\_\_\_
- v キュー・マネージャーのホスト (デフォルト: LocalHost) キュー・マネージャーのホスト = \_\_\_\_\_\_\_\_\_\_
- v キュー・マネージャーで使用するサーバー接続チャネル (デフォルト: FMCQM.CL.TCP) キュー・マネージャー・チャネル = \_\_\_\_\_\_\_\_\_\_
- WebSphere MQ Workflow システム名 (デフォルト: FMCSYS) WebSphere MO Workflow システム名 =
- v WebSphere MQ Workflow システム・グループ (デフォルト: FMCGRP) WebSphere MQ Workflow システム・グループ =  $\_\_$
- v WebSphere MQ Workflow アカウント・ユーザー名 (デフォルト: ADMIN) WebSphere MQ Workflow アカウント・ユーザー名 =
	- 注**:** このアカウントは WebSphere MQ Workflow 内に必ず存在していて、システ ム・アカウント内の MQM のグループの一部となっていなければなりません。 このことが保証されないと、アダプターは WebSphere MQ を介してメッセー ジを発行することも WebSphere MQ Workflow で WebSphere MQ Workflow プロセスを実行することもできません。
- v WebSphere MQ Workflow 構成名 (デフォルト: FMC) WebSphere MO Workflow 構成名 =

# 環境のセットアップ

このセクションでは、サンプルを使用して作業できる環境の準備の仕方について説 明します。後出の *sample\_folder* は、サンプルがあるフォルダーを指します。 *WBI\_folder* は、現在インストールされている IBM WebSphere Business Integration が格納されているフォルダーを指します。

- 1. キューを作成します。 このチュートリアルでは、WebSphere MQ Workflow キ ュー・マネージャーで 6 つのローカル・キューを定義しておく必要がありま す。これらのローカル・キューは、WebSphere MQ Explorer アプリケーションを 介して作成するか、コマンド行で「RUNMQSC FMCQM」と入力して以下のコマンド を発行して作成します。
	- v DEFINE QL('MQWFCONN.ERROR')
	- v DEFINE QL('MQWFCONN.ARCHIVE')
	- DEFINE QL('MQWFCONN.IN PROGRESS')
	- v DEFINE QL('MQWFCONN.REPLYTO')
	- v DEFINE QL('MQWFCONN.UNSUBSCRIBED')
	- v DEFINE QL('CWLDINPUTQ')
- 2. ビジネス・オブジェクト定義を作成します **(**省略可能**)**。 WebSphere MQ Workflow データ構造用のビジネス・オブジェクト定義ファイルはすでに存在し ていますが、このステップを実行することで、FDLBORGEN ユーティリティー を使用して既存のデータ構造をビジネス・オブジェクトに実際に変換してみるこ とができます。このユーティリティーを使用するには、以下の手順を実行しま す。
	- a. コマンド行で、ディレクトリーを
	- *WBI\_folder*/connectors/WebSphereMQWorkflow/utilities に変更します。 b. 以下のように入力します。

FdlBorgen -i*sample\_folder*/WebSphereMQWorkflow\_Samples.fdl o*sample\_folder*/SampleItem.in -nSampleItem -pMQWF\_Structure\_ -r3.1.0

FdlBorgen -i*sample\_folder*/WebSphereMQWorkflow\_Samples.fdl o*sample\_folder*/SampleItemOrder.in -nSampleItemOrder -pMQWF\_Structure\_  $-r3.1.0$ 

3. サンプル・ビジネス・オブジェクトをリポジトリーにロードします。IBM WebSphere ICS を起動し、Business Object Designer を使用して、「ファイル」> 「ファイルから開く」を選択します。Sample MQWF Order Objects.in という名 前のリポジトリー・ファイル

(*WBI\_folder*/connectors/WebSphereMQWorkflow/Samples フォルダーにあります) をロードします。サンプル・ビジネス・オブジェクトがロードされたことを確認 します。

- 4. サンプル・コラボレーション・テンプレート、およびコラボレーション・オブジ ェクトをリポジトリーにロードします。WebSphere Business Integration System Manager を使用して、「ファイル」>「ファイルから開く」を選択します。 sample MQWF Order Collaborations.in という名前のリポジトリー・ファイル (*WBI\_folder*/connectors/WebSphereMQWorkflow/Samples フォルダーにあります) を ロードします。
- 5. コラボレーション・テンプレートをコンパイルします。 WebSphere Business Integration System Manager を使用して、「コラボレーション・テンプレート」 というラベルが付いたフォルダーを右マウス・ボタンでクリックし、ドロップダ ウン・リストから「すべてコンパイル」を選択します。
- 6. **IBM WebSphere ICS** を再始動します。 変更をすべて有効にするために、 Interchange Server をリブートします。System Monitor を使用して、コラボレー ション・オブジェクトおよびコネクター・コントローラーがすべて正常であるこ とを確認します。

# サンプル、テンプレート、アダプター、およびマップの構成

このセクションでは、サンプルについて説明したうえで、サンプルおよびアダプタ ーの構成方法についても説明します。

# サンプルのコンテンツについて

以下のサンプルがあります。

- MQWF DataStructure SampleItemOrder WebSphere MQ Workflow 内の SampleItemOrder という名前のデータ構造を表すビジネス・オブジェクトです。
- MOWF DataStructure SampleItemOrder Item WebSphere MO Workflow 内のデー タ構造 SampleItemOrder の中に含まれている子データ構造 Item を表すビジネ ス・オブジェクトです。
- MQWF DataStructure SampleItem WebSphere MQ Workflow 内のデータ構造 SampleItem を表すビジネス・オブジェクトです。
- MOWF SampleItemOrder MOWF DataStructure SampleItemOrder 用のコンテナー・ オブジェクトです。入出力データ構造と、アダプターが使用する各種メタオブジ ェクトを保持しています。このオブジェクトは、データ構造 SampleItemOrder を 処理する際に、アダプターとコラボレーション間で受け渡されます。
- MQWF SampleItem MQWF DataStructure SampleItem 用のコンテナー・オブジェク トです。入出力データ構造と、アダプターが使用する各種メタオブジェクトを保 持しています。このオブジェクトは、データ構造 SampleItem を処理する際に、 アダプターとコラボレーション間で受け渡されます。
- MO MOWorkflow ProcessInstance WebSphere MO Workflow プロセスの追跡と制 御に使用されるオブジェクトです。
- v MQWF\_SampleItemRequest MQWF\_DataStructure\_SampleItemRequest 用のコンテナ ー・オブジェクトです。WebSphere MQ Workflow が InterChange Server に要求 を送信するときに使用されます。入力データ構造と、アダプターが使用する各種 メタオブジェクトを保持しています。このオブジェクトは、データ構造 SampleItemRequest を処理する際に、アダプターからコラボレーションに渡され ます。
- MOWF SampleItemResponse MOWF DataStructure SampleItemRequest 用のコンテナ ー・オブジェクトです。InterChange Server が WebSphere MQ Workflow に応答 を返すときに使用されます。出力データ構造と、アダプターが使用する各種メタ オブジェクトを保持しています。このオブジェクトは、データ構造 SampleItemRequest を処理する際に、コラボレーションからアダプターに渡され ます。
- MQWF SampleItem MQWF DataStructure SampleItem 用のコンテナー・オブジェク トです。入出力データ構造を保持し、コラボレーション内の架空の汎用ビジネ ス・オブジェクトを表しています。
- SampleItemOrderSync MQWF to Port および SampleItemOrderSync Port to MQWF アダプターとポート・コネクターの間で、ビジネス・オブジェクト MQWF\_SampleItemOrder のやり取りに使用されるコラボレーション・オブジェクト です。
- SampleItemSync MOWF\_to\_Port および SampleItemSync\_Port\_to\_MQWF アダプター とポート・コネクターの間で、ビジネス・オブジェクト MQWF\_SampleItem のやり 取りに使用されるコラボレーション・オブジェクトです。
- SampleWorkflowProcessControl Port to MQWF ビジネス・オブジェクト MO MQWorkflow ProcessInstance の検索および制御に使用されるコラボレーショ ン・オブジェクトです。
- SampleItemActivity MQWF to MQWF MQWF GBO SampleItem をアダプターから受け 取ってポート・コネクター・エージェントに渡し、アダプターに返送するために 使用されるコラボレーション・オブジェクトです。
- MQWF Sample RequesttoGBO 要求ビジネス・オブジェクト MQWF SampleItemRequest からのデータを架空の汎用ビジネス・オブジェクト MQWF\_GBO\_SampleItem に転送するマップです。
- v MQWF\_Sample\_GBOtoResponse 架空の汎用ビジネス・オブジェクト MOWF GBO SampleItem からのデータを応答ビジネス・オブジェクト MQWF\_SampleItemResponse に転送するマップです。

# テンプレート・クラス・ファイルのコピー

コラボレーション・テンプレートを機能させるには、関連クラス・ファイルをイン クルードする必要があります。

- v *sample\_folder*/classes 内のファイルを *WBI\_folder*/collaborations/classes/UserCollaborations/classes にコピーしま す。
- 注**:** サンプル・コラボレーションは、CollaborationFoundation テンプレート (別個 に使用可能) をベースにしているため、コラボレーションの変更に必要な .CLM コンポーネントや .java コンポーネントは IBM から提供されていません。

# コネクターの構成

- コネクターのプロパティーを構成するには、次のようにします。
- AgentTraceLevel=3
- v ApplicationPassword=(*username* 用のパスワード)
- v ApplicationUserName=*username*
- ArchiveQueue=MQWFCONN.ARCHIVE
- BOPrefix=MQWF
- v DeliveryTransport=IDL (オプション)
- v ErrorQueue=MQWFCONN.ERROR
- InputQueue=CWLDINPUTQ
- v MQSeriesCCSID=*CCSID*
- v MQSeriesChannel=*CHANNEL*
- MQSeriesHostname=*HOST*
- v MQSeriesPort=*PORT*
- v MQSeriesQueueManager=*queue manager*
- OutputQueue=FMC.FMCGRP.EXE.XML
- ReplyToQueue=MQWFCONN.REPLYTO
- v UnsubscribedQueue=MQWFCONN.UNSUBSCRIBED

# サンプル・ビジネス・オブジェクトのサポート

サンプル・ビジネス・オブジェクトを使用して作業するには、アダプターがそのサ ンプル・ビジネス・オブジェクトをサポートしていることを確認しておく必要があ ります。

- 1. System Manager で、WBI Adapter for the WebSphere MQ Workflow およびポー ト・コネクター定義を開きます。
- 2. 「サポートされているビジネス・オブジェクト」タブを選択し、次のビジネス・ オブジェクトを追加します。
	- MO MQWorkflow ProcessInstance
	- MO MQWorkflow ProcessTemplateConfig
	- MO\_MQWorkflow\_ContainerInfo
	- MO MQWorkflow ProcessInfo
	- MO MQWorkflow ActivityInfo
	- MO\_MQWorkflow\_ActivityRequest
	- MO MQWorkflow ActivityResponse
- MO DataHandler Default
- MO DataHandler DefaultXMLConfig
- MQWF SampleItem
- MQWF\_Structure\_SampleItem
- MQWF SampleItemOrder
- MQWF Structure SampleItemOrder
- MQWF Structure SampleItemOrder Item
- MQWF SampleItemRequest
- MQWF SampleItemResponse
- MQWF Structure SampleItemRequest

# マップのバインディング

マップによるデータ転送を可能にするには、マップをアダプターに関連付ける必要 があります。

- 1. System Manager で、アダプター定義を開きます。
- 2. 「関連付けられたマップ」タブをクリックします。
- 3. 次のマップについて「明示的バインド」を確認します。
	- MQWF Sample RequesttoGBO
	- MQWF\_Sample\_GBOtoResponse

## 最終の構成ステップ

- 1. 変更をすべて有効にするために、Interchange Server をリブートします。
- 2. *sample folder*/WebSphereMQWorkflow Samples.fdl を IBM WebSphere MQ Workflow 実行時サーバーにインポートします。
	- 注**:** 実行時サーバーへの FDL ファイルのインポートについては、「*IBM WebSphere MQ Workflow:* 定義機能の開始」を参照してください。既存の実 行時データを上書きしても差し支えない場合は、コマンド行ウィンドウを開 いて次のように入力すれば、サンプル・ワークフローをすばやくロードする ことができます (警告: この操作を実行すると実行時データがすべて上書き されます)。

fmcibie /i=WebSphereMQWorkflow\_Samples.fdl /u=ADMIN /y= /t /o (password: *password*)

# シナリオの実行

シナリオを実行するには、以下の手順に従ってください。

- 1. InterChange Server がまだ稼働していない場合は始動します。
- 2. WBI Adapter for WebSphere MQ Workflow がまだ稼働していない場合は始動し ます。この場合、-fkey オプションを (自動ポーリングを無効にするため) 指定 します。
- 3. Visual Test Connector がまだ稼働していない場合は始動します。

Visual Test Connector を始動し、PortConnector 用のプロファイルを定義してエージ ェントをバインドすることにより、ポート・コネクターをシミュレートします。

#### 同期要求

このシナリオでは、ビジネス・データを定義済みワークフロー・プロセスに渡し、 最終結果を取得します。これは、同期呼び出しです。アダプターは WebSphere MQ Workflow への要求発行後、開始されたワークフロー・プロセスが完了するまでブロ ックするためです。

このシナリオでは、ワークフロー・プロセス Lookup Order Status にオーダー・キ ーを渡して、架空のオーダーの状況を取得します。このワークフローの唯一のアク ションは、オーダー情報を取得するために IBM WebSphere Business Integration Server に対して Retrieve を発行することだけです。このアクションは、同期要求が アダプターから WebSphere MQ Workflow に発行される仕組みと、WebSphere MQ Workflow からアダプターに発行される仕組みを例示しています。

1. サンプル・オーダーを作成します。 Visual Test Connector を使用して、動詞 Create を設定したビジネス・オブジェクト MQWF\_SampleItemOrder のインスタ ンスを新規に作成し、このインスタンスに次のようなデータを取り込みます (未 定義の値は CxIgnore とします)。 MQWF\_SampleItemOrder

- Input ItemOrder
	- TrackingNumber = ABC123
- MO Config
	- ProcessTemplateName = Lookup\_Order\_Status
	- KeepName = false
	- UserId = UserName
	- ExecutionMode = Synchronous
	- ResponseTimeout = 600000
	- TimeoutFatal = false
- 2. このオブジェクトをアダプターに送信します。 アダプターによってこのオブジ ェクトは要求メッセージに変換されて WebSphere MQ Workflow サーバーに発 行されます。アダプターはすぐには戻らずに、WebSphere MQ Workflow からの 応答を待機し始めます。

WebSphere MQ Workflow はアダプターから要求を受け取り、オブジェクト MQWF\_SampleItemOrder.Input\_ItemOrder からのデータを使用して、プロセス・ テンプレート Lookup\_Order\_Status を同期的に作成して起動します。このワー クフロー・プロセスにおいて最初で唯一のステップは、トラッキング番号をキー として使用して IBM WebSphere Business Integration Server からデータ構造 SampleItemOrder を取得するステップです。このステップを実行するために、 MQ Workflow は要求メッセージをアダプターの入力キューに発行し、応答自体 を待機し始めます。これは、WebSphere MQ Workflow クライアント・アプリケ ーションをチェックすることにより確認できます。

3. アダプター・エージェント・ウィンドウで p キーを押してイベントをポーリン グします。アダプターは、WebSphere MQ Workflow が (当初の要求によって起 動されて) 発行した要求を見つけ、要求メッセージを、動詞 Retrieve を設定し たオブジェクト MQWF SampleItemOrder に変換して、コラボレーション SampleItemOrderSync\_MQWF\_to\_Port に通知します。

- <span id="page-133-0"></span>4. Visual Test Connector を介して要求が受け付けられます。オブジェクト MQWF SampleItemOrder.Input ItemOrder の属性 TrackingNumber が ABC123 (当 初の要求の属性値と同じ) であることを確認してください。オブジェクト MQWF\_SampleItemOrder.Output\_ItemOrder に次のようにデータを取り込み、「応 答の完了」を選択して要求を完了します。
	- Output ItemOrder
		- TrackingNumber = ABC123
		- Approved = YES

アダプターは応答を WebSphere MQ Workflow に戻して、

MQWF\_SampleItemOrder.Output\_ItemOrder 内に格納されたビジネス・データを渡 します。WebSphere MQ Workflow はアダプターから応答を受け取り、当初の要 求に対する応答メッセージにそのデータを組み込み、アダプターの ReplyTo キ ューに発行して戻します。アダプターは応答メッセージを取得し、変更内容また はエラーをコラボレーションに戻します。これで同期ワークフロー要求は完了で す。コラボレーションに戻されたオブジェクトには、次のようにデータが取り込 まれます。

- MQWF\_SampleItemOrder
	- Input\_ItemOrder
		- TrackingNumber = ABC123
	- MO\_Config
		- ProcessTemplateName = Lookup Order Status
			- $KeepName = false$ 
				- UserId = UserName
		- ExecutionMode = Synchronous
		- ResponseTimeout = 600000
		- TimeoutFatal = false
	- Output\_ItemOrder
		- TrackingNumber = ABC123
			- Approved = YES
	- ProcessInstance これにはデータが取り込まれますが、値は予測できませ ん。プロセスの状態は TERMINATED でなければなりません。
- 注**:** このプロセスを 10 分 (メタオブジェクト内での構成値は 600000 ミリ秒) 以内に完了できなかった場合、アダプターは WebSphere MQ Workflow から の応答の受信に失敗したことを報告します。

#### 非同期要求

このシナリオでは、アダプターはビジネス・データを定義済みワークフロー・プロ セスに渡しますが、このプロセスの完了を待機しません。これは非同期呼び出しで す。なぜなら、アダプターは WebSphere MQ Workflow への要求発行後にプロセス ID を取得し、取得した ID を使用してプロセスを追跡しながらプロセスを並列実行 するためです。このシナリオでは、アダプターがワークフロー・プロセス

Approve Order にオーダーを発行して、オーダー承認のタスクを開始します (承認 が完了したかどうかについては後で確認します)。ワークフロー・プロセスでは、注 文した品目についての情報を検索し、該当品目の在庫が十分な量だけあるかどうか を基準に、オーダー承認を更新します。このシナリオでは、アダプターがワークフ ロー・プロセスの開始を非同期式に起動し、並列実行されているワークフロー・プ ロセスの状況をモニターする仕組みを例示します。

- 1. Visual Test Connector を使用して、動詞 Create を設定したビジネス・オブジェ クト MQWF SampleItemOrder のインスタンスを新規に作成し、このインスタンス に次のようなデータを取り込みます (未定義の値は CxIgnore とします)。
	- MQWF SampleItemOrder
		- Input\_ItemOrder
			- TrackingNumber = ABC123
			- Customer = Billy Bob
		- Item
			- $Name = Hammer$
			- Quantity = 1
		- MO\_Config
			- ProcessTemplateName = Approve\_Order
			- KeepName = false
			- UserId = UserName
			- ExecutionMode = Asynchronous
			- ResponseTimeout = 500
			- TimeoutFatal = false
- 2. MQWF\_SampleItemOrder をアダプターに送信します。すると、アダプターはこの オブジェクトを要求メッセージに変換して WebSphere MQ Workflow サーバー に発行します。その後、アダプターはプロセス・インスタンス ID を含む応答を 待機します。 WebSphere MQ Workflow はアダプターから要求を受け取り、オ ブジェクト MQWF\_SampleItemOrder.Input\_ItemOrder からのデータを使用して、 プロセス・テンプレート Approve\_Order を非同期的に作成して起動します。プ ロセスが開始すると、WebSphere MQ Workflow は、開始されたワークフロー・ プロセスの ID を含む応答を即時にアダプターに戻します。また、ワークフロ ー・プロセスは、最初のステップとして、IBM WebSphere Business Integration Server から name = Hammer が設定されたデータ構造 SampleItem を検索しま す。アダプターの ReplyTo キューへ応答が発行されると同時に、アダプターの 入力キューへ要求が発行されますが、この 2 つは別々のアクションです。アダ プターは WebSphere MQ Workflow から応答を受け取って、呼び出し側コラボ レーションにビジネス・オブジェクトを戻します。このオブジェクトは、以下の ものと似ています。
	- MQWF SampleItemOrder
		- Input\_ItemOrder
			- TrackingNumber = ABC123
			- $Customer = Billy Bob$
		- Item
- Name = Hammer
- Quantity = 1
- MO\_Config
	- ProcessTemplateName = Approve\_Order
	- KeepName = false
	- UserId = UserName
		- ExecutionMode = Asynchronous
	- ResponseTimeout = 5000
	- TimeoutFatal = false
- ProcessInstance これにはデータが取り込まれますが、値は予測できませ  $h<sub>o</sub>$ 
	- 注**:** 属性 ProcessInstanceID の値は忘れないようにしてください。後でこ のチュートリアルで使用します。

この時点で、ワークフロー・プロセスはコラボレーション処理と並列実行されて います。ワークフロー・プロセスの追跡または制御は、オブジェクト MQWF\_SampleItemOrder.ProcessInstance 内に戻される ProcessInstanceID を介し てのみ可能です。

3. Visual Test Connector を使用して、動詞 Terminate を設定したビジネス・オブ ジェクト MO\_MQWorkflow\_ProcessInstance のインスタンスを新規に作成しま す。XML API の使用は、WebSphere MQ Workflow 3.4 では必須、WebSphere MQ Workflow 3.3.2 では推奨です。XML API を使用するには、「アダプター構 成プロパティー (Adapter Configuration Property)」を JavaCorbaApi = False に 設定し、ワークフロー・プロセス (MO\_MQWorkflow\_ProcessInstance) をモニター するには、ProcessInstanceName = *ProcInstName* (前のステップで戻された *ProcInstName*) を設定します。

注**:** XML API 用にサポートされている動詞は、Restart および Delete のみで す。

- 4. MO\_MQWorkflow\_ProcessInstance をアダプターに送信します。すると、アダプタ ーからワークフロー・プロセスの状況が戻されます。属性 ProcInstState は RUNNING と等しくなければなりません。
- 5. このシナリオで開始したワークフロー・プロセスを再開するには、アダプター・ エージェント・ウィンドウで p キーを押してイベントをポーリングします。ア ダプターは、WebSphere MQ Workflow が (当初の要求によって起動されて) 発 行した要求を見つけ、この要求メッセージを、動詞 Retrieve を設定したオブジ ェクト MQWF SampleItem に変換して、コラボレーション SampleItemSync\_MQWF\_to\_Port に通知します。
- 6. Visual Test Connector を介して要求が受け付けられます。オブジェクト MQWF\_SampleItem.Input\_Item の属性 Name が Hammer であることを確認しま す。オブジェクト MQWF SampleItem.Output Item に次のようにデータを取り込 み、「応答の完了」を選択して要求を完了します。
	- Output Item
		- Name = Hammer
		- Price =  $14.99$

 $-$  Stock = 20

アダプターは応答を WebSphere MQ Workflow に戻して、 MQWF\_SampleItem.Output\_Item 内に格納されたビジネス・データを渡します。 WebSphere MQ Workflow は、アダプターから応答を受け取り、Stock の値が当 初のオーダーの Quantity の値よりも大きいかどうかをチェックします。大きい 場合、ハンマーについてはオーダーを完了するための在庫が十分あることになる ため、オーダーは承認されます。ワークフロー・プロセスは、InterChange Server でオーダーを更新し、SampleItemOrder データ構造をアダプターの入力キューに 発行して、最終ステップを実行します。この際に使用するキーは当初のオーダー と同じですが、この時点では属性 Approve が Y に等しくなります。

7. この最終の要求を WebSphere MQ Workflow から処理するには、アダプター・ エージェント・ウィンドウで p キーを押してイベントをポーリングします。ア ダプターは、WebSphere MQ Workflow が発行した要求を見つけ、動詞 Update を設定したオブジェクト MQWF\_SampleItemOrder を作成して、そのオブジェクト をコラボレーション SampleItemOrderSync MQWF to Port に通知します。この要 求は受け入れるだけでかまいません (このシナリオでは、レコードはいっさい更 新されません)。アダプターが応答を発行し終えると、IBM WebSphere Business Integration Server からの要求、およびワークフロー・プロセスの両方が完了しま す。

### ワークフロー・プロセスの制御

このシナリオでは、進行中のプロセスを終了してワークフロー・プロセスを制御す る仕組みを例示します。

- 1. 124 [ページの『非同期要求』の](#page-133-0)説明に従ってシナリオ 2 を開始します。ただ し、動詞 Retrieve を設定したビジネス・オブジェクト MO\_MQWorkflow\_ProcessInstance を発行する変わりに、その動詞を Suspend に 変更します。このオブジェクトをアダプターに送信し、WebSphere MQ Workflow クライアント・アプリケーションを介してプロセスが中断しているこ とを確認します。
	- 注**:** プロセスは InterChange Server に対する最初の要求を完了するまで SUSPENDING の状態のままになります。これは、アダプターではなく WebSphere MQ Workflow の機能が反映されたためです。
- 2. 動詞を Resume に変更して、オブジェクトを再送します。ワークフロー・プロセ スの状態が元の RUNNING に変わります。
- 3. 動詞を Terminate に変更して、オブジェクトを再送します。ワークフロー・プ ロセスの状態が元の TERMINATED に変わります。この状態変化は、動詞 Retrieve を設定したオブジェクトを発行すれば確認できます。このような方法 で、ワークフロー・プロセスの状態は、ICS を介して正常に制御およびモニター されました。
	- 注**:** 要求メッセージは、この要求を生成したプロセスが終了しても、アダプター の入力キュー内に残ったままになる可能性がありますが、これは正常です。 この要求はアダプターによって処理されますが、WebSphere MQ Workflow は生成された応答をすべて無視します。

#### **WebSphere MQ Workflow** からの同期要求

このシナリオでは、WebSphere MQ Workflow から ICS への同期要求、およびその 応答をシミュレートします。シナリオ 1 との違いは、アダプターがコラボレーショ ンを非同期に呼び出している点です (これに対し、シナリオ 1 では常に同期呼び出 しです)。このシナリオは、ワークフロー・プロセスの完了を別のワークフロー・プ ロセスが待つ必要がないため、シナリオ 1 よりも実際的です。

- 1. 更新要求を作成します。WebSphere MQ Workflow クライアントで、ワークフロ ー・プロセスのインスタンスを作成して開始してから、次のように入力データ構 造 SampleItemRequest を設定します。
	- v SampleItemRequest
		- Name = Hammer
		- Price =  $14.99$
		- $-$  Stock = 20

WebSphere MQ Workflow は、この要求をアダプターの入力キューに同期的に発 行して、応答を待ちます。

- 2. アダプター・エージェント・ウィンドウで p キーを押してイベントをポーリン グします。アダプターは、WebSphere MQ Workflow が発行した要求を見つけ、 この要求メッセージを、動詞 Update を設定したオブジェクト MQWF\_SampleItemRequest に変換します。さらにアダプターは、マップ MQWF Sample RequesttoGBO を使用してビジネス・オブジェクトを汎用ビジネ ス・オブジェクト MQWF GBO SampleItem に変換し、この汎用ビジネス・オブジ ェクトを非同期的にパブリッシュします。この時点で、アダプターは応答を待機 せずに、別の要求を受信できるようになります。
- 3. Visual Test Connector を介して要求が受け付けられます。汎用ビジネス・オブジ ェクトは、サブスクライブ元のコラボレーション SampleItemRequest\_MQWF\_to\_MQWF によって受信され、Visual Test Connector に よって受け入れられます。オブジェクト MQWF\_GBO\_SampleItem.InputItem およ び MQWF GBO SampleItem.OutputItem の属性 Name が Hammer (当初の要求の属 性値と同じ) であることを確認してください。次のようにオブジェクト MQWF GBO SampleItem.OutputItem の空の属性を設定し、「応答の完了」を選択 して、汎用ビジネス・オブジェクトをアダプターに送信します。
	- MQWF\_GBO\_SampleItemOrder
		- ContainerInfo
			- ReturnCode 以外の属性をすべて設定します。
			- (ActImplCorrelID は、MQWF では ID として使用されるため、変更し ないでください)
		- InputItem
			- Name = Hammer
			- $-$  Price = 14.99
			- $Stock = 20$
		- OutputItem
			- Name = Hammer
			- Price = 11.25

 $-$  Stock = 8

アダプターは、汎用ビジネス・オブジェクトを受信し、マップ MQWF\_Sample\_GBOtoResponse を使用してオブジェクト MQWF\_SampleItemResponse に変換します。アダプターは、ビジネス・データを

MQWF SampleItemResponse.Output Item に格納して応答を WebSphere MQ Workflow に戻します。WebSphere MQ Workflow は、アダプターから応答を受 け取り、ActImplCorrelID の値をチェックします。ActImplCorrelID の値に一致 するワークフロー・プロセスが存在する場合、プロセスは完了します。

WebSphere MQ Workflow クライアント内にある対応するプロセス・インスタン スは消滅します。(必要に応じてウィンドウを最新表示してください。)

# 特記事項

本書に記載の製品、サービス、または機能が日本においては提供されていない場合 があります。日本で利用可能な製品、サービス、および機能については、日本 IBM の営業担当員にお尋ねください。本書で IBM 製品、プログラム、またはサービス に言及していても、その IBM 製品、プログラム、またはサービスのみが使用可能 であることを意味するものではありません。これらに代えて、IBM の知的所有権を 侵害することのない、機能的に同等の製品、プログラム、またはサービスを使用す ることができます。ただし、IBM 以外の製品とプログラムの操作またはサービスの 評価および検証は、お客様の責任で行っていただきます。

IBM は、本書に記載されている内容に関して特許権 (特許出願中のものを含む) を 保有している場合があります。本書の提供は、お客様にこれらの特許権について実 施権を許諾することを意味するものではありません。実施権についてのお問い合わ せは、書面にて下記宛先にお送りください。

〒106-0032 東京都港区六本木 3-2-31 IBM World Trade Asia Corporation Licensing

以下の保証は、国または地域の法律に沿わない場合は、適用されません。

IBM およびその直接または間接の子会社は、本書を特定物として現存するままの状 態で提供し、商品性の保証、特定目的適合性の保証および法律上の瑕疵担保責任を 含むすべての明示もしくは黙示の保証責任を負わないものとします。国または地域 によっては、法律の強行規定により、保証責任の制限が禁じられる場合、強行規定 の制限を受けるものとします。

この情報には、技術的に不適切な記述や誤植を含む場合があります。本書は定期的 に見直され、必要な変更は本書の次版に組み込まれます。IBM は予告なしに、随 時、この文書に記載されている製品またはプログラムに対して、改良または変更を 行うことがあります。

本書において IBM 以外の Web サイトに言及している場合がありますが、便宜のた め記載しただけであり、決してそれらの Web サイトを推奨するものではありませ ん。それらの Web サイトにある資料は、この IBM 製品の資料の一部ではありませ ん。それらの Web サイトは、お客様の責任でご使用ください。

IBM は、お客様が提供するいかなる情報も、お客様に対してなんら義務も負うこと のない、自ら適切と信ずる方法で、使用もしくは配布することができるものとしま す。

本プログラムのライセンス保持者で、(i) 独自に作成したプログラムとその他のプロ グラム(本プログラムを含む)との間での情報交換、および (ii) 交換された情報の 相互利用を可能にすることを目的として、本プログラムに関する情報を必要とする 方は、下記に連絡してください。

IBM Burlingame Laboratory Director IBM Burlingame Laboratory 577 Airport Blvd., Suite 800 Burlingame, CA 94010 U.S.A

本プログラムに関する上記の情報は、適切な使用条件の下で使用することができま すが、有償の場合もあります。

本書で説明されているライセンス・プログラムまたはその他のライセンス資料は、 IBM 所定のプログラム契約の契約条項、IBM プログラムのご使用条件、またはそれ と同等の条項に基づいて、IBM より提供されます。

この文書に含まれるいかなるパフォーマンス・データも、管理環境下で決定された ものです。そのため、他の操作環境で得られた結果は、異なる可能性があります。 一部の測定が、開発レベルのシステムで行われた可能性がありますが、その測定値 が、一般に利用可能なシステムのものと同じである保証はありません。さらに、一 部の測定値が、推定値である可能性があります。実際の結果は、異なる可能性があ ります。お客様は、お客様の特定の環境に適したデータを確かめる必要がありま す。

IBM 以外の製品に関する情報は、その製品の供給者、出版物、もしくはその他の公 に利用可能なソースから入手したものです。IBM は、それらの製品のテストは行っ ておりません。したがって、他社製品に関する実行性、互換性、またはその他の要 求については確証できません。IBM 以外の製品の性能に関する質問は、それらの製 品の供給者にお願いします。

本書には、日常の業務処理で用いられるデータや報告書の例が含まれています。よ り具体性を与えるために、それらの例には、個人、企業、ブランド、あるいは製品 などの名前が含まれている場合があります。これらの名称はすべて架空のものであ り、名称や住所が類似する企業が実在しているとしても、それは偶然にすぎませ  $h<sub>o</sub>$ 

IBM の将来の方向または意向に関する記述については、予告なしに変更または撤回 される場合があり、単に目標を示しているものです。

## プログラミング・インターフェース情報

プログラミング・インターフェース情報は、プログラムを使用してアプリケーショ ン・ソフトウェアを作成する際に役立ちます。

一般使用プログラミング・インターフェースにより、お客様はこのプログラム・ツ ール・サービスを含むアプリケーション・ソフトウェアを書くことができます。

ただし、この情報には、診断、修正、および調整情報が含まれている場合がありま す。診断、修正、調整情報は、お客様のアプリケーション・ソフトウェアのデバッ グ支援のために提供されています。

警告**:** 診断、修正、調整情報は、変更される場合がありますので、プログラミン グ・インターフェースとしては使用しないでください。

# 商標

以下は、IBM Corporation の商標です。

IBM IBM ロゴ AIX CrossWorlds DB2 DB2 Universal Database Domino Lotus Lotus Notes MQIntegrator MQSeries Tivoli WebSphere

Microsoft、Windows、Windows NT および Windows ロゴは、Microsoft Corporation の米国およびその他の国における商標です。

MMX、Pentium および ProShare は、Intel Corporation の米国およびその他の国にお ける商標です。

Java およびすべての Java 関連の商標およびロゴは、Sun Microsystems, Inc. の米国 およびその他の国における商標または登録商標です。

他の会社名、製品名およびサービス名等はそれぞれ各社の商標です。

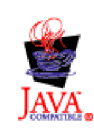

IBM WebSphere Business Integration Adapter Framework V2.4.0
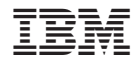

Printed in Japan